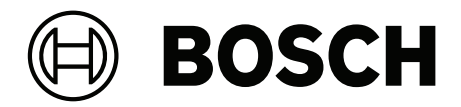

# **DICENTIS**

Sistema de conferência

**pt-BR** Manual de instalação

## **Sumário**

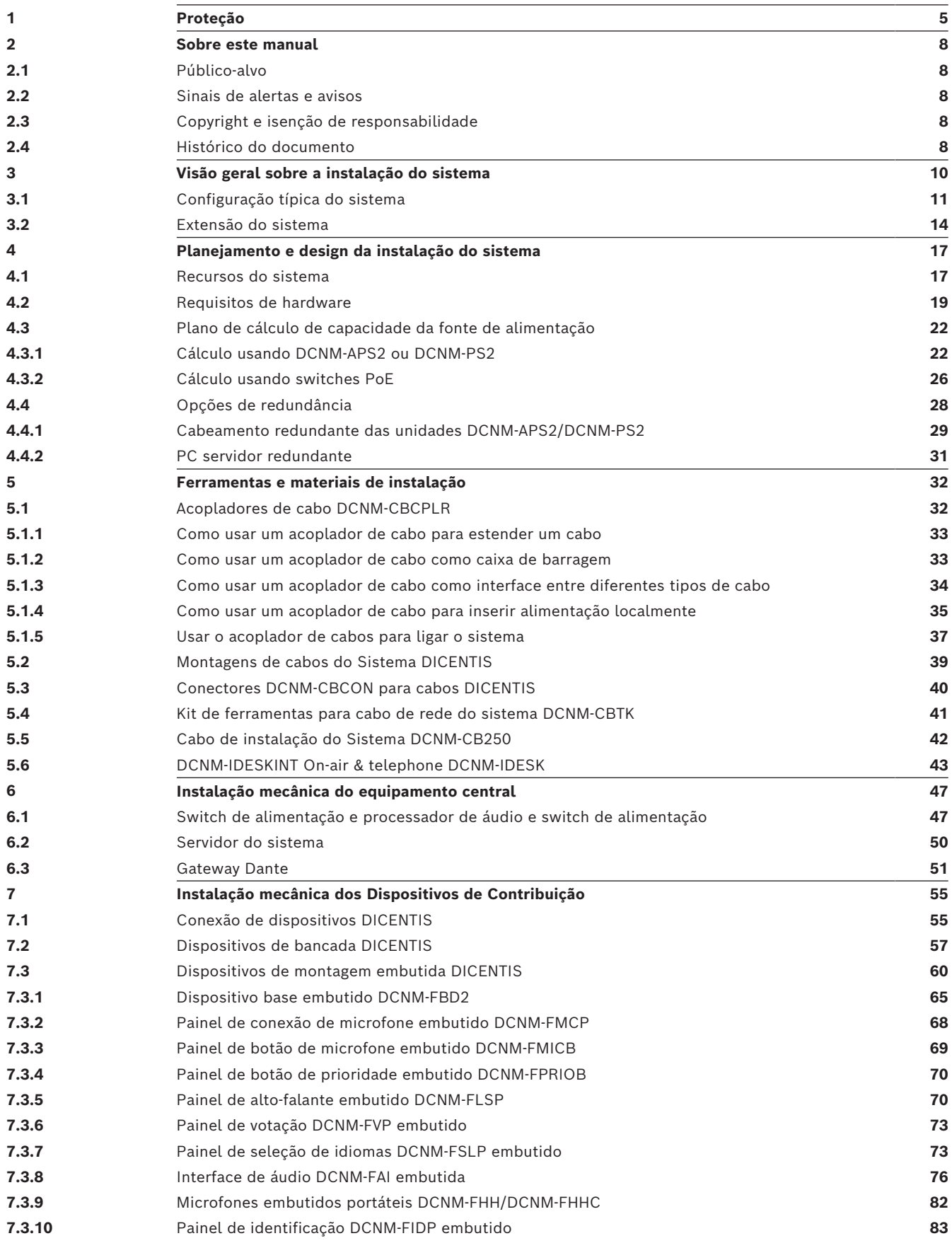

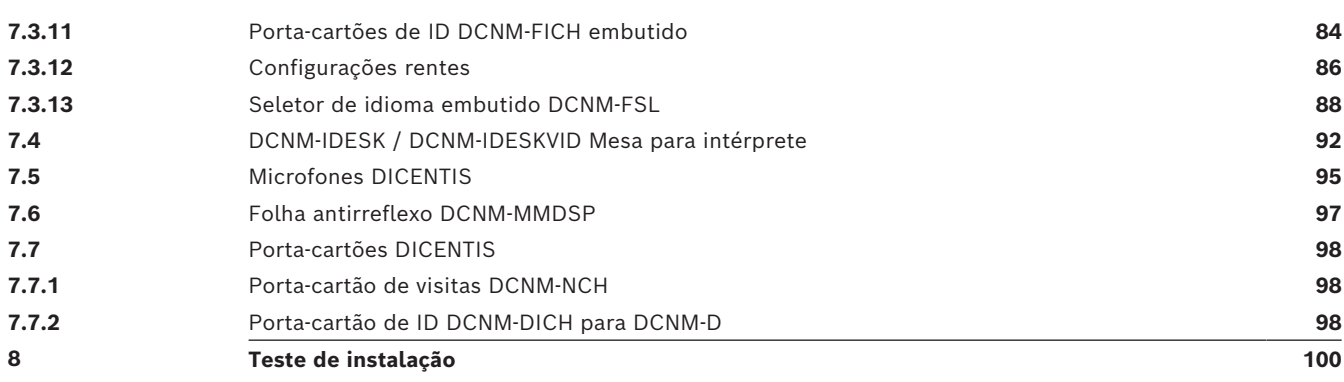

## **1 Proteção**

<span id="page-4-0"></span>Antes de instalar ou operar os produtos, leia sempre as Instruções de segurança importantes, que estão disponíveis em um documento multilíngue separado: Instruções de segurança importantes (Safety\_ML). Essas instruções acompanham todos os equipamentos que podem ser ligados à rede elétrica.

### **Precauções de segurança**

Alguns dos produtos do Sistema de Conferência DICENTIS foram projetados para serem conectados à rede de energia elétrica pública.

Para evitar qualquer risco de choque elétrico, todas as intervenções devem ser realizadas com a alimentação de energia elétrica desconectada.

Só será permitido realizar intervenções com o equipamento conectado quando não for possível desligar o equipamento. A operação deve ser realizada somente por pessoal qualificado.

### **Equipamentos elétricos e eletrônicos antigos**

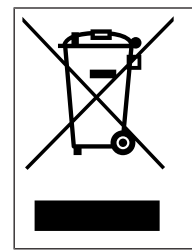

Este produto e/ou bateria não devem ser descartados no lixo comum. Descarte esses equipamentos de acordo com as leis e regulamentações locais, para permitir a reutilização e/ou reciclagem. Isso ajudará na conservação de recursos e na proteção de vidas e do meio ambiente.

### **Equipamento de Classe A (equipamento de transmissão comercial)**

Este equipamento é para uso com equipamento profissional de compatibilidade eletromagnética (Classe A). O vendedor ou o usuário devem estar atentos a isso. Ele deve ser usado em ambientes externos.

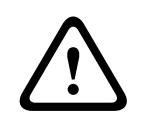

### **Advertência!**

As alterações ou modificações feitas a este equipamento, não expressamente aprovadas pela Bosch Building Technologies B.V., podem anular a autorização do usuário para operação do equipamento.

### **Certificação da FCC — dispositivo digital de Classe A com fio (radiador não intencional)**

Este equipamento foi testado e considerado em conformidade com os limites para um dispositivo digital de Classe A, conforme a parte 15 das Regras da FCC. Esses limites são projetados para fornecer uma proteção razoável contra interferência prejudicial quando o equipamento é operado em um ambiente comercial. Este equipamento gera, utiliza e pode irradiar energia de radiofrequência e, se não for instalado e utilizado de acordo com o manual de instruções, poderá causar interferência prejudicial às comunicações de rádio. A operação deste equipamento em uma área residencial pode causar interferência prejudicial, sendo que, nesse caso, o usuário será obrigado a corrigir a interferência e arcar com os custos.

**Observação**: A certificação da FCC de Classe A com fio se aplica a:

- OMN-DANTEGTW
- DCNM-MMD2
- DCNM-D
- DCNM-FBD2
- DCNM-FMCP
- DCNM-FMICB
- DCNM-FPRIOB
- DCNM-FLSP
- DCNM-MICSLS
- DCNM-MICSLL
- DCNM-FVP
- DCNM-FAI
- DCNM-FSLP
- DCNM-FIDP
- DCNM-FHH
- DCNM-FHHC

#### **Homologação sem fio da FCC e da IC**

Este dispositivo está em conformidade com a Parte 15 das Regras da FCC e com os padrões RSS isentos de licença da indústria do Canadá. A operação está sujeita às duas condições abaixo:

(1) este dispositivo não poderá causar interferência prejudicial e

(2) este dispositivo deverá aceitar todas as interferências recebidas, incluindo a interferência que possa causar operação não desejada.

Le présent appareil est conforme aux CNR d'Industrie Canada applicables aux appareils radio exempts de licence. L'exploitation est autorisée aux deux conditions suivantes:

(1) l'appareil ne doit pas produire de brouillage, et

(2) l'utilisateur de l'appareil doit accepter tout brouillage radioélectrique subi, même si le brouillage est susceptible d'en compromettre le fonctionnement.

**Observação**: A homologação sem fio da FCC e da IC se aplica a:

- DCNM-MMD2
- DCNM-DVT
- DCNM-DSL
- DCNM-DE
- DCNM-IDESK
- DCNM-IDESKVID
- DCNM-FIDP

### **Declaração para o Brasil**

Para DCNM-MMD2:

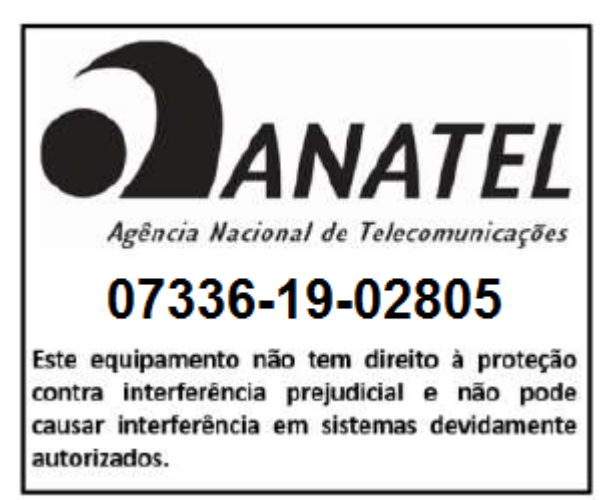

Para DCNM-DE, DCNM-DVT e DCNM-DVT:

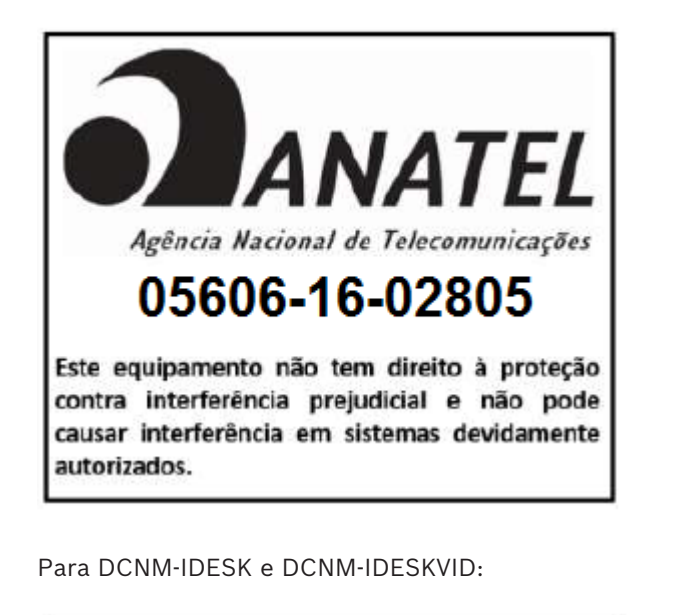

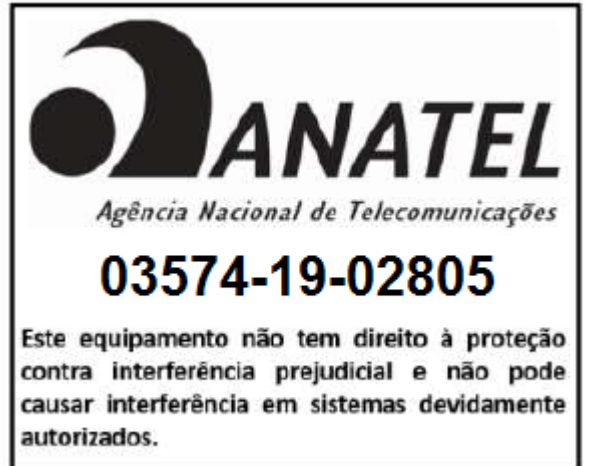

### **2 Sobre este manual**

<span id="page-7-0"></span>A finalidade deste manual é fornecer informações necessárias para instalação do Sistema de Conferência DICENTIS.

Este manual de instalação está disponível em um documento digital no formato PDF (Portable Document Format) da Adobe.

Para obter mais informações, consulte as informações relacionadas ao produto em [www.boschsecurity.com](http://www.boschsecurity.com)

### **2.1 Público-alvo**

<span id="page-7-1"></span>Este manual de instalação de hardware é destinado aos instaladores de um Sistema de Conferência DICENTIS.

### **2.2 Sinais de alertas e avisos**

<span id="page-7-2"></span>Quatro tipos de sinais podem ser usados neste manual. O tipo está diretamente relacionado ao efeito causado se o sinal não for observado. Estes sinais, do efeito menos grave ao mais grave, são:

Contém informações adicionais. Normalmente, o fato de não observar um "aviso" não resulta em danos ao equipamento ou pessoais.

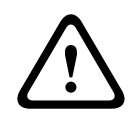

**i**

### **Cuidado!**

**Aviso!**

O equipamento ou a propriedade poderá ser danificado, ou as pessoas poderão ser levemente feridas se o alerta não for observado.

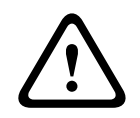

### **Advertência!**

O equipamento ou a propriedade poderá ser gravemente danificado, ou as pessoas poderão ser gravemente feridas se o alerta não for observado.

**Perigo!**

O fato de não observar o alerta pode levar a ferimentos graves ou à morte.

### **2.3 Copyright e isenção de responsabilidade**

<span id="page-7-3"></span>Todos os direitos reservados. É proibida a reprodução ou transmissão de qualquer parte deste documento, em qualquer formato, por qualquer meio, seja eletrônico, mecânico, fotocópia, gravação ou outro, sem a autorização prévia por escrito do editor. Para saber informações sobre como obter permissão para novas impressões e trechos, entre em contato com a Bosch Security Systems B.V.

<span id="page-7-4"></span>O conteúdo e as ilustrações estão sujeitos a alterações sem aviso prévio.

### **2.4 Histórico do documento**

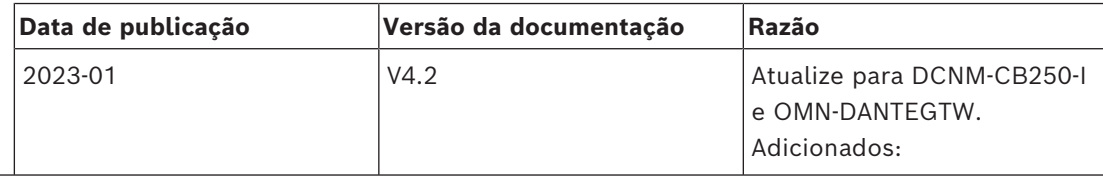

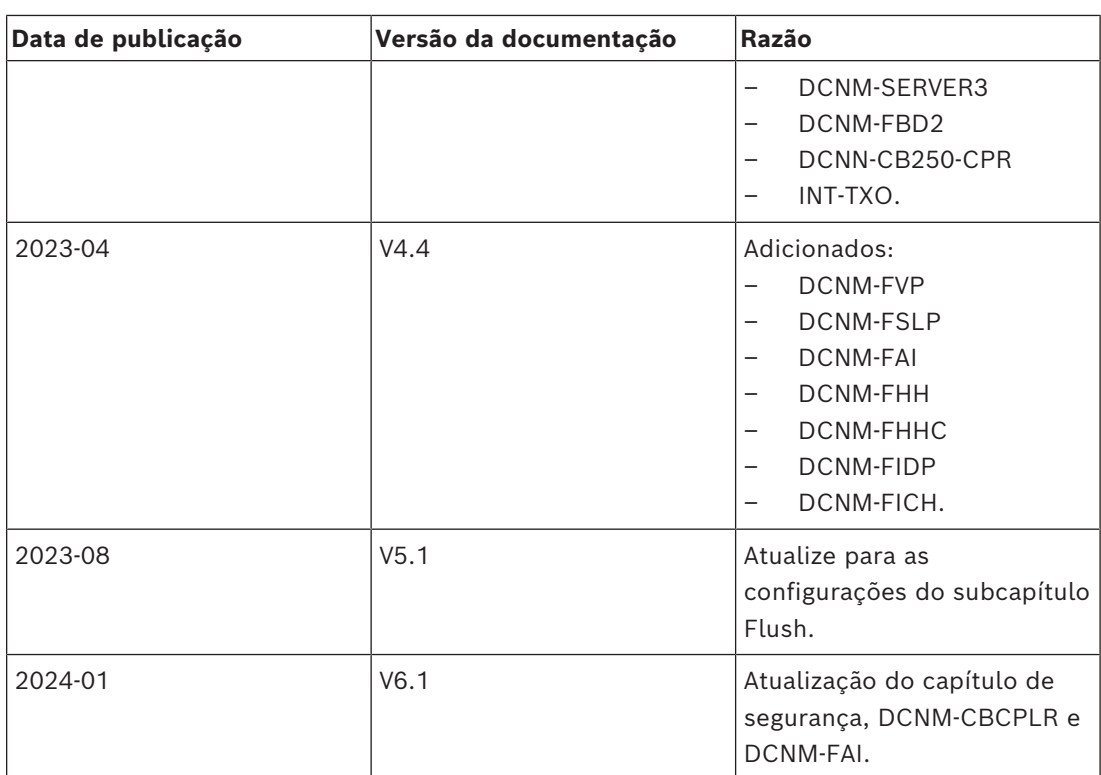

## **3 Visão geral sobre a instalação do sistema**

<span id="page-9-0"></span>É aconselhável participar do treinamento do Sistema de Conferência DICENTIS antes de instalar, configurar, preparar e operar o Sistema de Conferência DICENTIS.

O Sistema de Conferência DICENTIS é um sistema de conferência baseado em IP e executado em uma rede Ethernet compatível com OMNEO. Ele é usado para distribuir e processar sinais de áudio, vídeo e dados.

O Sistema de Conferência DICENTIS pode ser configurado de modo rápido e fácil como uma configuração de cadeia ou como uma configuração estrela:

- **Configuração de cadeia**: usa cabeamento dedicado, que consiste de cabos CAT‑5e incluindo dois condutores de energia (consulte *[Configuração típica do sistema, página](#page-10-0) [11](#page-10-0)*).
- **Configuração estrela**: cada dispositivo DICENTIS está conectado com um cabo padrão CAT‑5e individual. Um switch de Ethernet também é necessário para fornecer PoE (Power over Ethernet).

# **i**

### **Aviso!**

Quando PoE é utilizado, os dispositivos DICENTIS não podem estar em cadeia.

### **3.1 Configuração típica do sistema**

<span id="page-10-0"></span>Esta visão geral do sistema não fornece informações sobre opções de redes redundantes. Para obter mais informações, consulte *[Opções de redundância, página 28](#page-27-0)*.

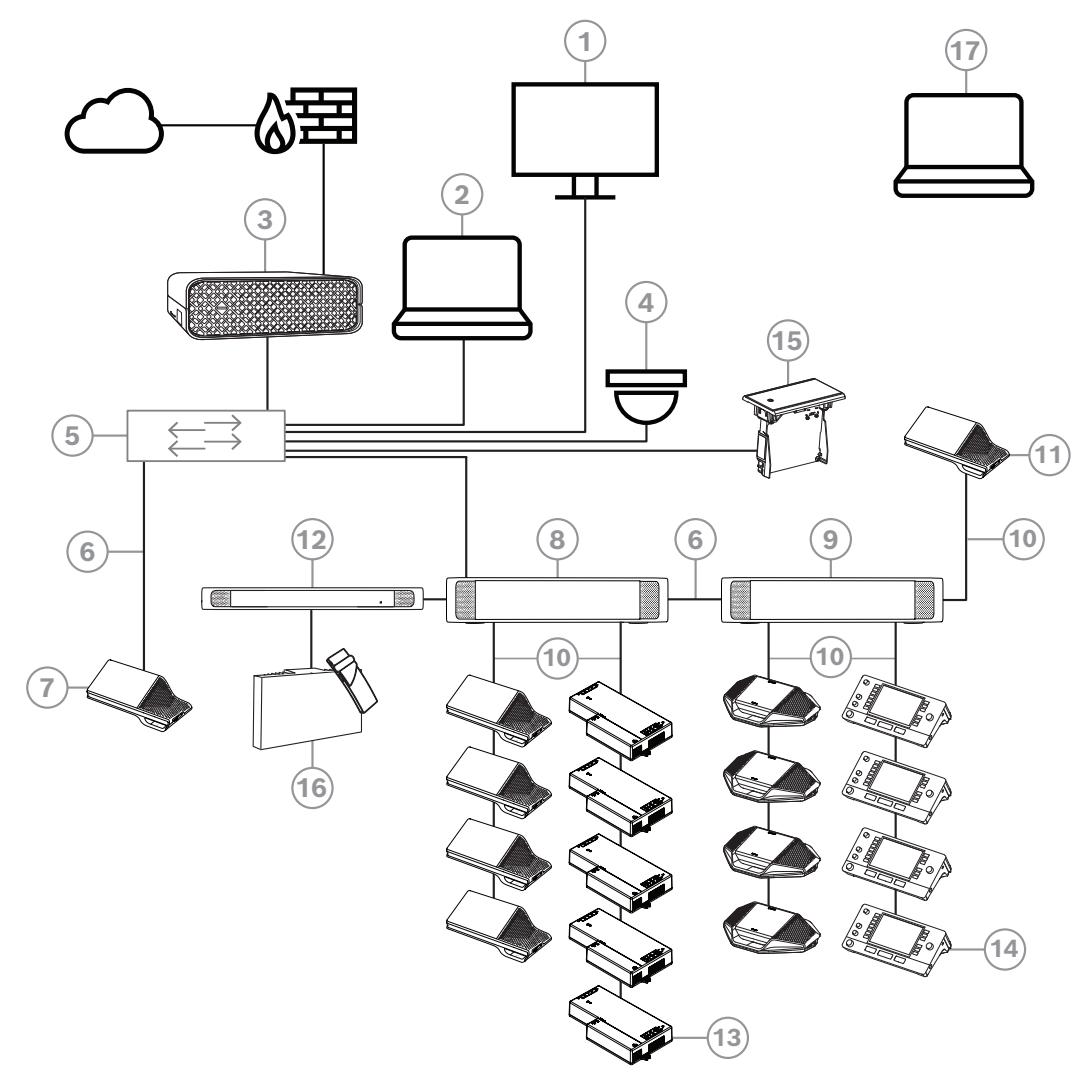

**Figura 3.1:** Configuração típica do Sistema de Conferência DICENTIS Um Sistema de conferência DICENTIS típico consiste em:

- 1. Tela do hall da sala de conferência:
- Mostra um layout sinóptico da reunião ou das anotações da reunião.
- 2. PC cliente:
- Pode ser usado para: gerenciar e preparar reuniões, bem como configurar o sistema.
- 3. Servidor do sistema DICENTIS:
- O núcleo do sistema. Ele habilita a funcionalidade, além de configurar e controlar o sistema.
- 4. Câmera de vídeo opcional (câmeras compatíveis com Onvif Profile-S, câmeras IP da Sony compatíveis por comandos CGI ou câmeras HD com IP integrado da Panasonic) + fonte de alimentação externa:
- Captura a imagem de um participante orador.
- 5. Comutador de Ethernet:
	- Comutador de Ethernet com PoE em algumas portas.
		- Direciona os dados do sistema via Ethernet.
- Fornece energia aos dispositivos DICENTIS por PoE.
- 6. Cabo de Ethernet CAT-5e (requisito mínimo).
- 7. Dispositivo multimídia**:**
- Somente um dispositivo DICENTIS deve ser conectado aqui.
- 8. Comutador de alimentação:
- Usado para aumentar o número de dispositivos DICENTIS conectados ao sistema.
- 9. Processador de áudio e comutador de alimentação:
- Controla o áudio do sistema, direciona o áudio de e para o sistema, além de fornecer alimentação aos dispositivos DICENTIS.
- 10. Cabo de rede do sistema:
- Conecta dispositivos DICENTIS, o comutador de alimentação e o processador de áudio e um ou mais comutadores de alimentação uns aos outros.
- 11. Dispositivo multimídia:
- Este dispositivo é usado para "ligar/desligar o sistema". Ele está sempre conectado ao soquete ligado do comutador de alimentação e processador de áudio ou ao comutador de alimentação.

**Observação**: somente um dispositivo multimídia DICENTIS deve ser conectado aqui.

- 12. Transmissor OMNEO:
- Este dispositivo permite a distribuição de idiomas sem fio.
- 13. Dispositivo base embutido:
- Este dispositivo deve ser usado em soluções de embutir, o que inclui várias funções.
- 14. Mesa para intérprete**:**
- Fornece várias instalações para interpretação profissional do Sistema de conferência DICENTIS.

**Observação:** cada cabine pode receber até 10 instalações de mesas.

- 15. Seletor de idioma embutido:
- Este dispositivo permite que os participantes escolham facilmente o idioma preferido.
- 16. Distribuição de IV:
- Com a distribuição de infravermelhos, os sinais do INT-TXO são transmitidos aos radiadores na sala.
- 17. Laptop:
- Usado por um participante da reunião acessando remotamente.

Uma configuração típica de câmera do Sistema de conferência DICENTIS consiste em:

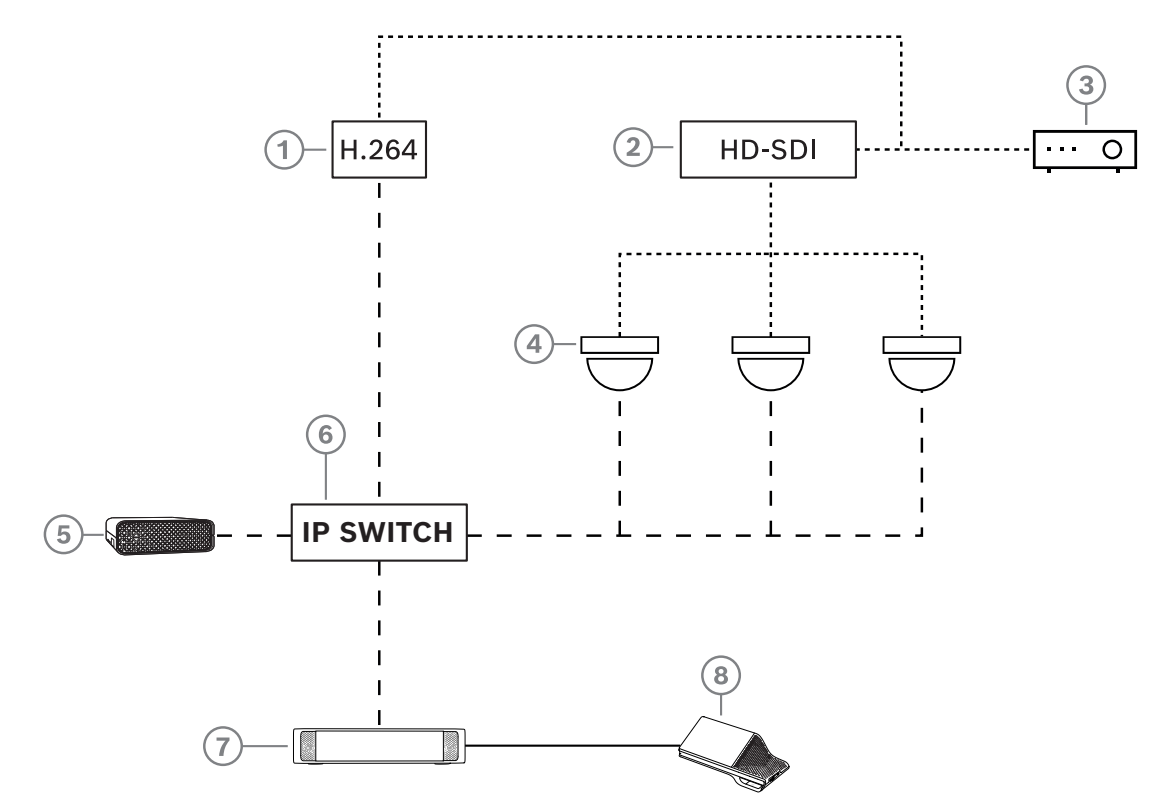

**Figura 3.2:** Configuração típica de câmera

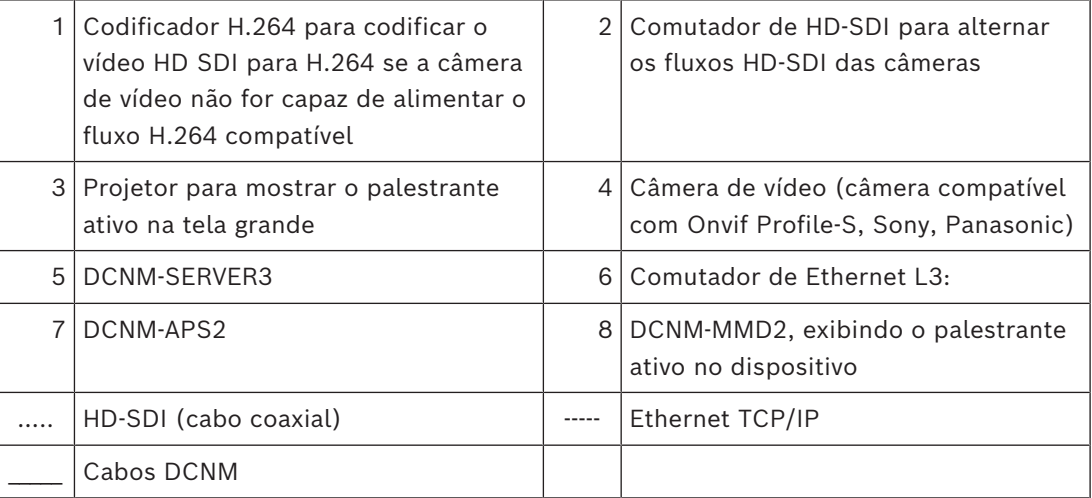

### **3.2 Extensão do sistema**

<span id="page-13-0"></span>O Sistema de Conferência DICENTIS pode ser escalonado de um sistema pequeno a um médio e a um grande. Esta seção descreve os sistemas pequeno, médio e grande, bem como os requisitos necessários para esses sistemas:

Um Sistema de Conferência DICENTIS pequeno a médio (consulte *[Configuração típica do](#page-10-0) [sistema, página 11](#page-10-0)*) consiste em:

– até 450 nós DICENTIS.

Consulte a tabela **Contagem de nós e dispositivos do equipamento DICENTIS** abaixo sobre a contagem de nós e dispositivos do equipamento DICENTIS.

- todos os dispositivos DICENTIS em uma sub-rede.
- 1 processador de áudio DICENTIS e comutador de alimentação para o processamento de áudio.
- 1 PC servidor que hospeda os serviços DICENTIS.

Um Sistema de Conferência DICENTIS grande consiste em:

- até 1500 dispositivos DICENTIS.
- diversas sub-redes conectadas por meio de um roteador/comutador L3.
	- Cada sub-rede pode ter até 450 nós DICENTIS.
		- Consulte a seguinte tabela para ver a contagem de nós do equipamento DICENTIS.
	- A primeira sub-rede tem:

- 1 comutador de alimentação e processador de áudio DICENTIS para o processamento de áudio.

- 1 PC servidor que hospeda os serviços DICENTIS.
- 1 ARNI-Empresarial para aumentar o tamanho do sistema.
- Todas as outras sub-redes têm uma ARNI-Padrão para aumentar o tamanho do sistema.

**Observação**: Não há nenhum comutador de alimentação e processador de áudio DICENTIS nas outras sub-redes.

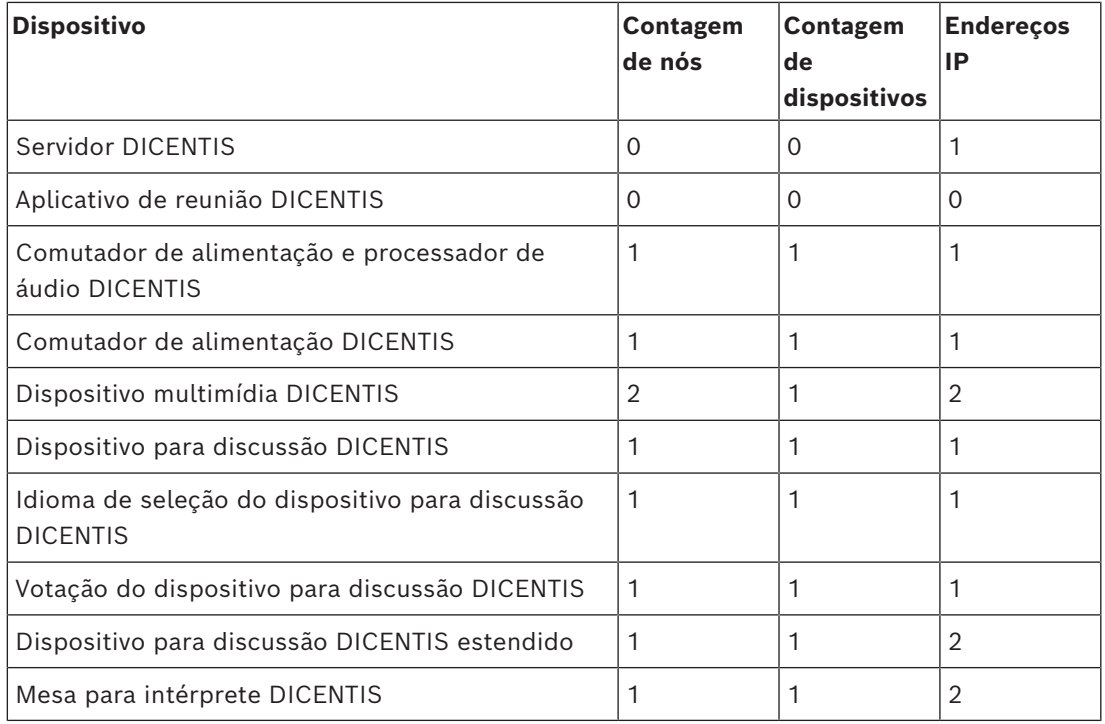

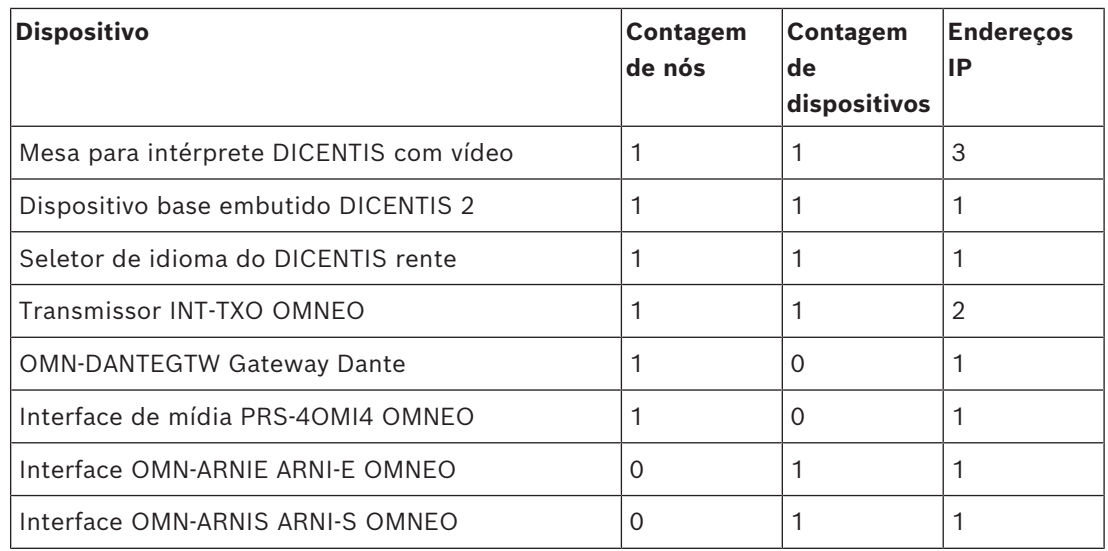

**Tabela 3.1:** Contagem de nós e dispositivos do equipamento DICENTIS

Uma ARNI (Audio Routed Network Interface, Interface de áudio em rede roteada) é utilizada para conectar diversas sub-redes do sistema DICENTIS. Se for necessária mais de uma subrede, dois tipos de ARNI deverão ser utilizados.

- OMN-ARNIS (interface ARNI‑S OMNEO): a ARNI‑S é necessária para aumentar o tamanho do sistema para mais de 450 nós DICENTIS. Suporta até 450 nós DICENTIS em sua sub-rede. Também atua como servidor DHCP em sua sub-rede.
- OMN-ARNIE (interface ARNI-E OMNEO): a ARNI-E é necessária para aumentar o tamanho do sistema acima de 450 nós DICENTIS. Suporta até 450 nós DICENTIS em sua subrede. Também atua como servidor DHCP em sua sub-rede. Pode conectar até 40 subredes, cada uma delas com uma ARNI-S.

### **Definição de sub-redes e máscaras de sub-rede**

Uma sub-rede é uma subdivisão lógica e visível de uma rede IP. O número de dispositivos DICENTIS que podem estar na mesma sub-rede depende da máscara de sub-rede. Uma sub-rede de classe C padrão (255.255.255 ou /24) pode conter 254 endereços IP. Alguns dispositivos DICENTIS têm 2 endereços IP. Por esse motivo, a Bosch aconselha o uso da máscara de sub-rede 255.255.252.0 (ou /22). Isso permite que você tenha 1.018 endereços IP.

### **Sistema de Conferência DICENTIS com várias sub-redes**

A figura seguinte ilustra um Sistema de Conferência DICENTIS de várias sub-redes típico com um total de 1500 dispositivos DICENTIS.

- O sistema é dividido em mais de quatro (4) sub-redes, onde duas (2) sub-redes que têm um máximo de 450 nós DICENTIS e uma OMN-ARNIS são conectados.
- O sistema tem uma OMN-ARNIE instalada na primeira sub-rede com um máximo de 450 nós DICENTIS conectados (observe que apenas uma OMN-ARNIE é permitida em um Sistema de Conferência DICENTIS de várias sub-redes).
- Sub-rede quatro (4): ao usar várias sub-redes, certifique-se de que todas as câmeras necessárias para capturar vídeo das estações estejam conectadas à mesma sub-rede.

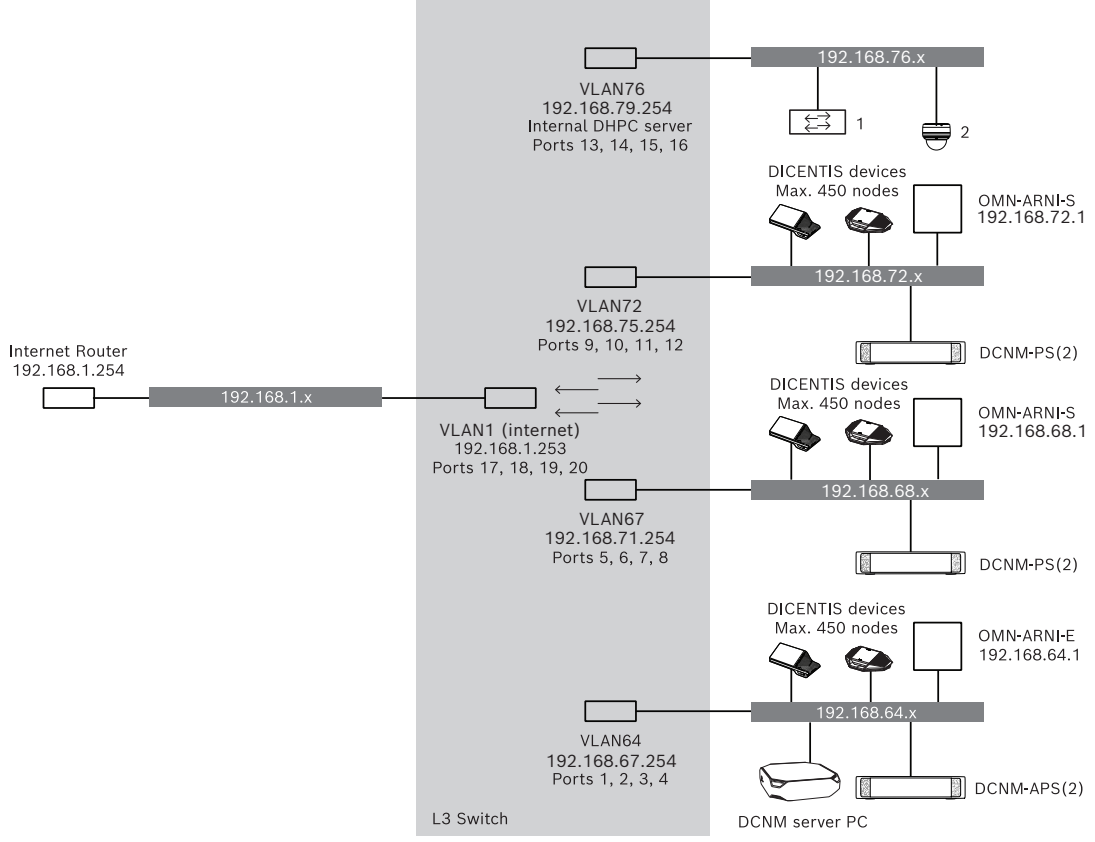

**Figura 3.3:** Sistema de Conferência DICENTIS típico com várias sub-redes

- 1: Switcher de vídeo externo.
- **2**: Câmera dome.

#### **Consulte**

*– [Configuração típica do sistema, página 11](#page-10-0)*

## **4 Planejamento e design da instalação do sistema**

<span id="page-16-0"></span>Antes de iniciar a instalação dos dispositivos do sistema e conectar o cabeamento do sistema, você deve fazer o design e planejamento do sistema:

- Familiarize-se com os recursos do produto e do sistema.
- Faça um plano de cabos (conexões):
	- Calcule o comprimento dos cabos de rede do sistema.
	- Calcule o consumo de energia do sistema.
	- Calcule a capacidade de energia solicitada do sistema.

### **Aviso!**

O Sistema de Conferência DICENTIS usa o protocolo RSTP quando o modo de cabeamento redundante está ativado. Se o Sistema de Conferência DICENTIS precisar ser conectado à rede localmente presente, consulte o departamento de TI local antes de continuar com o design de instalação.

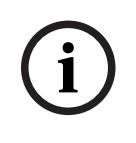

**!** 

**i**

### **Aviso!**

Verifique se os comprimentos dos cabos e os consumos de energia não excedem as especificações. Caso não faça isso, poderá ocorrer, a qualquer momento, mau funcionamento dos produtos e do Sistema de Conferência DICENTIS.

### **Cuidado!**

Quando a umidade relativa está abaixo de 40%, materiais plásticos sintéticos podem causar descarga estática e acarretar mau funcionamento.

### **4.1 Recursos do sistema**

<span id="page-16-1"></span>O recurso do Sistema de Conferência DICENTIS e dos produtos DICENTIS depende de:

- Os comprimentos dos cabos de rede do sistema.
- O número de dispositivos conectados.
- A capacidade da fonte de alimentação do sistema.

#### **Comprimento do cabo**

Os comprimentos (2, 5, 10 ou 25 m) dos cabos de rede do sistema (DCNM-CBxx-I) têm um efeito direto na capacidade disponível da fonte de alimentação. Quanto mais longo for o cabo de rede do sistema, menor será a capacidade da fonte de alimentação disponível para acionar os dispositivos conectados. Portanto, selecione cuidadosamente os comprimentos dos cabos de rede do sistema.

### **Aviso!**

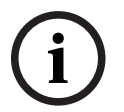

Os cabos de rede personalizados nunca devem exceder a especificação máxima de Ethernet de 100 m (IEEE 802.3ab).

Mantenha a hierarquia de rede nivelada o máximo possível. Isso significa ter o menor número de níveis possível. Recomenda-se não exceder sete níveis. Consulte o exemplo seguinte: 1: 1 $\degree$  nível = Switch raiz, 2: 2 $\degree$  nível = switch, 3: 3 $\degree$  nível = switch.

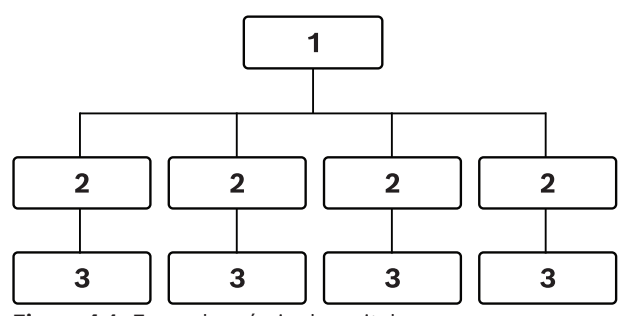

**Figura 4.1:** Exemplo: níveis de switch

#### **Capacidade da fonte de alimentação**

O comprimento total do cabo de rede do sistema e os dispositivos conectados determinam a capacidade da fonte de alimentação necessária. A energia no Sistema de Conferência DICENTIS é fornecida por:

- O switch de alimentação e processador de áudio e o switch de alimentação, ou
- Switches de Ethernet PoE prontos para serem usados.

#### **Ferramenta de cálculo**

A ferramenta de cálculo pode ser usada para calcular a capacidade de energia total do sistema. Isso facilita o design e o planejamento do Sistema de Conferência DICENTIS. A ferramenta de cálculo utiliza o consumo de energia dos dispositivos e dos comprimentos dos cabos de rede do sistema para calcular a capacidade necessária da fonte de alimentação do sistema.

A ferramenta de cálculo está no DVD fornecido com o switch de alimentação e processador de áudio e faz parte do arquivo DCNM.iso do software DICENTIS. O arquivo DCNM.iso pode ser baixado do site da Bosch em:<https://licensing.boschsecurity.com/software>

### **4.2 Requisitos de hardware**

### <span id="page-18-0"></span>**Comutadores**

Os requisitos e recomendações mínimos a seguir se aplicam a comutadores usados em um DICENTIS:

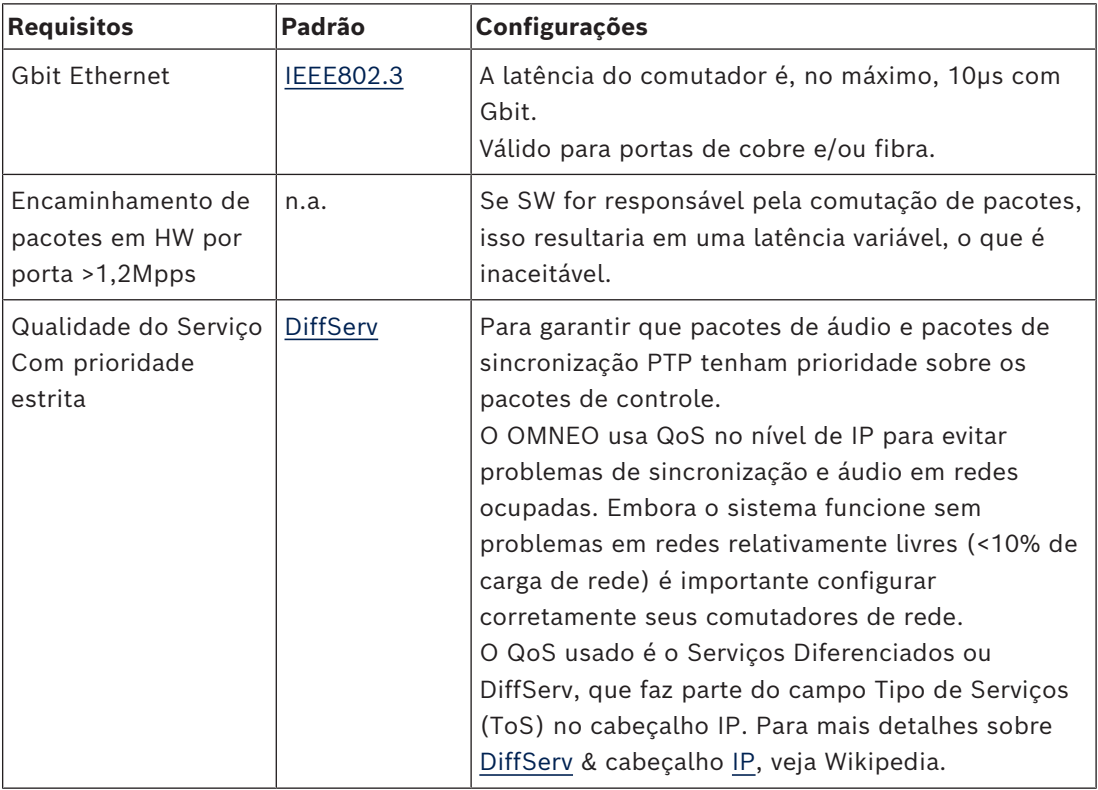

**Advertência:** IEEE802.1p também é usado para QoS, mas é limitado à camada 2. Uma vez que o OMNEO usa a comunicação IP, este mecanismo não é adequado, portanto, certifique-se de que o equipamento usado utiliza o QoS DiffServ!

A tabela abaixo fornece uma visão geral dos **valores DSCP** usados que precisam ser configurados no comutador:

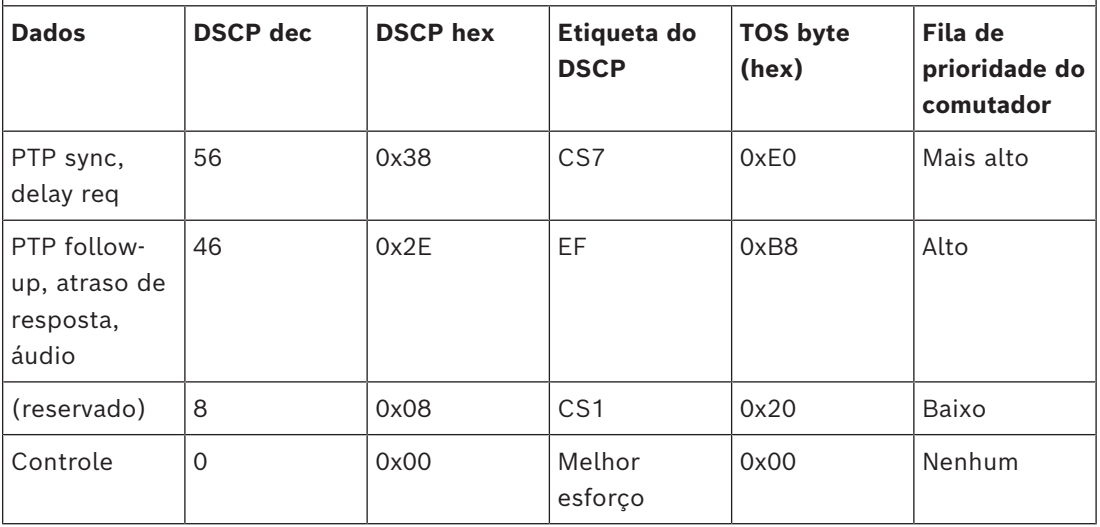

**Advertência:** Verifique cuidadosamente se a fila de prioridade mais alta do seu comutador está rotulada como #1 ou, por exemplo, #8, pois isso pode diferir de acordo com a marca. Infelizmente, isso não é consistente entre marcas diferentes. Configurar de forma errada é pior que não ter prioridade.

Comutadores devem ser configurados para suportar a qualidade de serviço DiffServ (DSCP) O comutador precisa ter 4 filas de prioridade para que o mecanismo DiffServ funcione.

**Advertência:** Nunca use as configurações de QoS de VOIP!

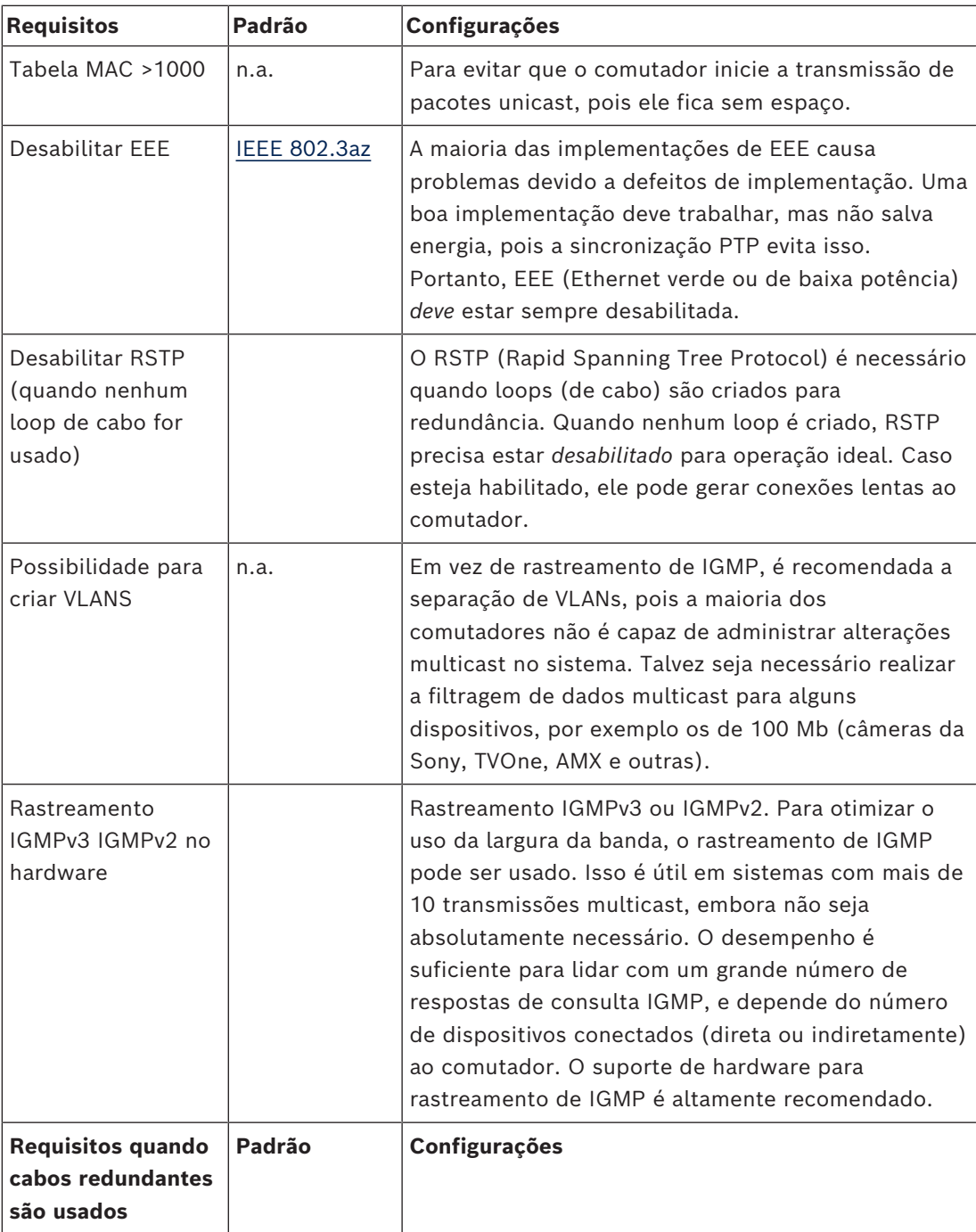

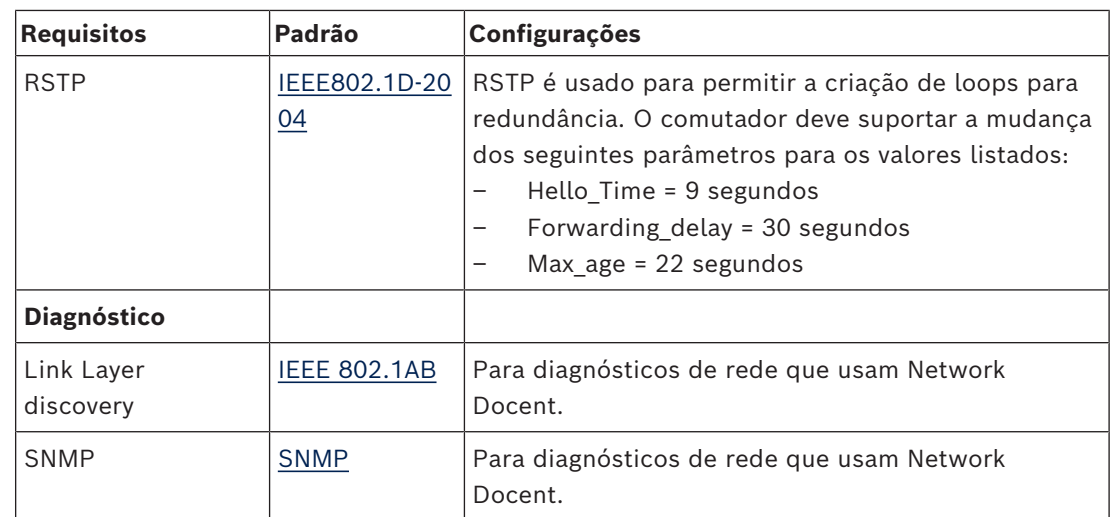

### **Roteadores**

Os requisitos mínimos a seguir se aplicam a roteadores:

- Portas de Ethernet de 1 Gbit ou superiores.
- Compatível com PIM‑DM ou PIM bidirecional.
- Realiza o roteamento de IP em hardware (ou seja, um "switch de camada 3") para minimizar o atraso do roteamento.
- Taxa de envio de pacotes > 1.000.000 pacotes por segundo por porta (por exemplo, 8 Mpps para um roteador de 8 portas).
- Backplane sem bloqueio por porta do switch, por exemplo, 2 Gbits por porta (por exemplo, 16 Gbps para um roteador de 8 portas).
- Tabela de endereços MAC de pelo menos 1000 endereços por sub-rede conectada diretamente.

### **4.3 Plano de cálculo de capacidade da fonte de alimentação**

### <span id="page-21-0"></span>**Como iniciar**

#### **Aviso!**

**i**

**i**

É recomendável o uso da ferramenta de cálculo de energia. A ferramenta de cálculo está no DVD fornecido com o switch de alimentação e processador de áudio e também faz parte do arquivo DCNM.iso do software DICENTIS, que pode ser baixado do site da Bosch em: <https://licensing.boschsecurity.com/software>

Decida como fornecer energia aos dispositivos DICENTIS:

- Usando o switch de alimentação e processador de áudio e um ou mais switches de alimentação.
- Usando um ou mais switches de Ethernet PoE.

Se quiser usar switches de Ethernet PoE, continue com o capítulo *[Cálculo usando switches](#page-25-0) [PoE, página 26](#page-25-0)*.

#### **Consulte**

- *– [Cálculo usando DCNM-APS2 ou DCNM-PS2, página 22](#page-21-1)*
- *– [Ferramentas e materiais de instalação, página 32](#page-31-0)*
- <span id="page-21-1"></span>*– [Cálculo usando switches PoE, página 26](#page-25-0)*

### **4.3.1 Cálculo usando DCNM-APS2 ou DCNM-PS2**

### **Aviso!**

Se quiser usar cabos personalizados ou se precisar de um plano de cálculo mais preciso da capacidade de fonte de alimentação, você deverá usar a ferramenta de cálculo de energia.

Para calcular a capacidade total da fonte de alimentação:

- 1. Conte todos os dispositivos DICENTIS.
- 2. Você deve saber o local exato onde estão instalados os dispositivos.
- 3. Conte cada cabo de rede do sistema com o mesmo comprimento.

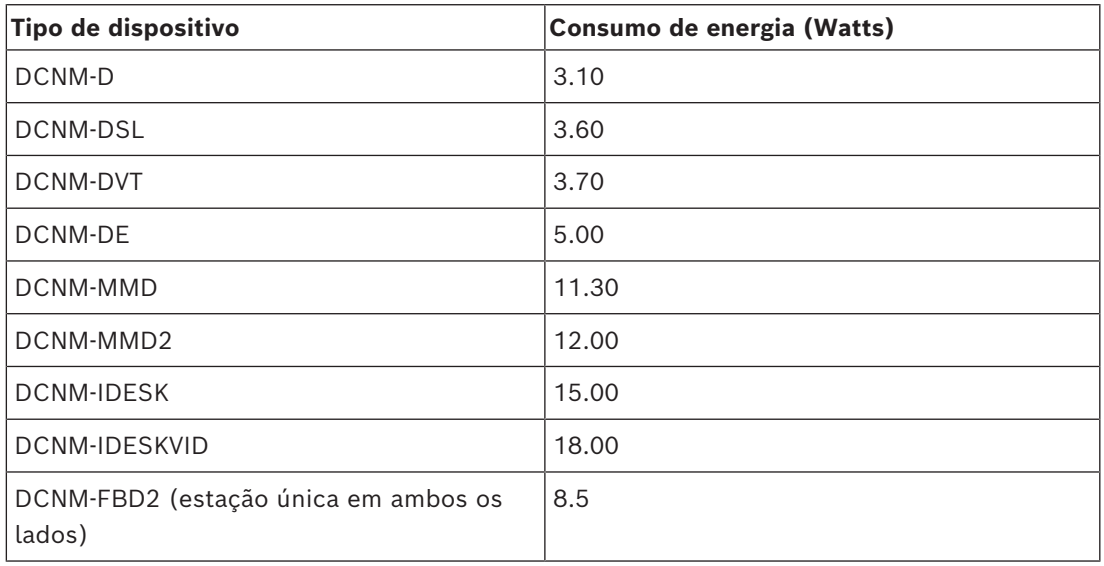

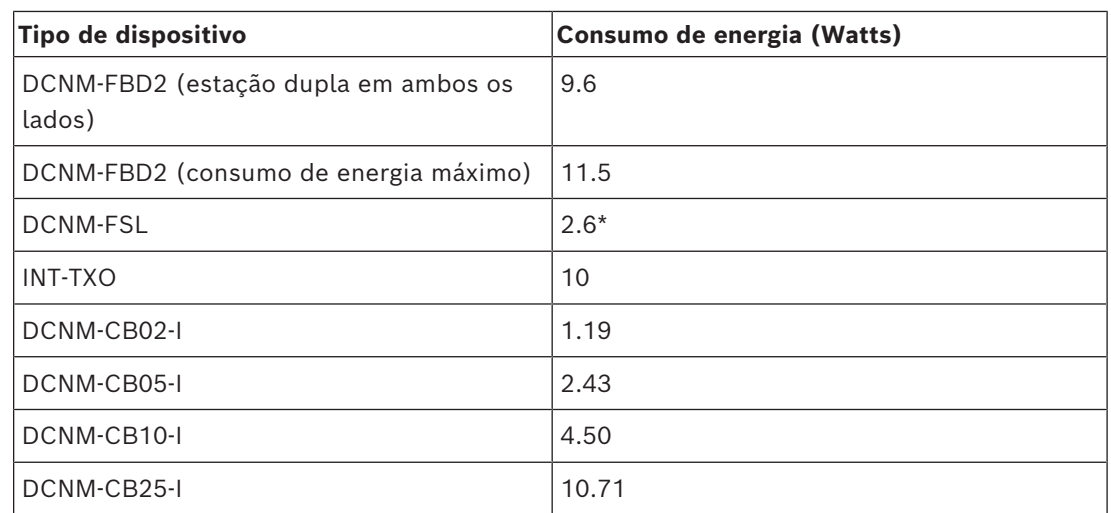

**Tabela 4.2:** Consumo de energia (Watts)

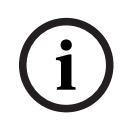

### **Aviso!**

\*O DCNM-FSL é alimentado por PoE e não via DCNM-APS ou DCNM-PS. Consulte *[Cálculo](#page-25-0) [usando switches PoE, página 26](#page-25-0)* para obter mais informações.

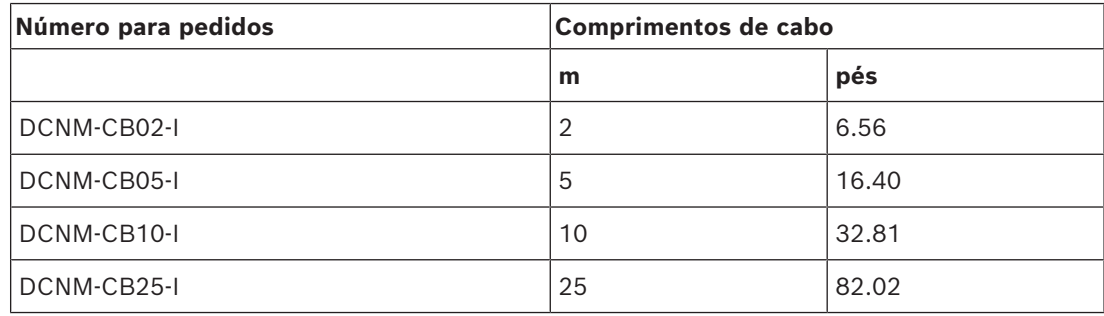

**Tabela 4.3:** Tipos e comprimentos de cabos

### **Vista traseira**

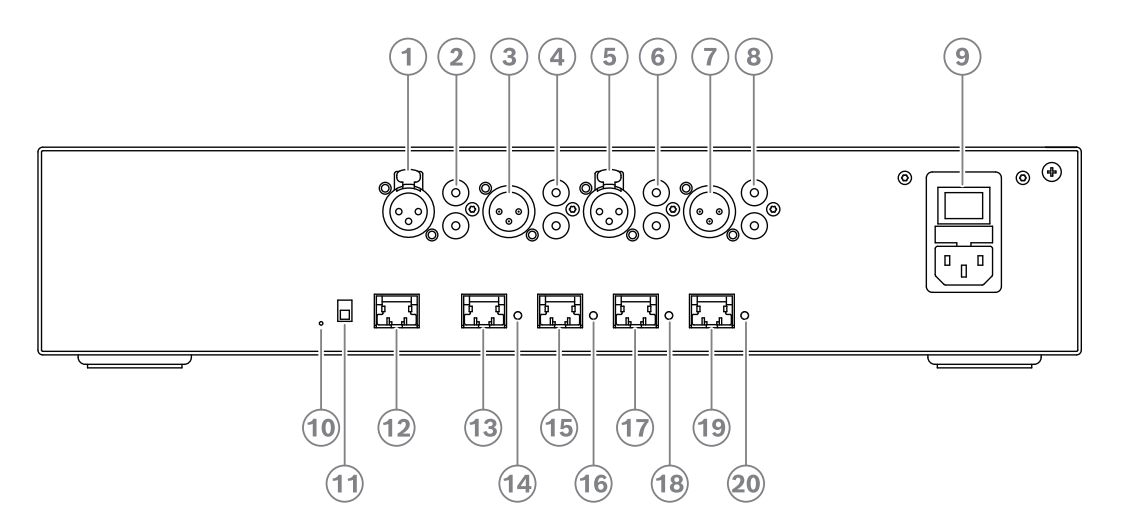

**Figura 4.2:** Switch de alimentação e processador de áudio

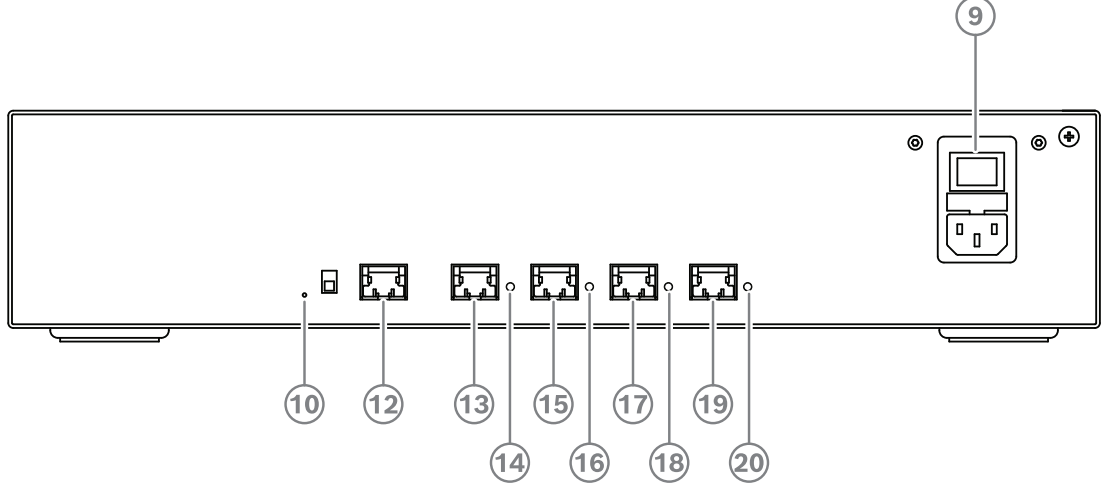

**Figura 4.3:** Switch de alimentação

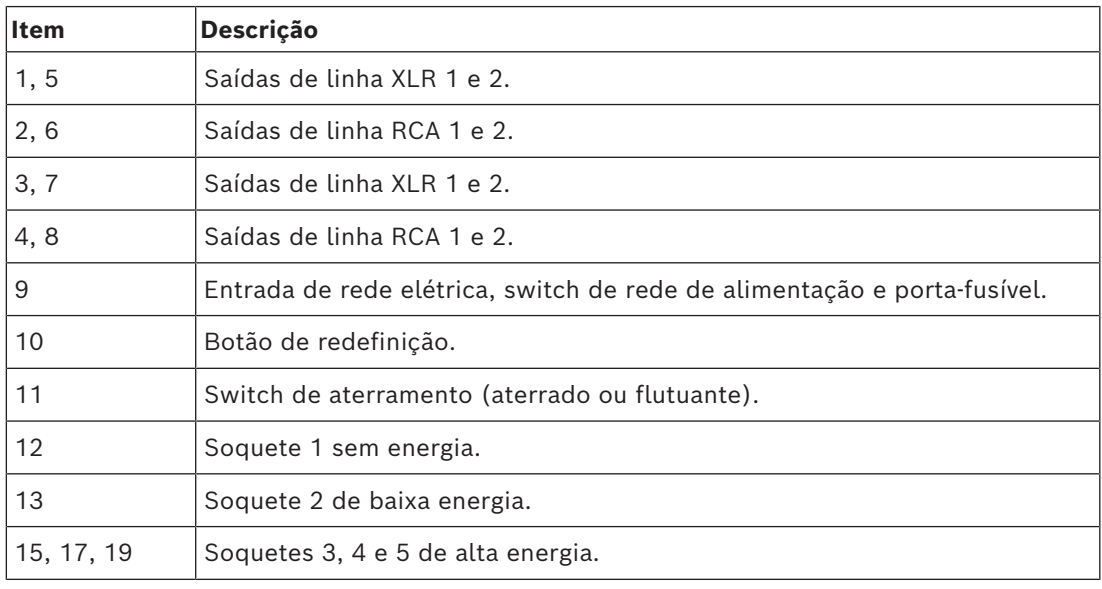

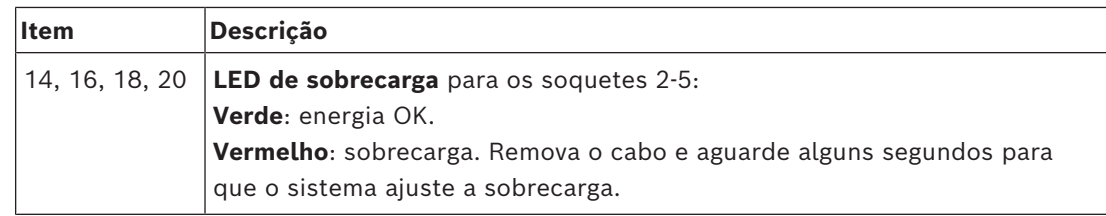

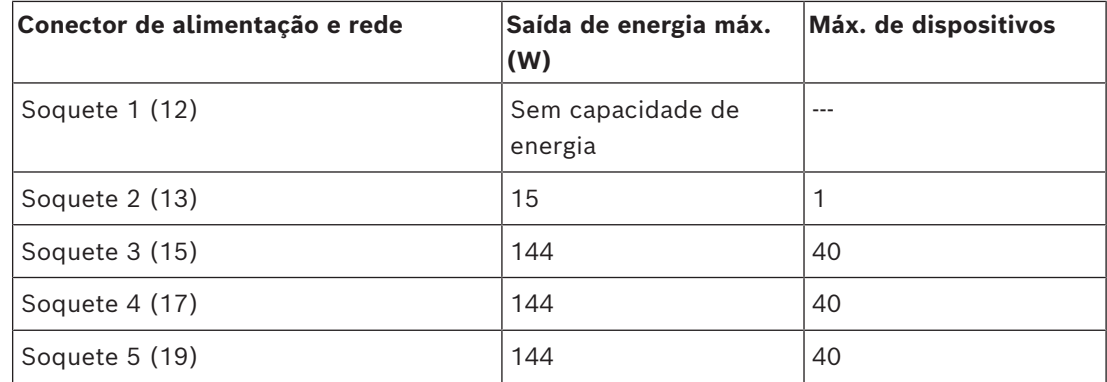

**Tabela 4.4:** Capacidade da fonte de alimentação DCNM‑APS2/DCNM‑PS2

### **Exemplos de cálculo**

O seguinte exemplo indica a carga máxima para cada soquete de um switch de alimentação e processador de áudio ou switch de alimentação.

- **Soquete 2**: cabo de 50 m + DCNM-MMD2 = **12 W**<sup>1</sup>
- **Soquete 3**: cabo de 10 m + DCNM-MMD2 + 9x (cabo de 2 m + DCNM-MMD2)  $= (4.5 + 12) + 9x(1.19 + 12) = 135.21 \text{ W}^2.$
- **Soquete 4**: cabo de 10 m + DCNM-D + 19x (cabo de 2 m + DCNM-D)  $= (4.5 + 3.1) + 19x(1.19 + 3.1) = 89.11 W<sup>2</sup>.$
- **Soquete 5**: cabo de 10 m + DCNM-DE + 19x (cabo de 2 m + DCNM-DE)  $= (4.5 + 5) + 19x(1.19 + 5) = 127.11 W<sup>2</sup>.$

1 Para o soquete 2, o consumo de energia do cabo não precisa ser considerado se somente um dispositivo estiver conectado a essa saída. 2 O cabo redundante mais curto não precisa ser considerado.

#### **Consulte**

*– [Cálculo usando switches PoE, página 26](#page-25-0)*

### **4.3.2 Cálculo usando switches PoE**

<span id="page-25-0"></span>Selecione um ou mais switches de Ethernet PoE para fornecer energia aos dispositivos DICENTIS. Cada dispositivo DICENTIS deverá ser conectado a uma saída individual ativada para PoE de um switch de Ethernet.

### **Aviso!**

Alguns switches de Ethernet PoE podem fornecer energia somente a um número limitado de portas. Outros podem fornecer energia para todas as portas, mas o total de energia que um switch de Ethernet pode fornecer é limitado. Consulte a documentação do switch de Ethernet PoE utilizado.

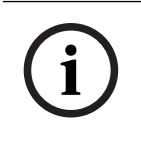

**i**

### **Aviso!**

Usando PoE, os dispositivos DICENTIS não podem estar conectados em cadeia. O uso de PoE não fornece cabeamento redundante.

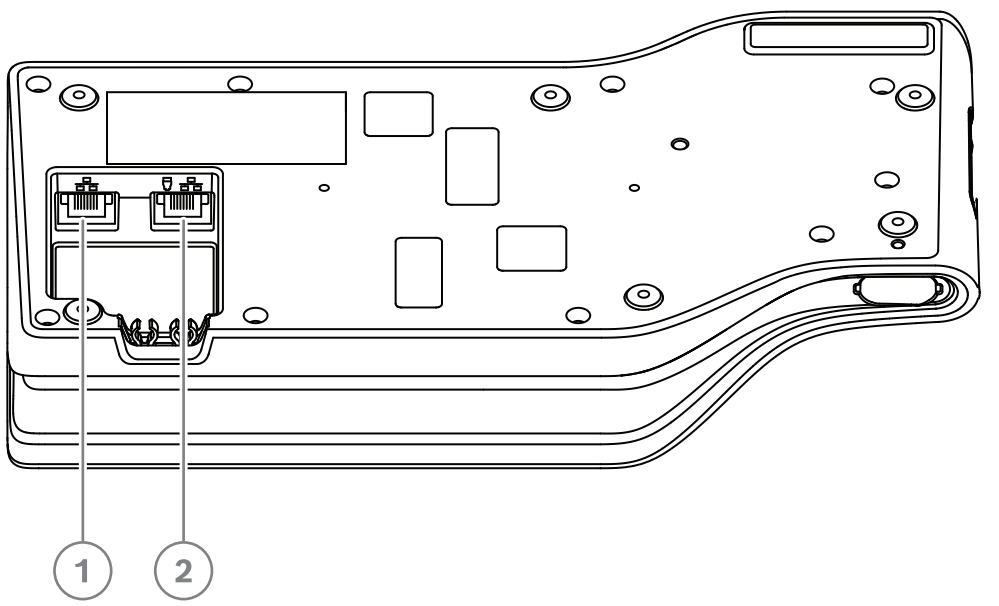

**Figura 4.4:** Visualização da parte inferior de dispositivos DICENTIS (DCNM-MMD / DCNM-MMD2)

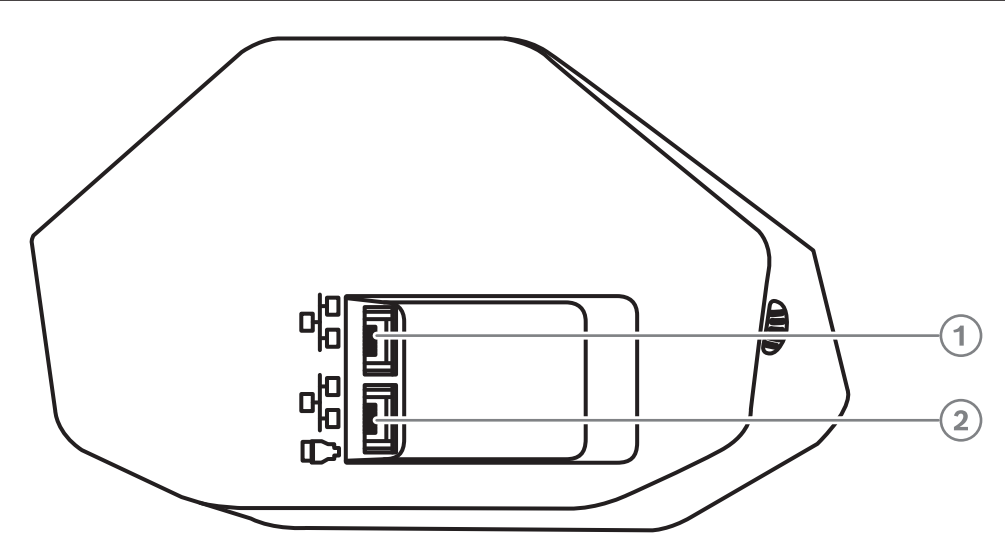

**Figura 4.5:** Visão inferior dos dispositivos DICENTIS (DCNM-D / DCNM-DVT / DCNM-DSL / DCNM-DE)

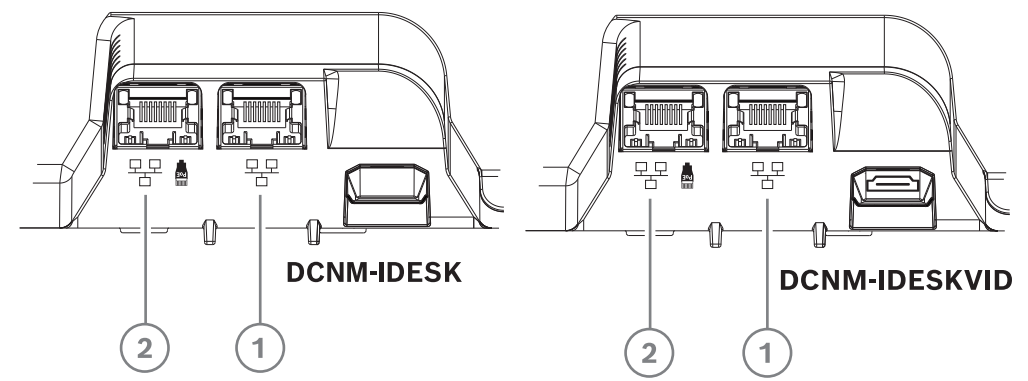

**Figura 4.6:** Visão inferior dos dispositivos para intérprete DICENTIS (DCNM-IDESK / DCNM-IDESKVID)

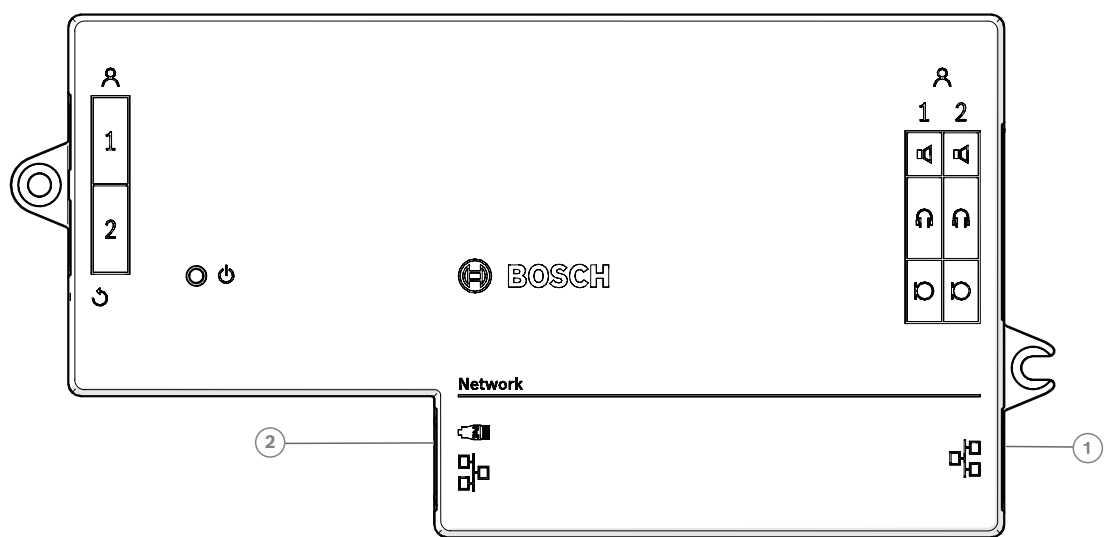

**Figura 4.7:** Vista superior do dispositivo base DICENTIS rente (DCNM-FBD2)

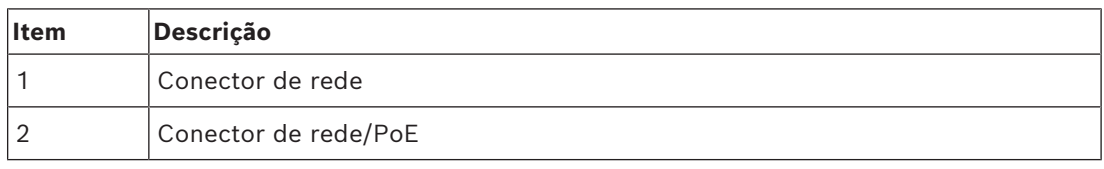

### **4.4 Opções de redundância**

<span id="page-27-0"></span>Os Sistemas de Conferência DICENTIS podem ser criados com redundância de rede. Isso garante que o sistema continuará a funcionar se:

- um cabo de rede estiver com defeito ou for desconectado acidentalmente.
- um dos componentes falhar.

Diferentes níveis de redundância podem ser criados no sistema, dependendo de:

- o tipo de unidade utilizada no sistema (DCNM-APS2 / DCNM-PS2)
- o número de componentes redundantes utilizados no sistema.
- a quantidade de cabeamento de rede redundante.

As seguintes seções explicam as opções de redundância que podem ser usadas no planejamento do seu Sistema de Conferência DICENTIS. Cada opção pode ser combinada no Sistema de Conferência DICENTIS, desde que você observe as limitações de cabeamento redundante. Consulte:

- *[Cabeamento redundante das unidades DCNM‑APS2/DCNM‑PS2, página 29](#page-28-0)*.
- *[PC servidor redundante, página 31](#page-30-0)*.

O RSTP (Rapid Spanning Tree Protocol) deve estar ativado no Sistema de Conferência DICENTIS para que as opções de redundância funcionem corretamente.

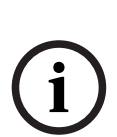

**i**

### **Aviso!**

**Aviso!**

Siga essas etapas ao configurar opções de redundância para o seu sistema: Primeiro, configure o sistema sem redundância de cabos e configuração de RSTP no sistema e DICENTIS. Em seguida, configure o RSTP nos switches e DICENTIS. Finalmente, habilite os circuitos de cabos.

### **4.4.1 Cabeamento redundante das unidades DCNM‑APS2/DCNM‑PS2**

<span id="page-28-0"></span>Esta seção descreve como criar um cabeamento redundante para unidades do tipo DCNM-APS2 / DCNM-PS2. O número máximo de dispositivos Ethernet no maior circuito possível (incluindo o switch raiz) é 22. Em um sistema sem switches de Ethernet, o APS é o switch raiz.

O número total de dispositivos permitidos em um circuito depende de:

- O tipo de dispositivo conectado no circuito (por exemplo, dispositivos DCNM-MMD2 consomem mais energia que dispositivos DCNM-DE).
- O comprimento do circuito (o cabo também consome energia).

A figura mostra como calcular o número de dispositivos no circuito. A linha cinza mostra o circuito maior. O sinal # mostra de que modo os dispositivos são contados.

No exemplo a seguir, até 19 (22 - 3 = 19) dispositivos para discussão podem ser conectados.

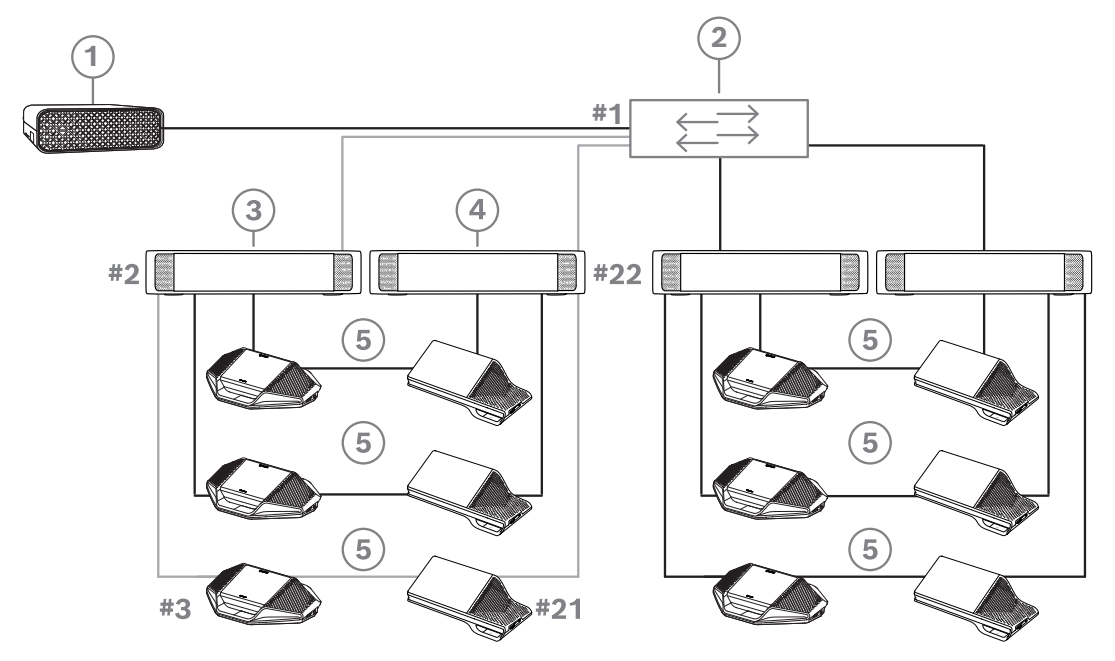

**Figura 4.8:** Dispositivos para discussão DICENTIS conectados com cabeamento redundante entre unidades do tipo DCNM-PS2 / DCNM-APS2

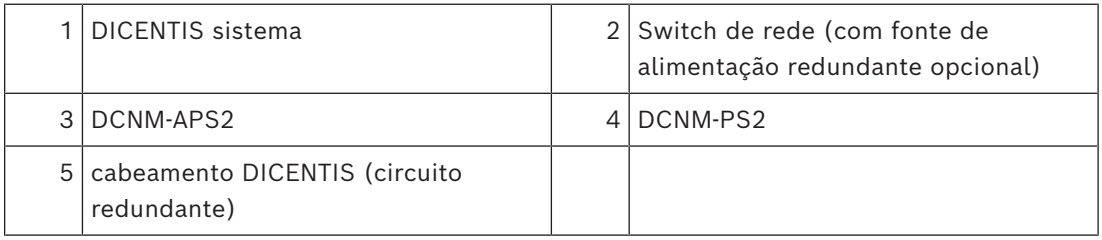

Número máximo de dispositivos DICENTIS em uma cadeia:

- O contador de tempo decorrido máximo deve ser definido como 22 quando RSTP é utilizado para redundância de cabo, a fim de impedir que um cabo ou comutador de alimentação com defeito afete o sistema.
- Cada dado de tempo salta de um comutador para outro, e o tempo decorrido aumenta em uma unidade. Esse contador pode ser atingido ou excedido, pois uma cadeia pode ser usada para executar um circuito pelos dispositivos DICENTIS.
- Esse contador (ou restrição) não pode ser atingido quando não há redundância de cabos. Isso se deve ao fato de que a limitação de energia será atingida antes que a restrição de tempo decorrido máximo seja atingida.
- O contador poderá ser atingido quando:
	- você usar redundância de cabos,
	- o cabeamento do sistema estiver incorreto.

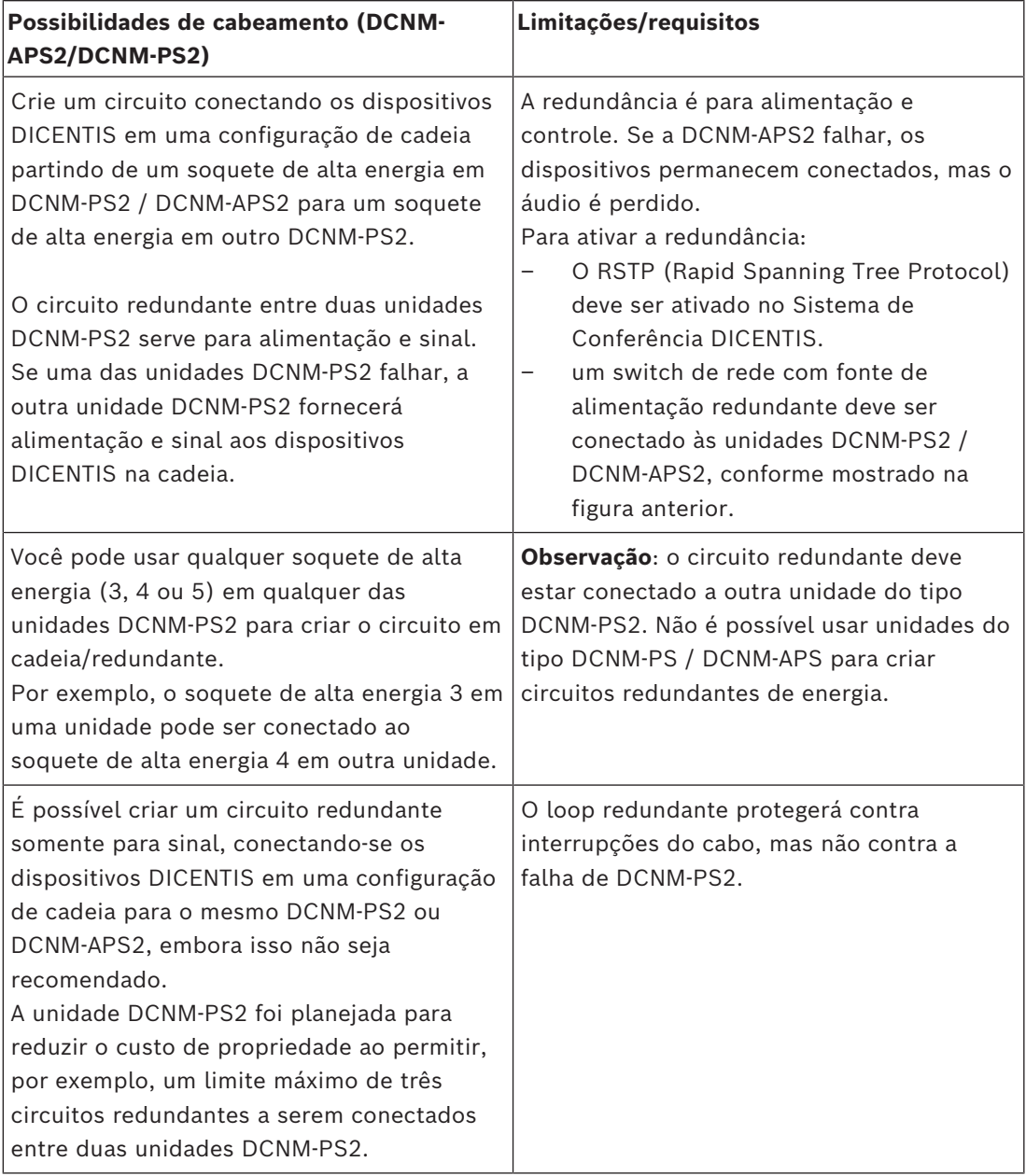

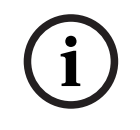

### **Aviso!**

O RSTP (Rapid Spanning Tree Protocol) deve estar ativado no Sistema de Conferência DICENTIS para que as opções de redundância funcionem corretamente.

### **4.4.2 PC servidor redundante**

<span id="page-30-0"></span>A disponibilidade do sistema pode ser melhorada conectando-se um PC servidor DICENTIS e os componentes e cabos associados ao Sistema de Conferência DICENTIS. O número máximo de dispositivos Ethernet no maior circuito possível (incluindo o switch raiz) é 22. O número total de dispositivos permitidos em um circuito depende de:

- O tipo de dispositivo conectado no circuito (por exemplo, dispositivos DCNM-MMD2 consomem mais energia que dispositivos DCNM-DE).
- O comprimento do circuito (o cabo também consome energia).

A figura mostra como calcular o número de dispositivos no circuito. A linha cinza mostra o circuito maior. O sinal # mostra de que modo os dispositivos são contados. No exemplo a seguir, até 17 (22 - 5 = 17) dispositivos podem ser conectados.

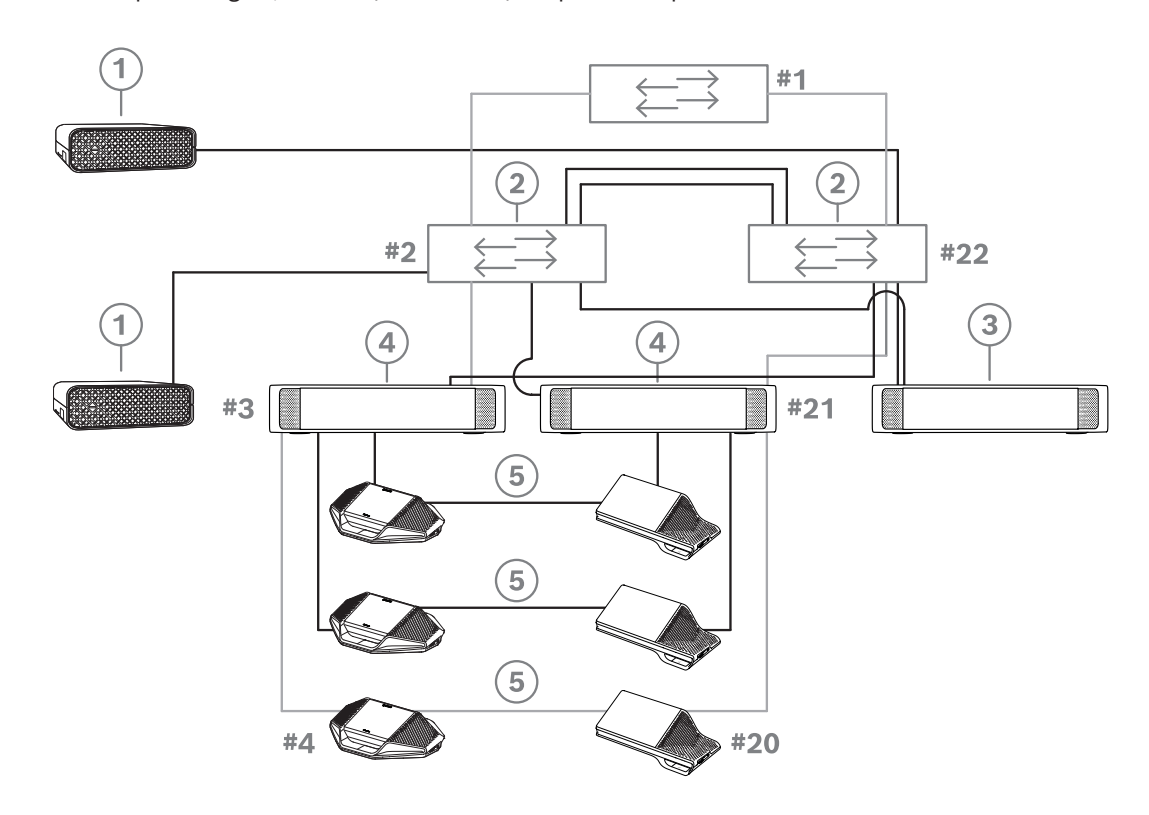

**Figura 4.9:** PC servidor DICENTIS redundante com componentes e cabos redundantes

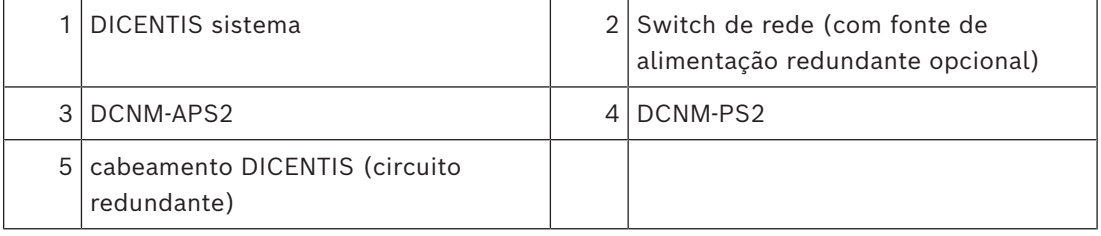

Para que essa opção funcione, o Sistema de Conferência DICENTIS deve ser executado em combinação com o software EverRun da Stratus Technologies. Para obter mais informações, consulte o site da Stratus Technologies.

Outras opções que podem ser usadas para garantir a confiabilidade do Sistema de Conferência DICENTIS incluem:

Servidores SQL remotos.

**!** 

## **5 Ferramentas e materiais de instalação**

<span id="page-31-0"></span>Esta seção descreve os materiais de instalação, como cabos, conectores e ferramentas.

#### **Recomendações**

- Use sempre produtos, materiais e ferramentas de instalação especificados pelo fabricante.
- Em geral, use dutos de cabo diferentes para os cabos de rede do sistema, cabos de áudio e cabos de rede elétrica.
- Em áreas públicas nas quais as pessoas podem tocar ou passar por cima de conectores e cabos, use coberturas de proteção de metal.

#### **Advertência!**

Não exceda as limitações de curva dos cabos de rede do sistema (DCNM-CBxxx): O raio de curva mínimo do cabo de rede do sistema é um raio de 35 mm.

### **5.1 Acopladores de cabo DCNM-CBCPLR**

<span id="page-31-1"></span>Os acopladores de cabo podem ser usados:

- para estender cabos,
- como caixa de barragem em um apoio de piso,
- como uma interface entre o cabo DICENTIS e o cabo CAT-5E "padrão", combinado com um cabo de alimentação separado,
- para fornecer alimentação localmente aos dispositivos participantes,
- para ligar o sistema usando dois acopladores de cabos e um interruptor.

Os acopladores de cabo são fornecidos em uma caixa que contém seis acopladores de cabo. Eles podem ser usados para todos os tipos de cabos DICENTIS.

#### **Montagem**

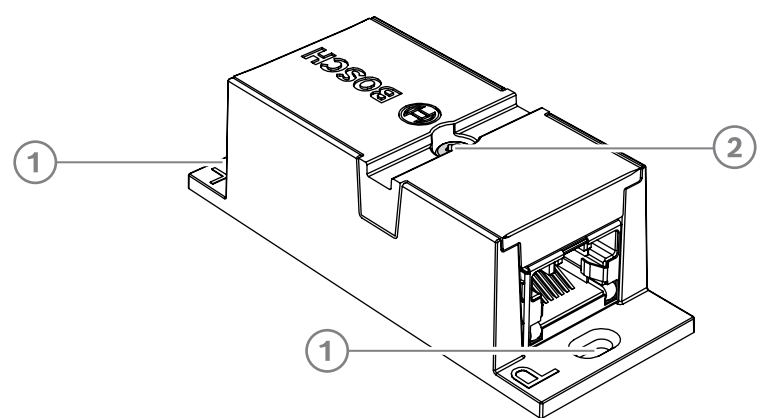

Para prender o DCNM-CBCPLR em uma superfície plana, insira dois parafusos de 2,5 mm nos orifícios existentes nas abas (1). Você também pode fixar o DCNM-CBCPLR envolvendo uma abraçadeira para cabos em torno do dispositivo usando o rebaixamento existente (2) para impedir a movimentação lateral.

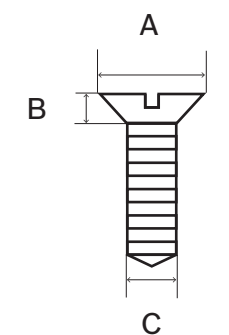

**Figura 5.1:** Dimensões máximas dos parafusos

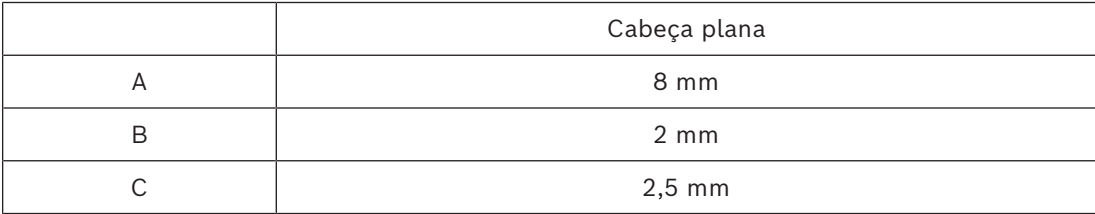

### **5.1.1 Como usar um acoplador de cabo para estender um cabo**

<span id="page-32-0"></span>O acoplador de cabo DICENTIS pode ser usado para estender cabos, permitindo-lhe juntar conjuntos de cabos DICENTIS. Dessa forma, é possível juntar, por exemplo, três cabos de 25 m (DCNM-CB25-I) para formar um cabo de 75 m.

#### **Observação**:

- O comprimento do cabo não pode exceder 100 m.
- Não devem ser usados mais de 2 acopladores de cabo no mesmo tronco.

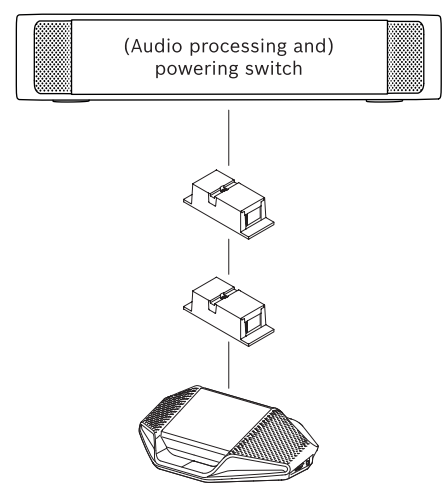

### **5.1.2 Como usar um acoplador de cabo como caixa de barragem**

<span id="page-32-1"></span>O acoplador de cabo DICENTIS pode ser usado como caixa de barragem em um apoio de piso, por exemplo, se você quiser conectar dispositivos temporários, como um microfone de púlpito. O acoplador de cabo pode ser fixado utilizando-se os orifícios de parafuso (de 2,5 mm) ou passando-se uma abraçadeira através da área rebaixada.

#### **Observação**:

- O comprimento do cabo não pode exceder 100 m.
- Não devem ser usados mais de 2 acopladores de cabo no mesmo tronco.

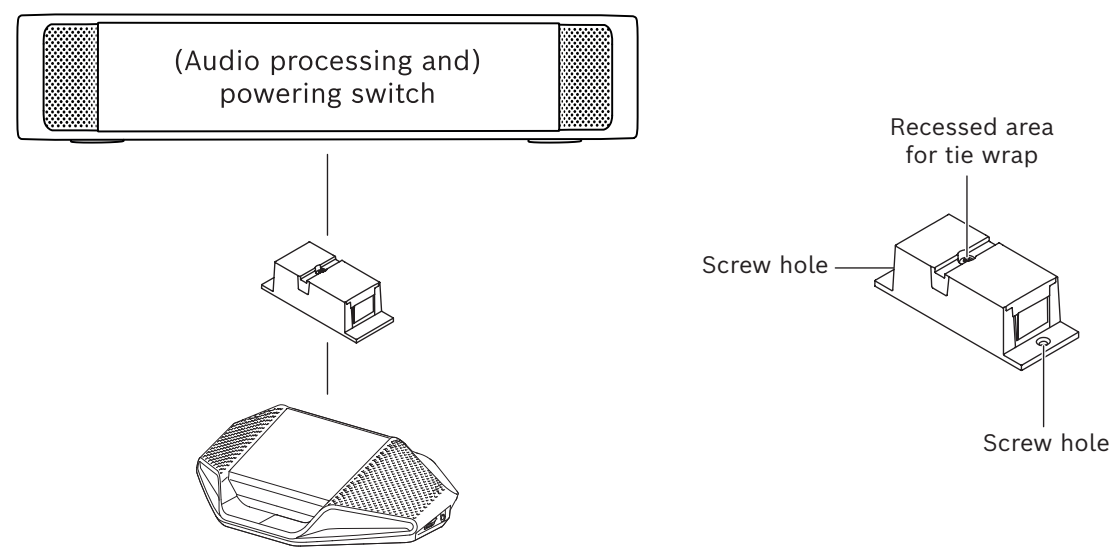

**Figura 5.2:** Instalação como caixa de barragem em um apoio de piso

### **5.1.3 Como usar um acoplador de cabo como interface entre diferentes tipos de cabo**

<span id="page-33-0"></span>O acoplador de cabo pode ser usado como uma interface entre o cabo DICENTIS e o cabo CAT-5E "padrão", podendo ser combinado com um cabo de alimentação separado. Isso pode ser usado, por exemplo, se o cabeamento CAT-5E vindo da sala técnica precisar ser conectado ao cabo DICENTIS na sala de conferência.

Para fazer essa configuração:

- 1. Abra o invólucro do acoplador de cabo.
- 2. Conecte os cabos de alimentação aos terminais de parafuso + e -.
- 3. Remova a barragem do invólucro para passar os cabos de alimentação.
- 4. Crie uma liberação de tensão.

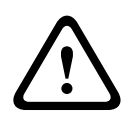

### **Advertência!**

Risco de choque elétrico. Cabos de alimentação expostos representam um risco potencial. Verifique se todos os cabos de alimentação estão presos com firmeza fixando-os com uma abraçadeira na parte interna da caixa (consulte o desenho "Criação de um alívio de tensão").

5. Feche o invólucro e aperte o parafuso com um torque de 0,4 Nm.

### **Observação**:

- O comprimento do cabo não pode exceder 100 m.
- Não devem ser usados mais de 2 acopladores de cabo no mesmo tronco.
- Use um cabo de 20 AWG (0,5 mm<sup>2</sup>)

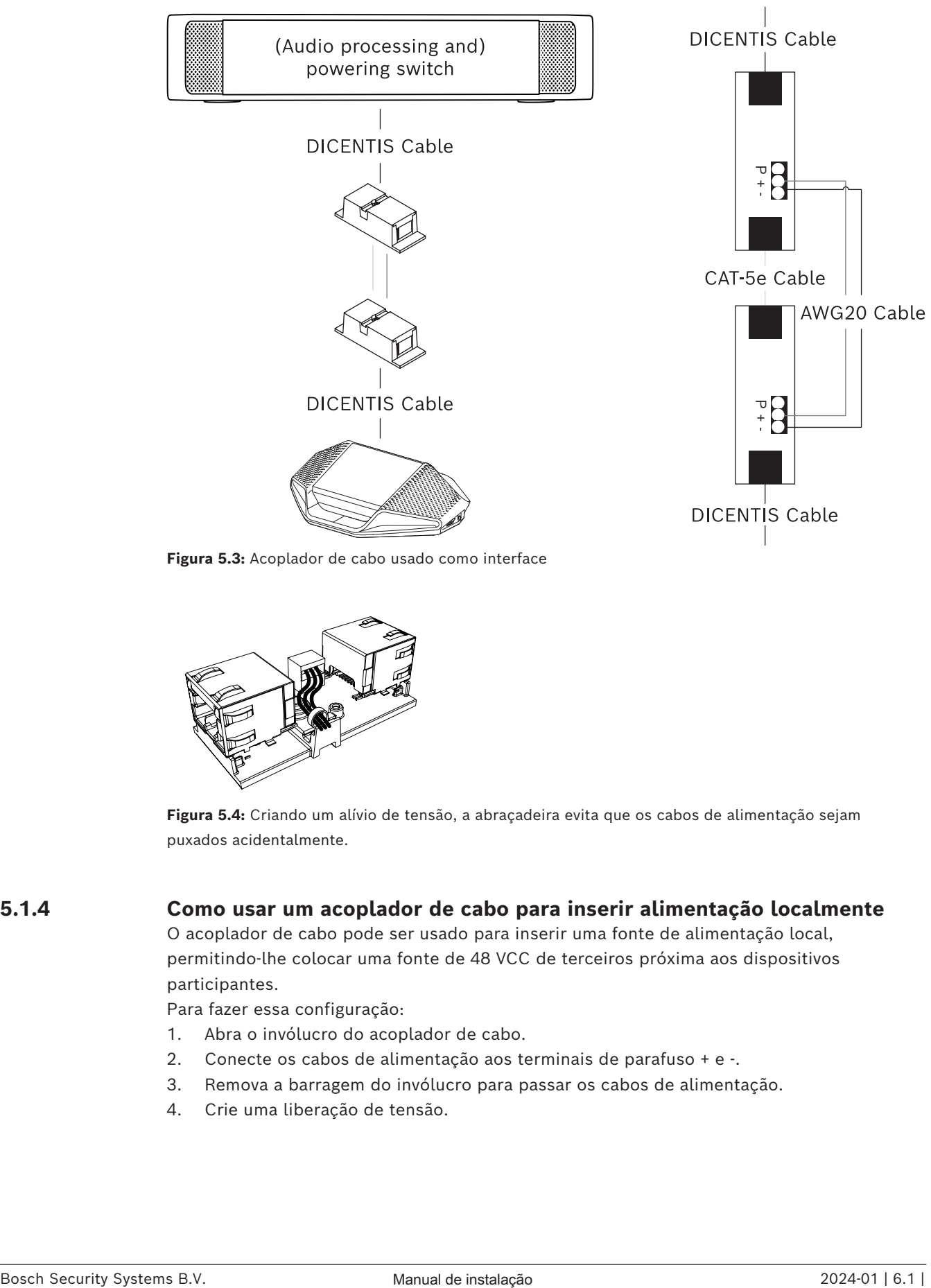

**Figura 5.3:** Acoplador de cabo usado como interface

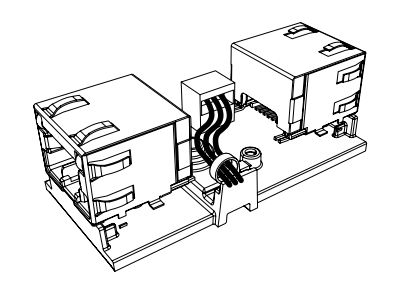

**Figura 5.4:** Criando um alívio de tensão, a abraçadeira evita que os cabos de alimentação sejam puxados acidentalmente.

### **5.1.4 Como usar um acoplador de cabo para inserir alimentação localmente**

<span id="page-34-0"></span>O acoplador de cabo pode ser usado para inserir uma fonte de alimentação local, permitindo-lhe colocar uma fonte de 48 VCC de terceiros próxima aos dispositivos participantes.

Para fazer essa configuração:

- 1. Abra o invólucro do acoplador de cabo.
- 2. Conecte os cabos de alimentação aos terminais de parafuso + e -.
- 3. Remova a barragem do invólucro para passar os cabos de alimentação.
- 4. Crie uma liberação de tensão.

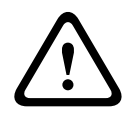

### **Advertência!**

Risco de choque elétrico. Cabos de alimentação expostos representam um risco potencial. Verifique se todos os cabos de alimentação estão presos com firmeza fixando-os com uma abraçadeira na parte interna da caixa (consulte o desenho "Criação de um alívio de tensão").

5. Feche o invólucro e aperte o parafuso com um torque de 0,4 Nm.

### **Observação:**

- Requisitos da fonte de alimentação:
	- saída nominal de 48 VCC (variando entre 47 e 49 VCC)
	- a ondulação deve ser inferior a 200 mV pico-a-pico
	- a saída de corrente máxima não deve exceder 3,0 A (ou deve limitar-se a 3,0 A, porque os cabos e dispositivos DICENTIS têm um valor nominal máximo para essa corrente)
- Requisito para o cabo de alimentação:
	- Use um cabo de 20 AWG (0,5 mm<sup>2</sup>)
- Orientação
	- É altamente recomendável que a fonte de alimentação tenha sua própria proteção contra curto-circuito com uma corrente de curto-circuito variável entre 4,3 e 5,0 A.
	- Quando a fonte de alimentação for reinicializada automaticamente após um curtocircuito, essa função de reinicialização deverá ter um intervalo de 3 a 4 segundos, não devendo haver mais que 4 tentativas de reinicialização.
	- Ao desligar a fonte de alimentação, a saída deve inferior a 9 V, 1 mA.
- A distância máxima entre o (A)PS e o dispositivo de conferência está limitada a 100 m devido às propriedades de Ethernet.

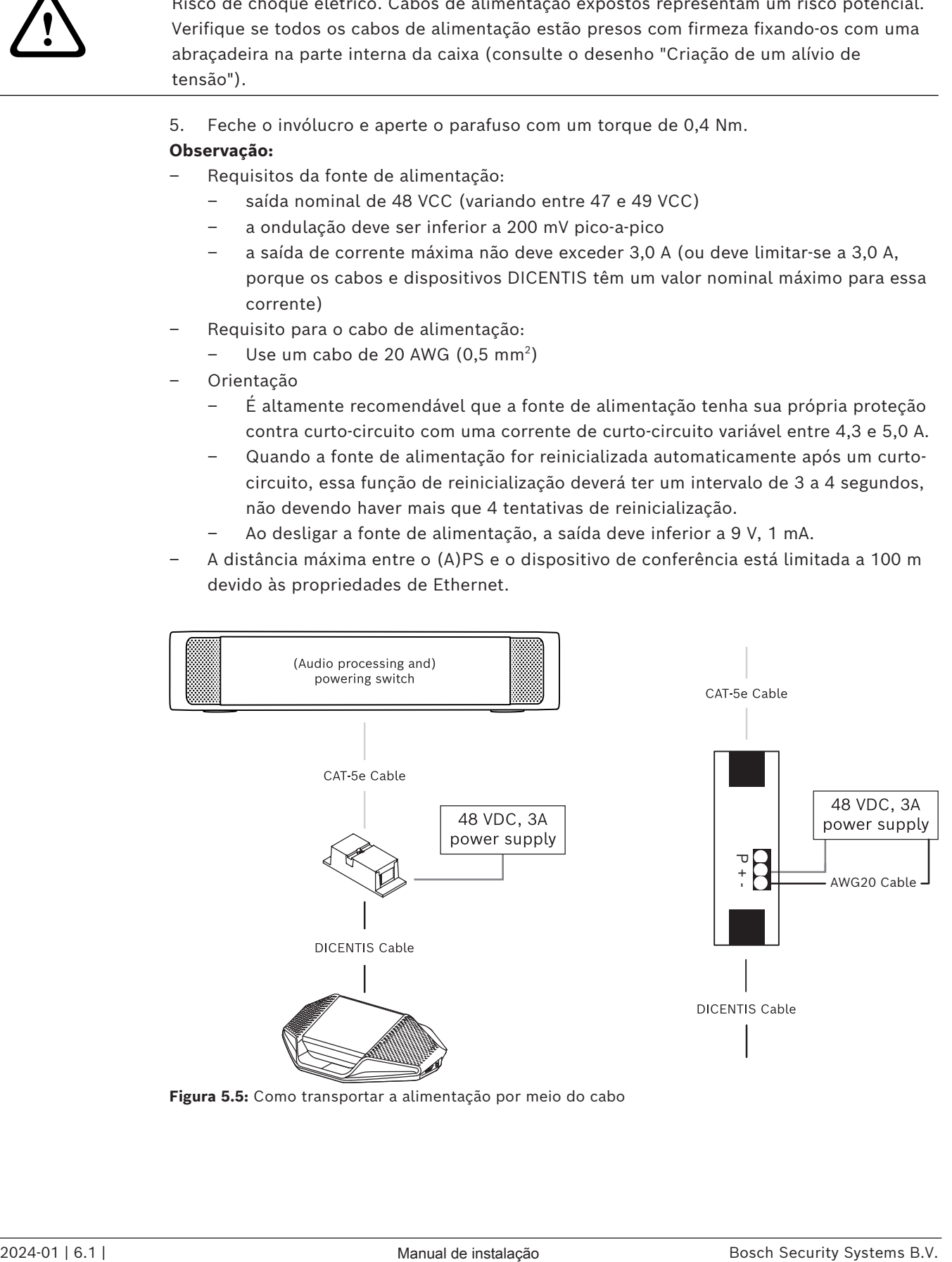

**Figura 5.5:** Como transportar a alimentação por meio do cabo
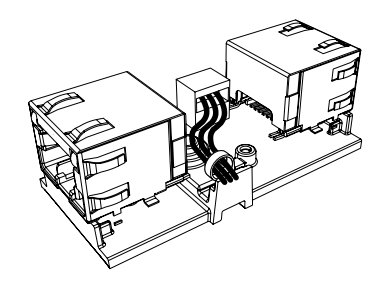

**Figura 5.6:** Criando um alívio de tensão, a abraçadeira evita que os cabos de alimentação sejam puxados acidentalmente.

#### **5.1.5 Usar o acoplador de cabos para ligar o sistema**

O sistema DICENTIS entra no modo "em espera" automaticamente quando:

- a opção de desligar o sistema automaticamente após um período de inatividade estiver configurada no Aplicativo de reunião, e
- o sistema não for usado durante um período específico.

Você pode usar o acoplador de cabos em conjunto com um switch personalizado para criar um switch de retorno para o sistema (veja a figura a seguir). Para fazer isso:

- 1. Abra o invólucro do acoplador de cabo.
- 2. Remova o resistor de 0 Ω do acoplador de cabos conectado à saída com alimentação constante. Deixe o resistor de 0 Ω no acoplador de cabos que está conectado à saída 3 do (A)PS.
- 3. Remova a barragem do invólucro para passar os cabos de alimentação.
- 4. Conecte os fios de acordo com a figura abaixo.
- 5. Crie uma liberação de tensão.

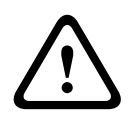

#### **Advertência!**

Risco de choque elétrico. Cabos de alimentação expostos representam um risco potencial. Verifique se todos os cabos de alimentação estão presos com firmeza, fixando-os com uma abraçadeira na parte interna da caixa (consulte o desenho "Criação de um alívio de tensão").

6. Feche o invólucro e aperte o parafuso com um torque de 0,4 Nm.

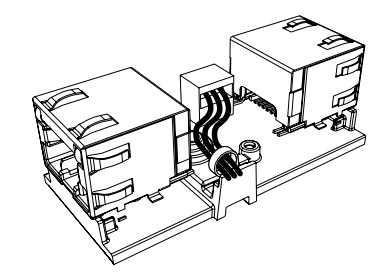

**Figura 5.7:** Criando um alívio de tensão, a abraçadeira evita que os cabos de alimentação sejam puxados acidentalmente.

#### **Observação**:

- O comprimento do cabo não pode exceder 100 m.
- Não devem ser usados mais de 2 acopladores de cabo no mesmo tronco.

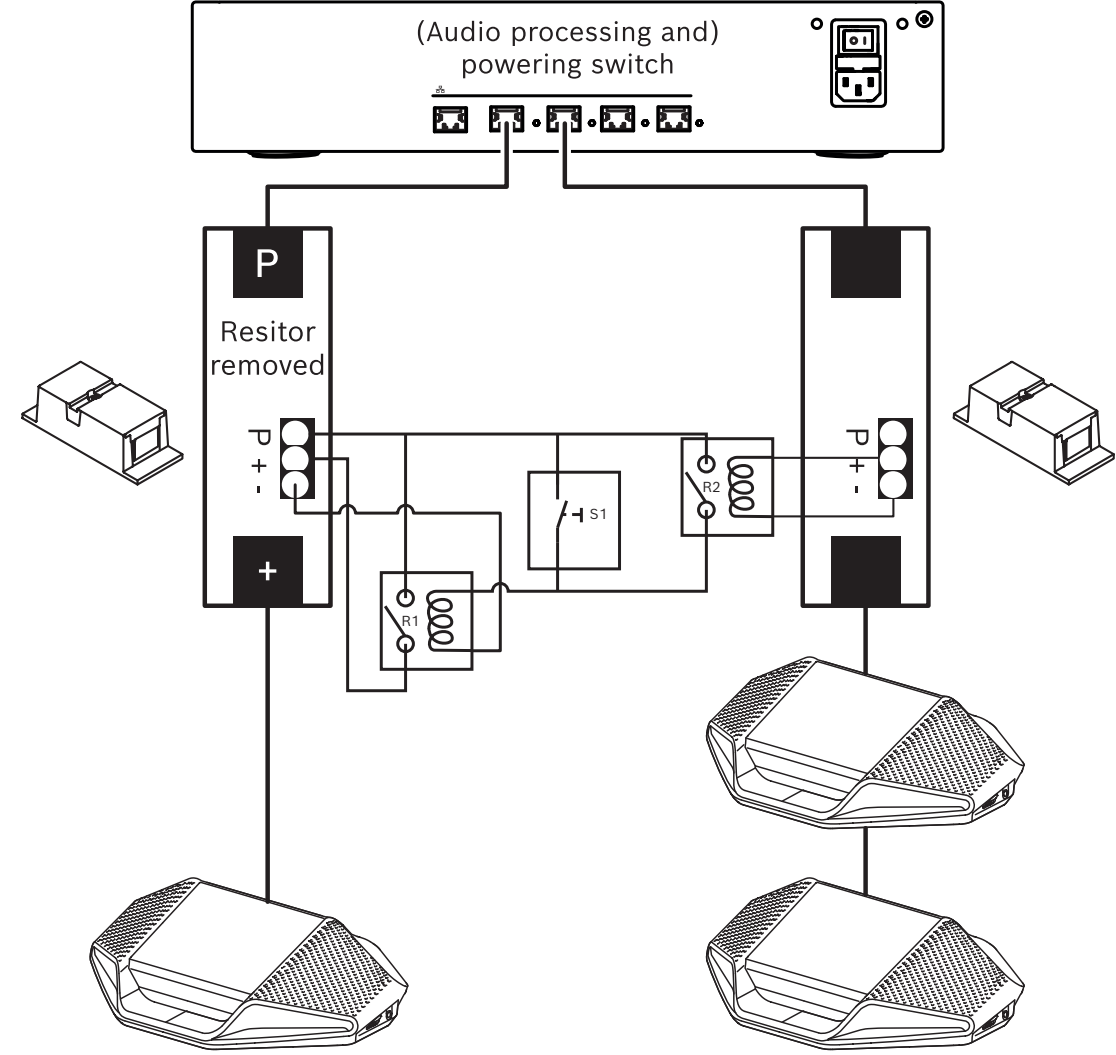

**Figura 5.8:** Usar acopladores de cabos e switch personalizado para criar um switch de retorno O esquemático funciona da seguinte forma:

- 1. Ao pressionar S1 (switch de pulso), o dispositivo conectado à saída com alimentação constante recebe alimentação e é ligado.
- 2. O dispositivo liga e é descoberto pelos serviços. Quando um dispositivo é descoberto, as saídas de 3,0 A do (A)PS são habilitadas e todos os dispositivos conectados a essas saídas também são ligados.
- 3. O relé R1 tem um temporizador de 1 minuto, portanto, o switch permanecerá fechado durante 1 minuto depois de liberar o switch S1 ou desligar o sistema.
- 4. Quando os troncos de alta potência são ligados, o switch do relé R2 alimentará o relé 1 para manter o switch fechado.

## **5.2 Montagens de cabos do Sistema DICENTIS**

<span id="page-38-0"></span>Os Conjuntos de Cabos do Sistema DICENTIS, terminados com conectores nas duas extremidades, estão disponíveis em diferentes tamanhos e são usados para conectar dispositivos DICENTIS uns aos outros.

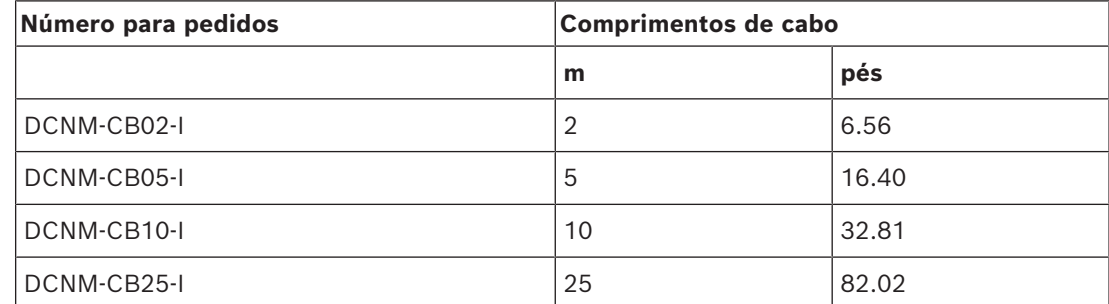

**Tabela 5.5:** Tipos e comprimentos de cabos

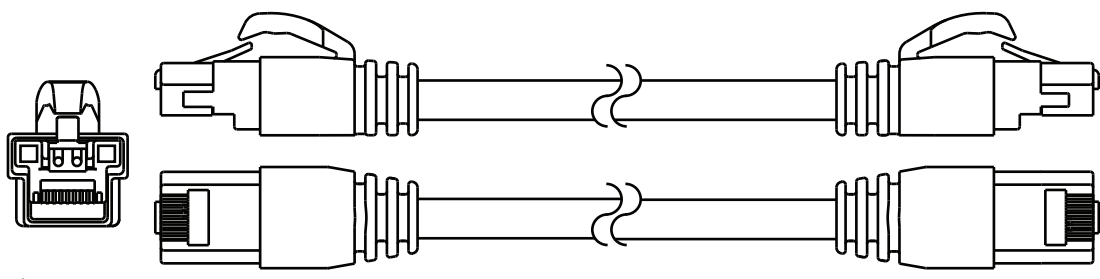

**Figura 5.9:** Visão do conector e cabo DCNM-CBxx-I

## **5.3 Conectores DCNM-CBCON para cabos DICENTIS**

<span id="page-39-0"></span>Os conectores são utilizados para fazer seus próprios cabos de rede do sistema ou para substituir um conector. O conector pode ser usado para cabos de núcleo sólido (DCNM-CB02-I, DCNM-CB05-I, DCNM-CB10-I, DCNM-CB25-I, DCNM-CB250-I, DCNM-CB250), bem como cabos com fios trançados (DCNM-CB02, DCNM-CB05, DCNMCB10, DCNM-CB25, DCNM-CB02B, DCNM-CB05B, DCNM-CB10B, DCNM-CB25B, DCNM-CB250B).

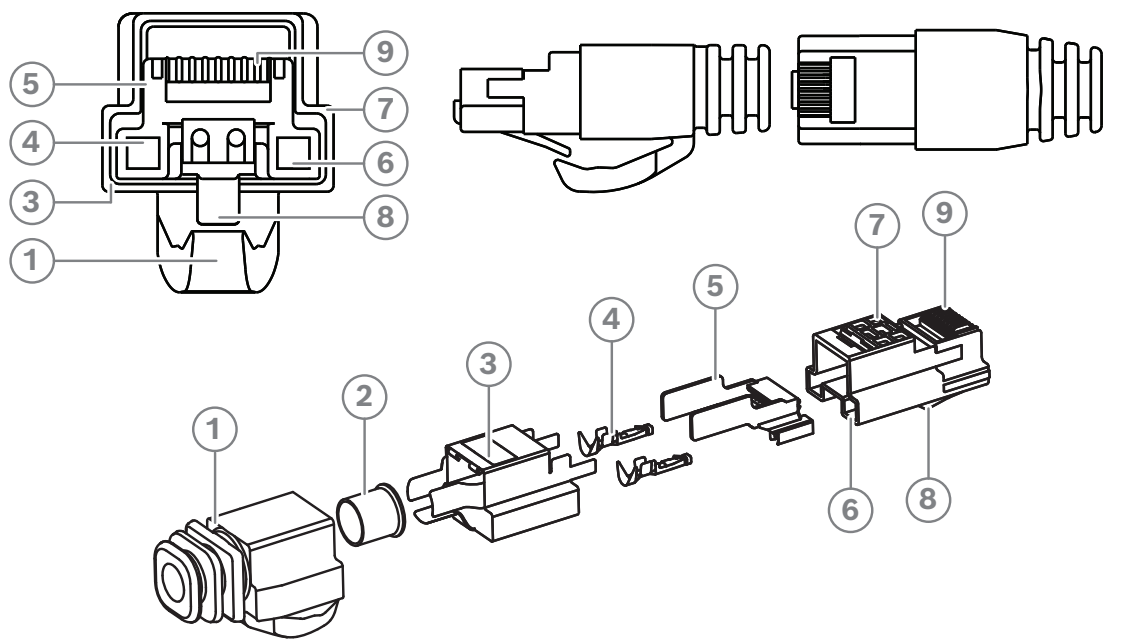

**Figura 5.10:** Vista explodida e parte frontal do DCNM-CBCON

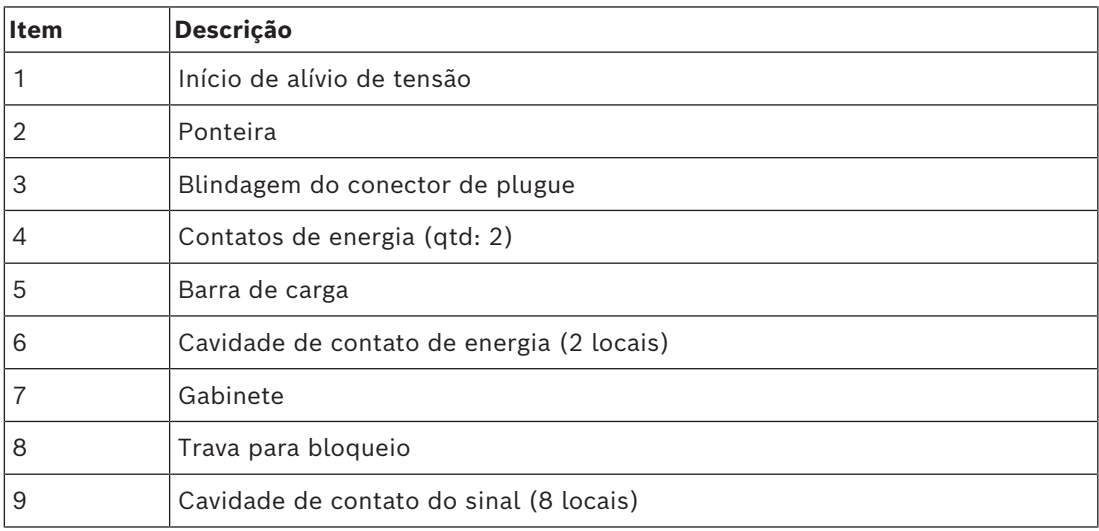

- *– [Montagens de cabos do Sistema DICENTIS, página 39](#page-38-0)*
- *– [Cabo de instalação do Sistema DCNM-CB250, página 42](#page-41-0)*
- *– [Kit de ferramentas para cabo de rede do sistema DCNM-CBTK, página 41](#page-40-0)*

## **5.4 Kit de ferramentas para cabo de rede do sistema DCNM-CBTK**

<span id="page-40-0"></span>O kit de ferramentas para cabo de rede do sistema é utilizado para conectar os *[Conectores](#page-39-0) [DCNM-CBCON para cabos DICENTIS, página 40](#page-39-0)* ao *[Cabo de instalação do Sistema DCNM-](#page-41-0)[CB250, página 42](#page-41-0)* ou aos *[Montagens de cabos do Sistema DICENTIS, página 39](#page-38-0)*.

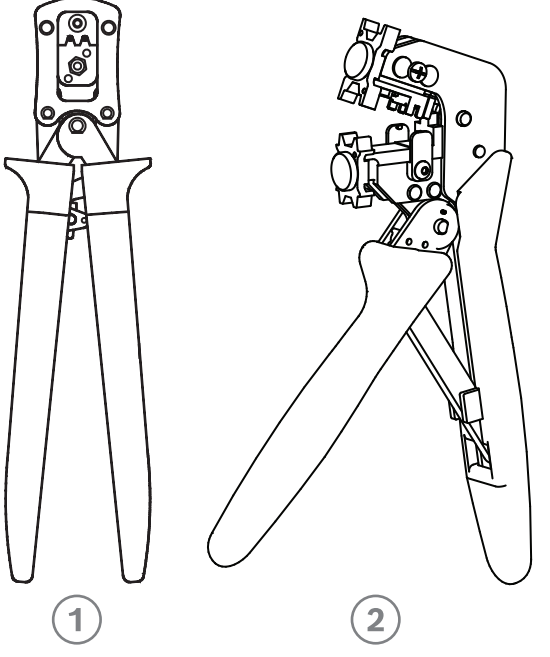

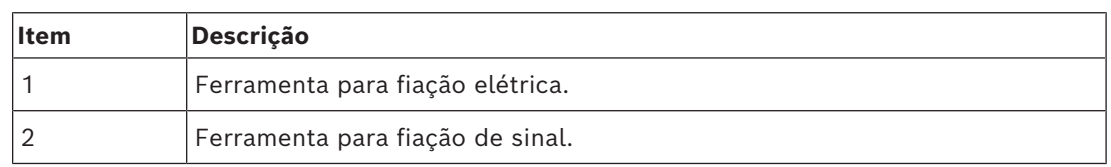

**Tabela 5.6:** Conteúdo do kit de ferramentas

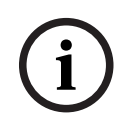

#### **Aviso!**

Consulte a seção "comprimento personalizado para cabos de rede do sistema" no DVD, o qual pode ser baixado em: <https://licensing.boschsecurity.com/software>

- *– [Montagens de cabos do Sistema DICENTIS, página 39](#page-38-0)*
- *– [Conectores DCNM-CBCON para cabos DICENTIS, página 40](#page-39-0)*
- *– [Cabo de instalação do Sistema DCNM-CB250, página 42](#page-41-0)*

## **5.5 Cabo de instalação do Sistema DCNM-CB250**

<span id="page-41-0"></span>O cabo de instalação do sistema, sem conectores, está disponível com 250 m de comprimento e é utilizado para fazer seu próprio cabo de rede do sistema. Consulte também as seções *[Conectores DCNM-CBCON para cabos DICENTIS, página 40](#page-39-0)* e *[Kit de](#page-40-0) [ferramentas para cabo de rede do sistema DCNM-CBTK, página 41](#page-40-0)*.

O cabo DCNM-CB250-I pode ser usado para criar montagens de cabo e cabos-guia.

O DCNM-CB250-CPR está em conformidade com a diretiva Reação a incêndio EN 50575:2014 + A1:2016, B2a-S1a,d0,a1. Não use o DCNM-CB250-CPR se você fizer conexões e desconexões frequentes.

**i**

## **Aviso!**

O comprimento máximo do cabo de rede do sistema é: 100 m/328,9 pés.

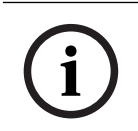

#### **Aviso!**

Consulte a seção "comprimento personalizado para cabos de rede do sistema" no DVD, o qual pode ser baixado em:<https://licensing.boschsecurity.com/software>

- *– [Conectores DCNM-CBCON para cabos DICENTIS, página 40](#page-39-0)*
- *– [Kit de ferramentas para cabo de rede do sistema DCNM-CBTK, página 41](#page-40-0)*

## **5.6 DCNM-IDESKINT On-air & telephone DCNM-IDESK**

O DCNM-IDESKINT On-air & telephone DCNM-IDESK é um acessório que é conectado à mesa para intérprete DICENTIS. Ele tem três funções:

- controlar um indicador de "no ar" fora da cabine, e
- exibir na mesa para intérprete que o sistema de telefone fora da cabine está tocando e
- exibir na mesa para intérprete que um sensor dentro da cabine detecta um nível de CO2 muito alto.

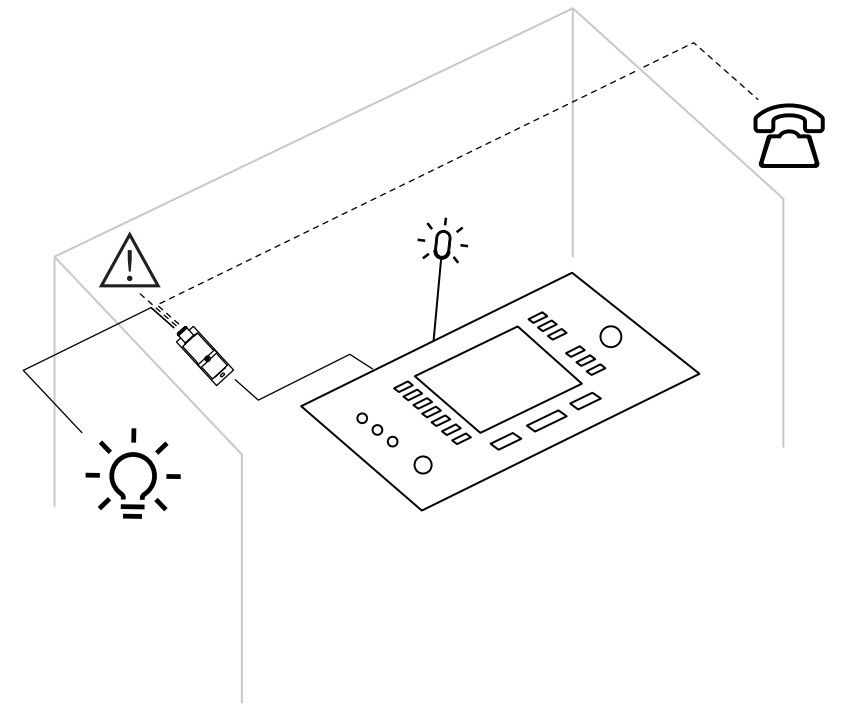

**Figura 5.11:** Cabine do intérprete

#### **Descrição do dispositivo**

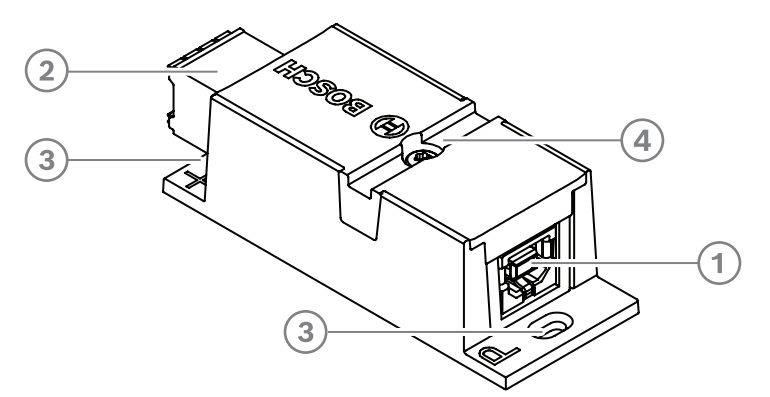

#### **Figura 5.12:** DCNM-IDESKINT

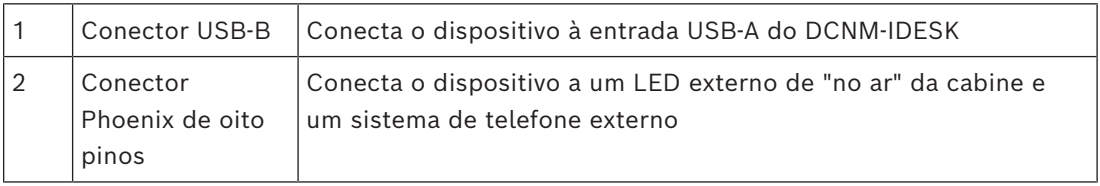

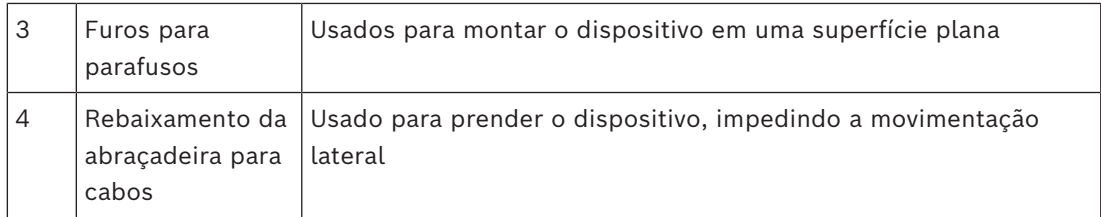

#### **Montagem**

Para prender o DCNM-IDESKINT em uma superfície plana, insira dois parafusos de 2,5 mm nos orifícios existentes nas abas (3). Você também pode fixar o DCNM-IDESKINT envolvendo uma abraçadeira para cabos em torno do dispositivo usando o rebaixamento existente (4) para impedir a movimentação lateral.

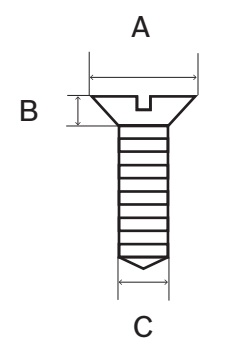

**Figura 5.13:** Dimensões máximas dos parafusos

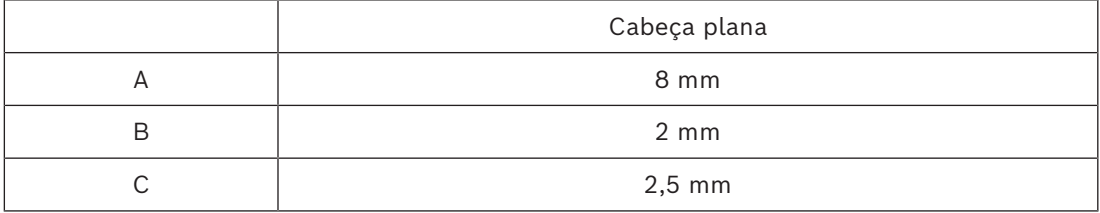

#### **Conexão USB-B a USB-A**

A interface é conectada à porta USB-A de um dos dispositivos DCNM-IDESK dentro da cabine para intérprete. O comprimento máximo do cabo USB é 5 m. **Observação:** o cabo USB deve ser adquirido separadamente.

#### **Conector Phoenix de oito pinos**

O conector Phoenix de oito pinos faz interface com o sistema de telefone externo e o LED de "no ar" da cabine. A entrada do conector é usada para o sistema de telefone externo, enquanto a saída é usada para o LED de "no ar" externo da cabine. Veja a imagem e a tabela abaixo para referência.

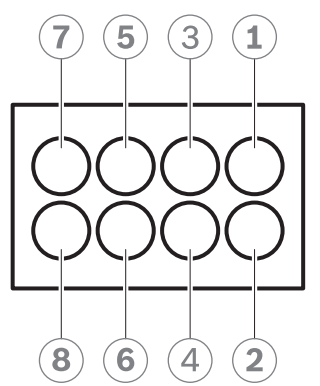

**Figura 5.14:** Conector Phoenix de oito pinos

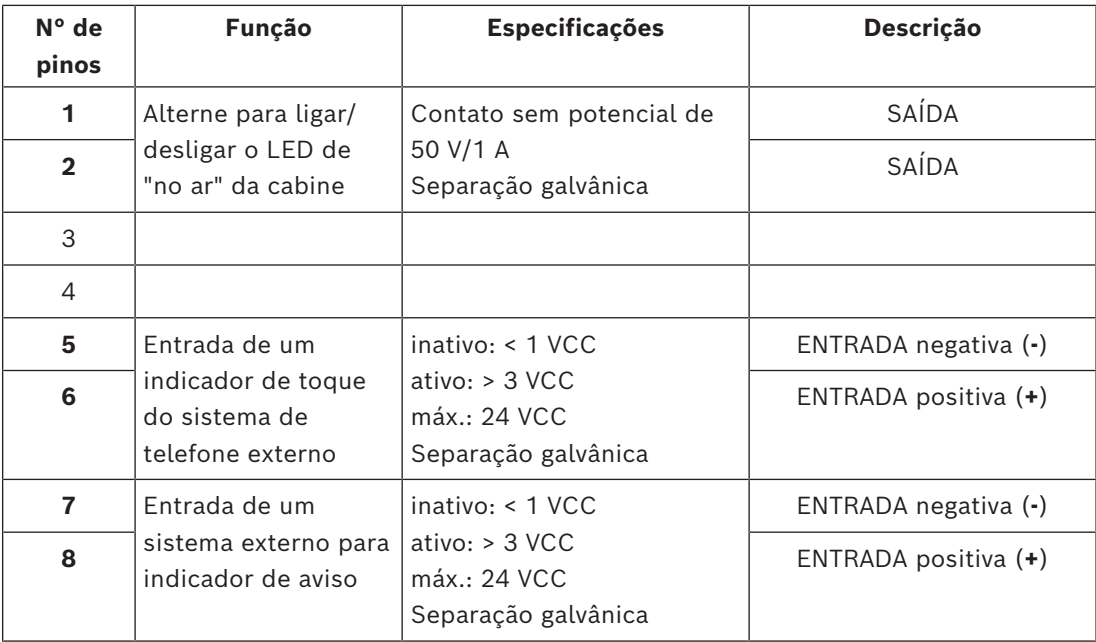

**Tabela 5.7:** Distribuição dos pinos do conector

**Observação:** o plugue fêmea a ser usado com o conector de oito pinos é fornecido prémontado com o produto. Você precisará fazer as conexões de fios, que simplesmente só precisam ser pressionados para serem travados.

#### **Fiação**

A conexão do conector Phoenix precisa ser feita usando ponteiras. As tabelas abaixo oferecem mais detalhes sobre a conexão.

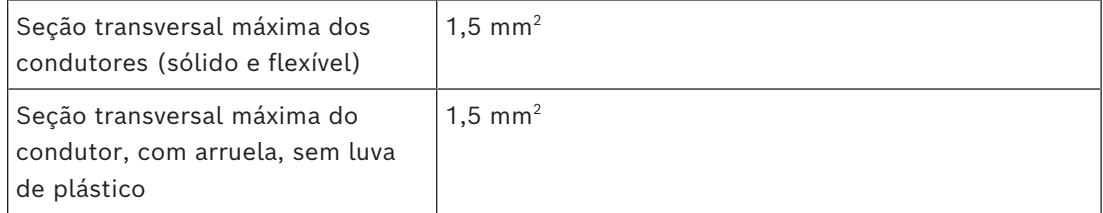

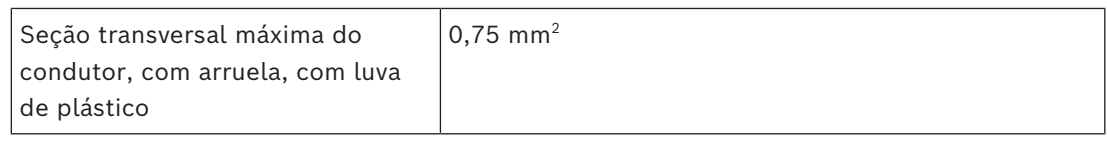

**Tabela 5.8:** Dados de conexão

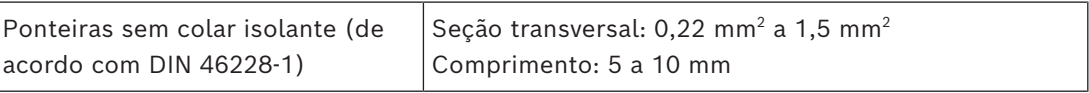

**Tabela 5.9:** Especificações para ponteiras

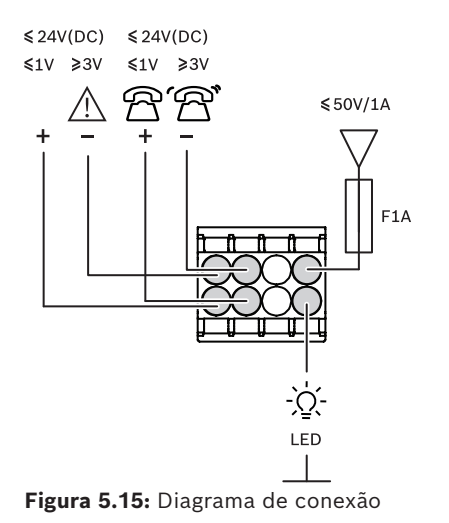

## **6 Instalação mecânica do equipamento central**

### **6.1 Switch de alimentação e processador de áudio e switch de alimentação**

#### **O switch de alimentação e processador de áudio é utilizado:**

- para controlar sinais de áudio do sistema,
- para direcionar sinais de áudio para/de dispositivos,
- para fornecer energia aos dispositivos,
- como um switch Ethernet para conectar o PC, o participante e os dispositivos de interpretação DICENTIS.

#### **O switch de alimentação é utilizado para:**

– fornecer energia aos dispositivos.

#### **Conteúdo da embalagem**

O switch de alimentação e processador de áudio e o switch de alimentação são enviados com as seguintes peças:

- 1x Cabo de alimentação de rede elétrica.
- 1x Instruções de segurança.
- 1x Conjunto de suportes de montagem de 19 polegadas.
- 4x pés inferiores.
- 1x DVD contendo manuais (somente com o switch de alimentação e processador de áudio).

#### **Vista frontal**

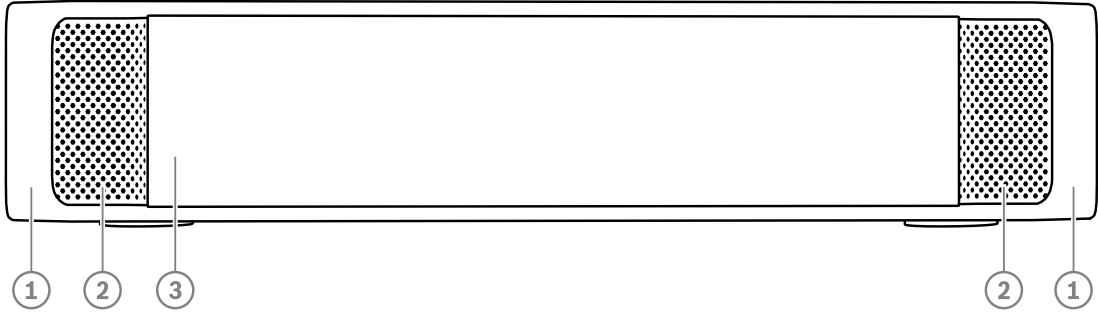

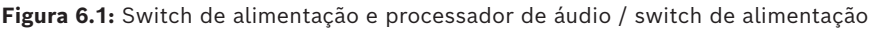

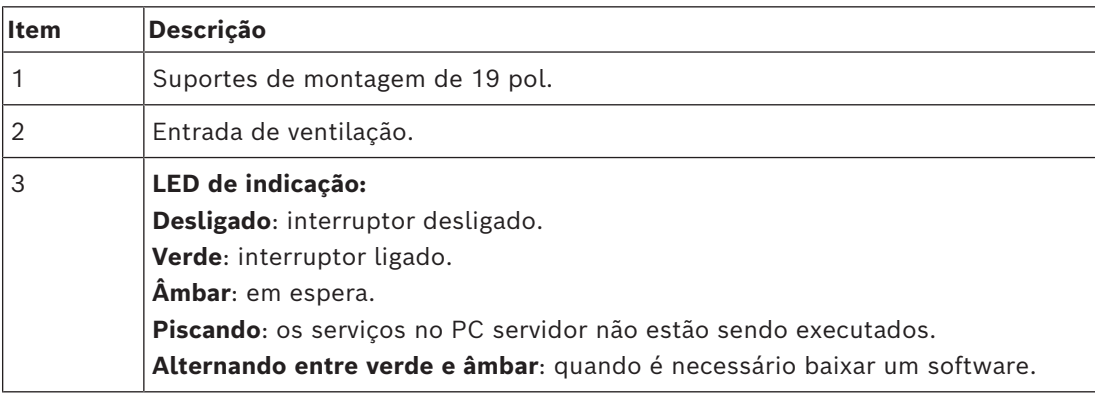

#### **Vista traseira**

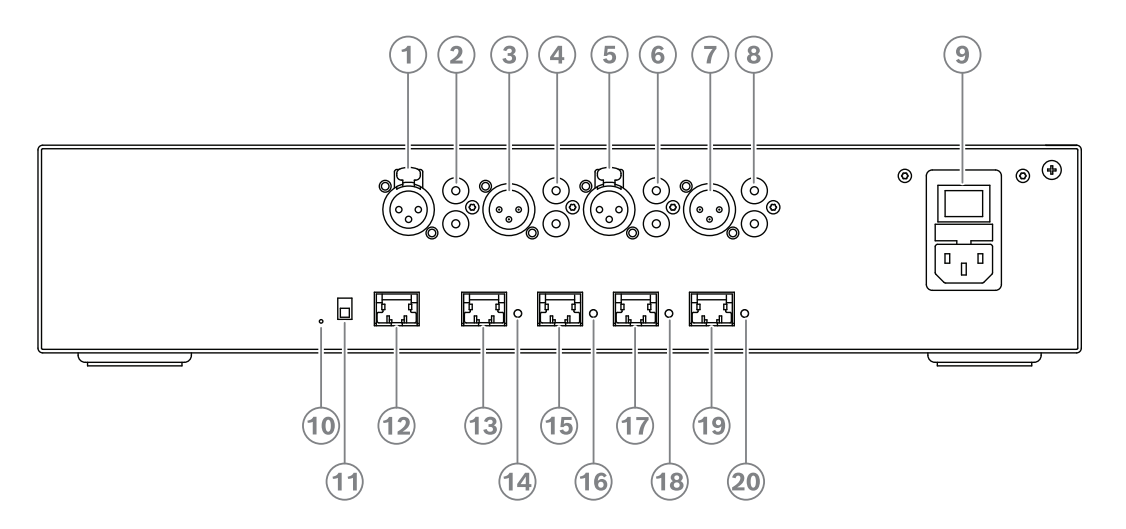

**Figura 6.2:** Switch de alimentação e processador de áudio

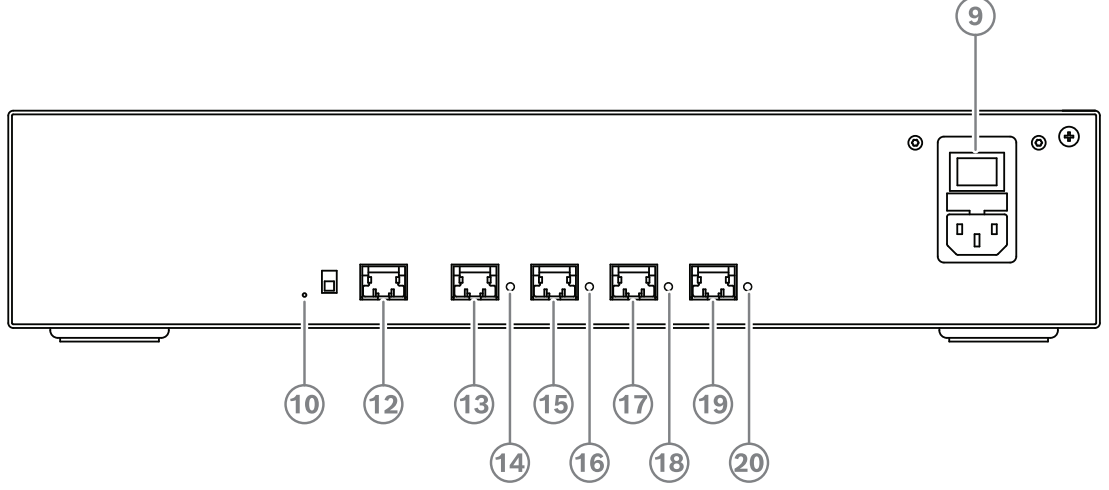

**Figura 6.3:** Switch de alimentação

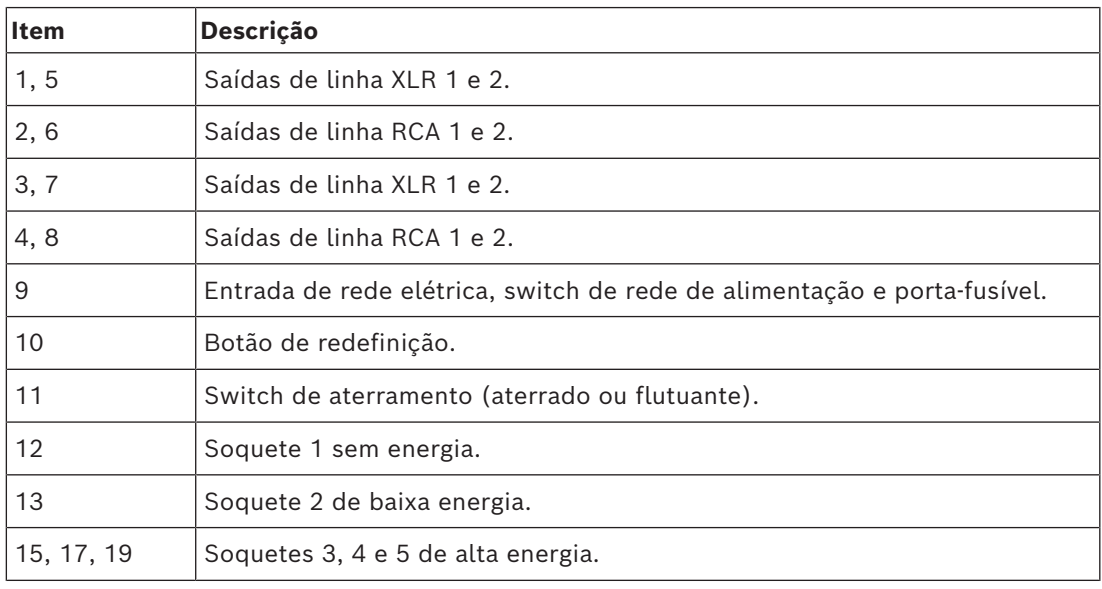

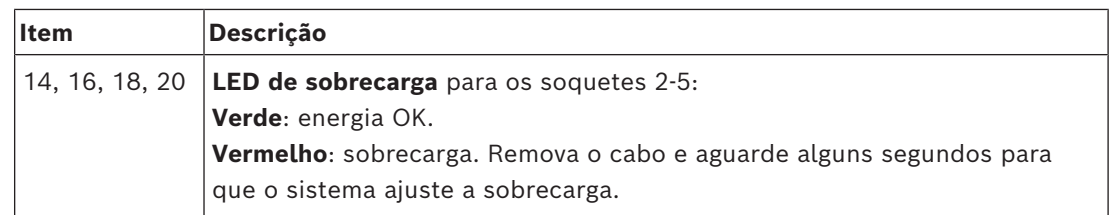

#### **Como instalar**

- 4 Instale o switch de alimentação e processador de áudio ou o switch de alimentação em um sistema de suporte de 19 polegadas para dispositivos ou em uma superfície plana. Dois suportes de montagem de 19 polegadas e quatro pés inferiores são fornecidos com o switch de alimentação e processador de áudio e switch de alimentação. Consulte a ilustração a seguir.
- Conecte todo o cabeamento necessário.
- Conecte a rede elétrica.

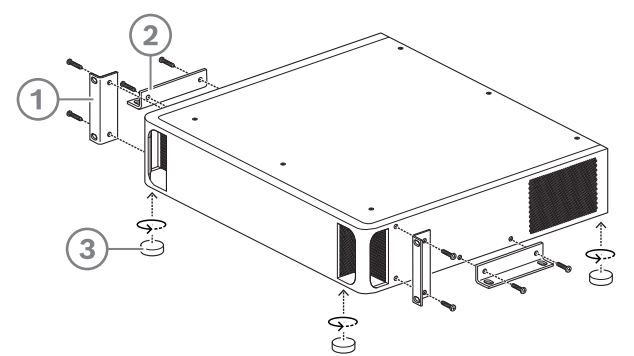

**Figura 6.4:** Suporte de 19 polegadas, superfície plana e montagem dos pés

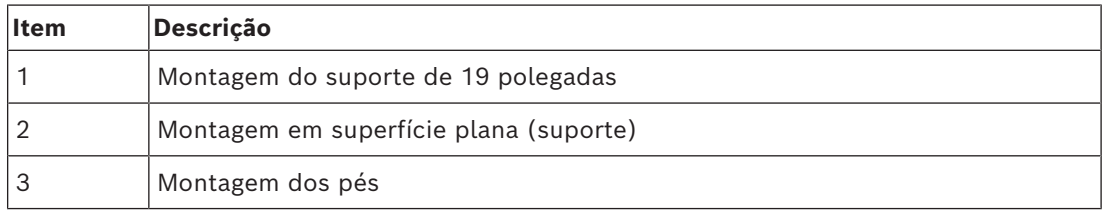

#### **Aviso!**

A unidade estende-se 30 mm na parte frontal dos suportes de montagem de 19" quando instalada em um sistema de suporte de 19".

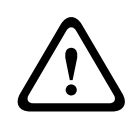

**i**

#### **Cuidado!**

Não obstrua as ventilações de fluxo de ar na parte frontal e nas laterais esquerda e direita da parte traseira.

## **6.2 Servidor do sistema**

O servidor do Sistema DICENTIS é fornecido com Windows Server® for Embedded Systems - Telecommunications (16 núcleos) pré-instalado e configurado, software do Sistema de conferência DICENTIS pré-instalado e servidor DHCP pré-configurado.

**Observação:** consulte a folha de dados para obter as especificações técnicas.

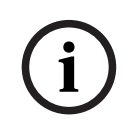

#### **Aviso!**

O servidor do Sistema DICENTIS contém um Contrato de Licença de Usuário Final (EULA) da Microsoft que precisa ser entregue ao Usuário final.

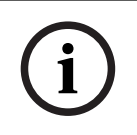

#### **Aviso!**

Os acessórios de montagem estão disponíveis na HP.

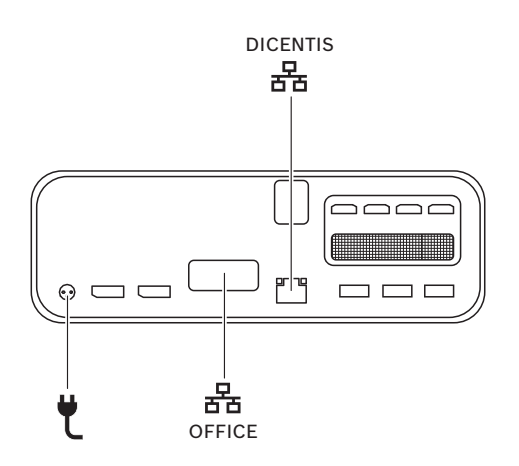

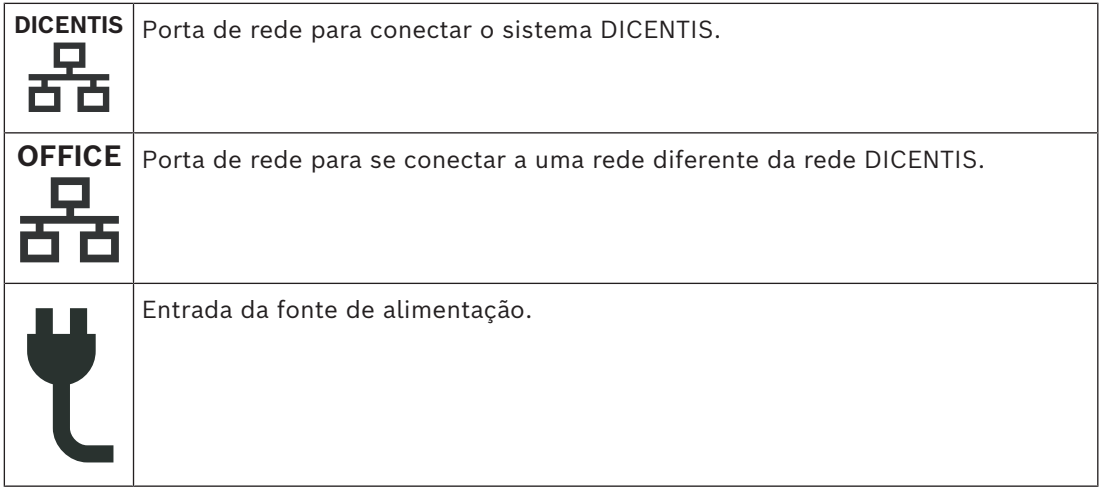

#### **Como instalar**

O sistema DICENTIS pode ser montado em uma mesa, atrás de um monitor ou em um rack. Para instalar o servidor do sistema:

- 1. Conecte o sistema DICENTIS ao sistema DICENTIS (ou seja, DCNM-(A)PS2 ou comutador de rede) usando um cabo CAT-5E.
- 2. Conecte a porta de rede OFFICE a dispositivos não DICENTIS, como câmeras e comutadores SDI, sistemas de controle de salas ou à rede do escritório.
- 3. Conecte a rede elétrica.
- 4. Ligue o sistema pressionando o botão liga/desliga.

**Observação**: Você pode desligar o sistema pressionando o botão liga/desliga durante 4 segundos.

## **6.3 Gateway Dante**

OMNEO oferece uma solução de rede de mídia de nível profissional que usa Dante™ como um dos possíveis protocolos de transmissão de mídia, enquanto fornece recursos adicionais, como criptografia. O OMN-DANTEGTW facilita para que projetistas de sistemas aproveitem esses recursos OMNEO exclusivos e gerenciem suas configurações de rede sem gerenciamento multicast adicional e topologias de rede RSTP ao combinar redes OMNEO e Dante™ padrão.

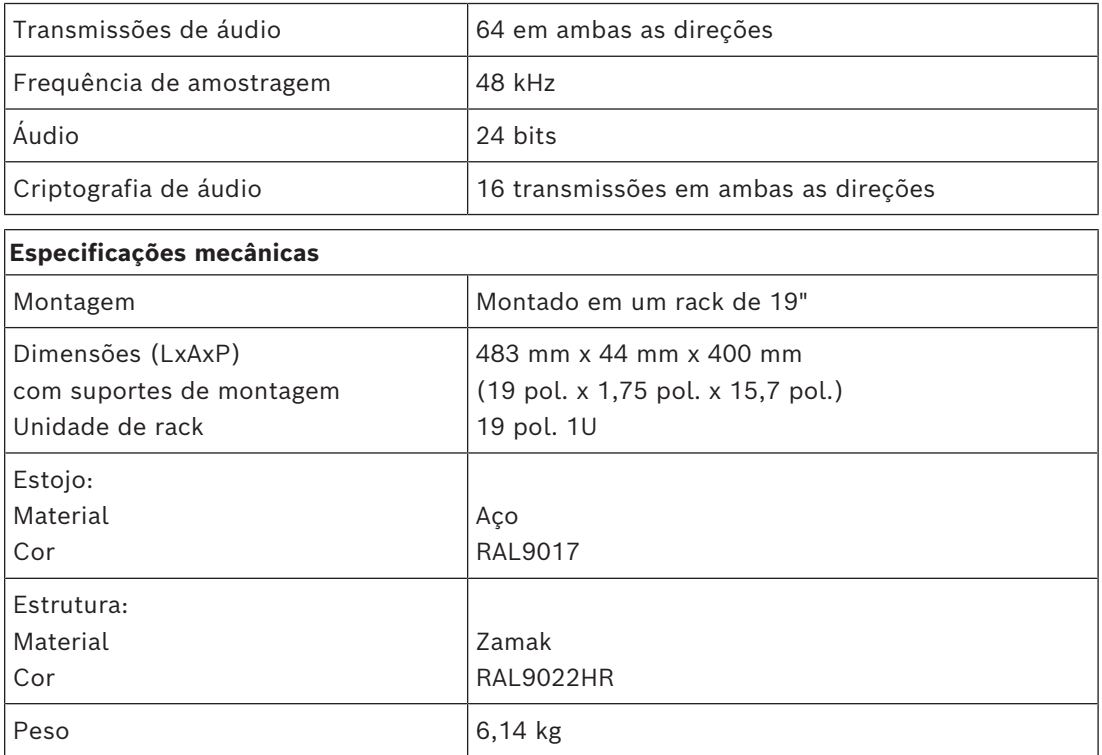

#### O OMN-DANTEGTW apresenta:

#### **Aviso!**

Em um sistema grande (com mais de 450 nós DICENTIS), o OMN-DANTEGTW deve ser instalado na VLAN em que a OMN-ARNI-E está disponível. Em sistemas grandes, o OMN-DANTEGTW torna-se o relógio mestre e a OMN-ARNI-E pode distribuí-lo para outras VLANs/ dispositivos OMN-ARNI-S.

#### **Painel traseiro**

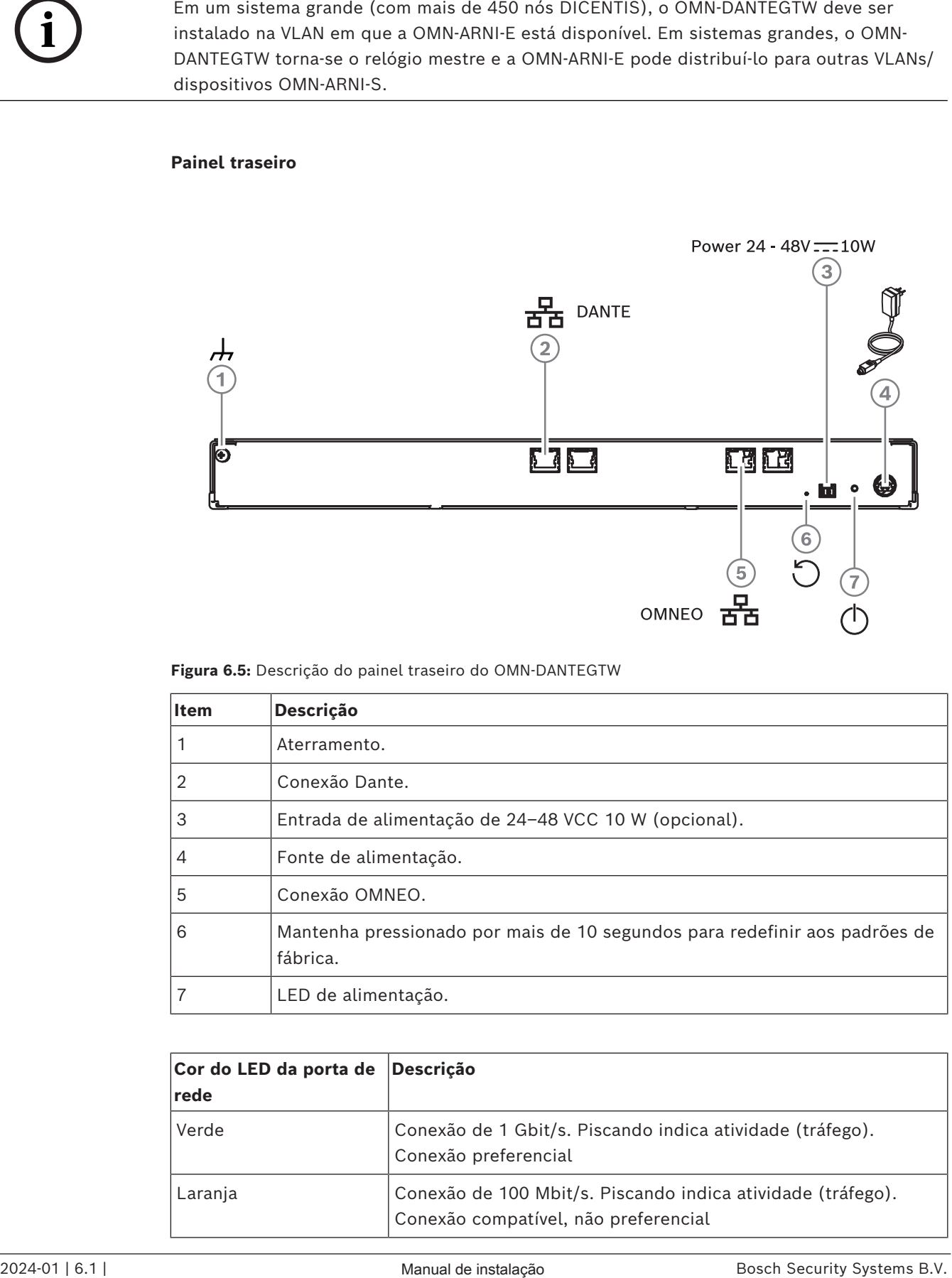

#### **Figura 6.5:** Descrição do painel traseiro do OMN-DANTEGTW

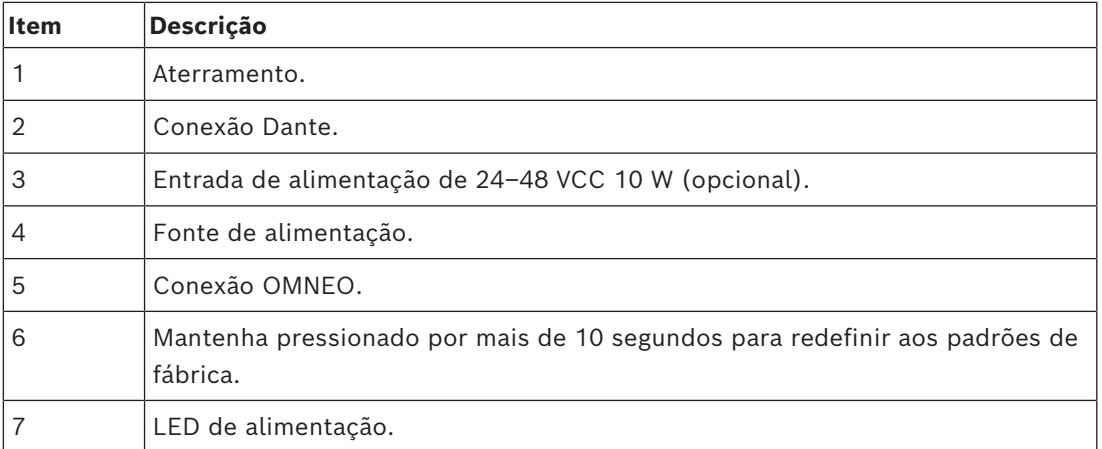

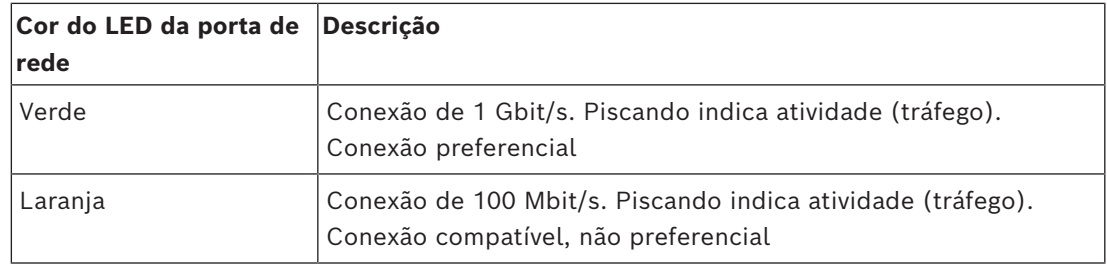

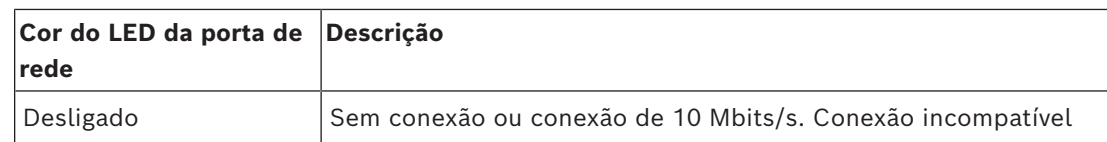

#### **Painel frontal**

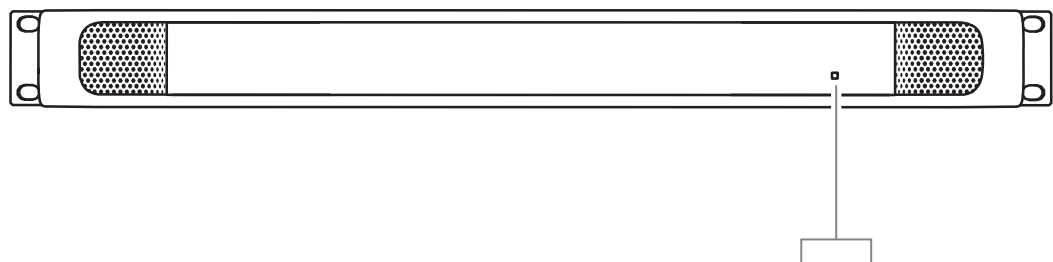

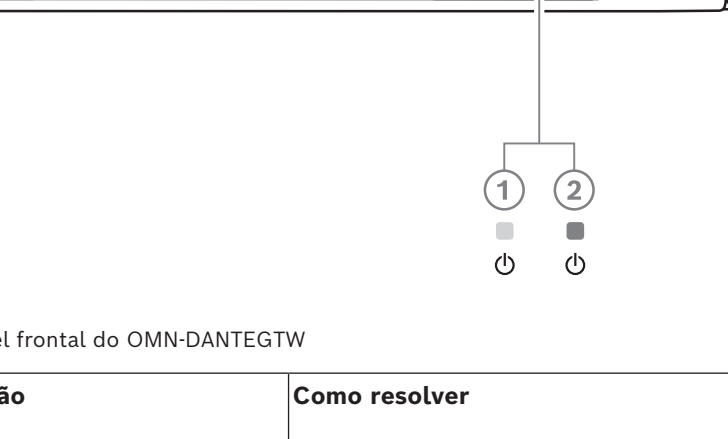

| <b>Estado do LED</b><br>de alimentação | Descrição                                                        | <b>Como resolver</b>                                                                                                    |
|----------------------------------------|------------------------------------------------------------------|----------------------------------------------------------------------------------------------------|
| Amarelo<br>contínuo (1)                | O gateway Dante ainda está<br>inicializando/conectando à<br>rede | Aguarde até ser totalmente<br>inicializado, isso leva cerca de 30<br>segundos.<br>Certifique-se de que pelo menos<br>um dos conectores de rede no<br>lado do Dante™ tenha uma<br>indicação de conexão.                                                                                                    |
| Amarelo<br>piscando (1)                | O gateway Dante está com um<br>problema                          | Conecte o lado OMNEO a uma<br>rede Ethernet. O conector Ethernet<br>deve mostrar a indicação de<br>conexão.<br>Se houver vários gateways Dante<br>na mesma rede OMNEO, verifique<br>se o lado do Dante™ desses<br>gateways também está na mesma<br>rede Dante™.<br>Verifique se não há conexão de<br>rede entre o Dante™ e o lado<br>OMNEO. Isso nunca é permitido.<br>Se houver apenas um único<br>gateway Dante, use o controlador<br>Dante para definir o gateway Dante<br>como relógio mestre preferido. |

**Figura 6.6:** Descrição do painel frontal do OMN-DANTEGTW

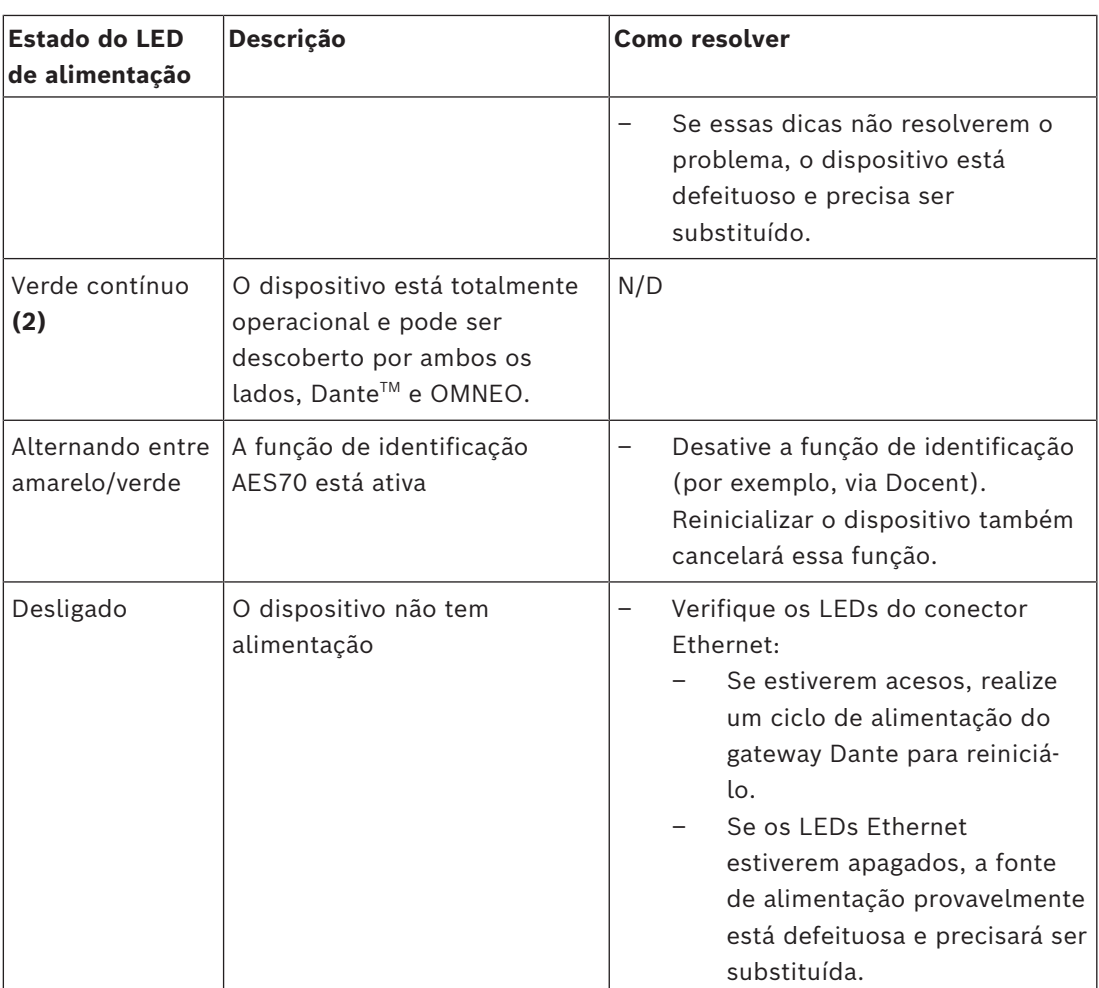

#### **Como instalar**

Para instalar o gateway Dante:

- 4 Conecte a porta de rede Dante no OMN-DANTEGTW a uma porta na rede Dante.
- 4 Conecte a porta de rede OMNEO no OMN-DANTEGTW a uma rede OMNEO.
- 4 Conecte à rede elétrica.

**i**

## **7 Instalação mecânica dos Dispositivos de Contribuição**

Os dispositivos DICENTIS (montagem embutida e de bancada) são usados para:

- participar de uma reunião ou conferência.
- monitorar e controlar uma reunião ou conferência (uso do anfitrião, dependendo da configuração).

## **7.1 Conexão de dispositivos DICENTIS**

<span id="page-54-0"></span>O Sistema de Conferência DICENTIS pode ser configurado de modo rápido e fácil como uma configuração de cadeia ou como uma configuração estrela:

- **Configuração de cadeia**: usa cabeamento dedicado, que consiste de cabos CAT‑5e incluindo dois condutores de energia (consulte *[Configuração típica do sistema, página](#page-10-0) [11](#page-10-0)*).
- **Configuração estrela**: cada dispositivo DICENTIS está conectado com um cabo padrão CAT‑5e individual. Um switch de Ethernet também é necessário para fornecer PoE (Power over Ethernet).

#### **Aviso!**

Quando PoE é utilizado, os dispositivos DICENTIS não podem estar em cadeia.

A configuração em estrela utiliza os conectores abaixo do dispositivos, garantindo uma instalação de sistema organizada e prática, especialmente vantajosa para a cobertura de TV. Para conectar os cabos de rede do sistema aos dispositivos DICENTIS (consulte a figura a seguir):

- 1. Insira o cabo/conector de rede do sistema (**2**).
- 2. Conduza o cabo de rede do sistema pelas guias de cabo (**3**).

#### **Instalação de dispositivos DICENTIS**

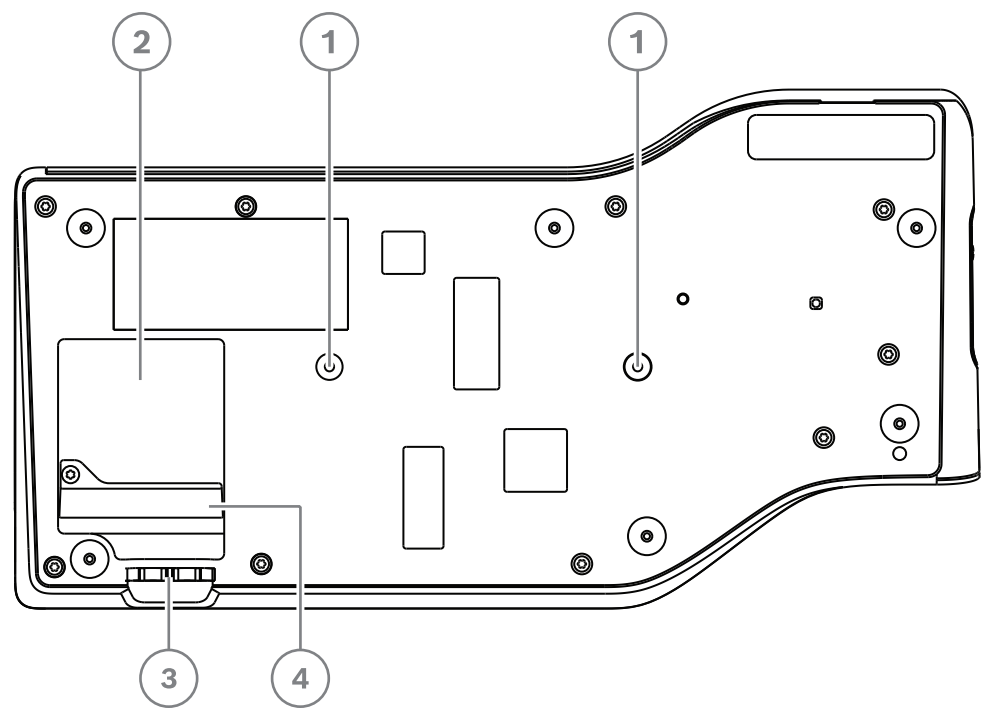

**Figura 7.1:** Visão inferior dos dispositivos para discussão DICENTIS (DCNM-MMD / DCNM-MMD2)

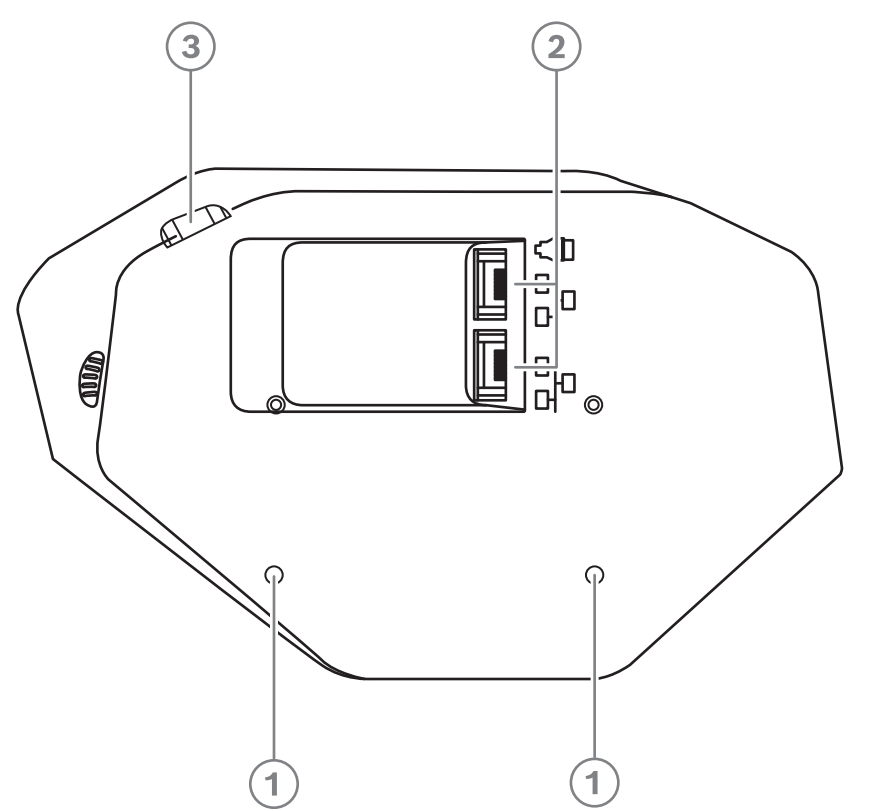

**Figura 7.2:** Visão inferior dos dispositivos DICENTIS (DCNM-D / DCNM-DVT / DCNM-DSL / DCNM-DE)

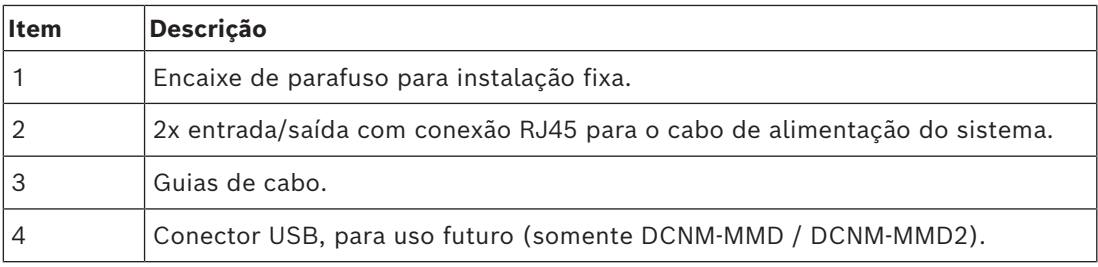

#### **Consulte**

*– [Configuração típica do sistema, página 11](#page-10-0)*

## **7.2 Dispositivos de bancada DICENTIS**

#### **DCNM-MMD / DCNM-MMD2**

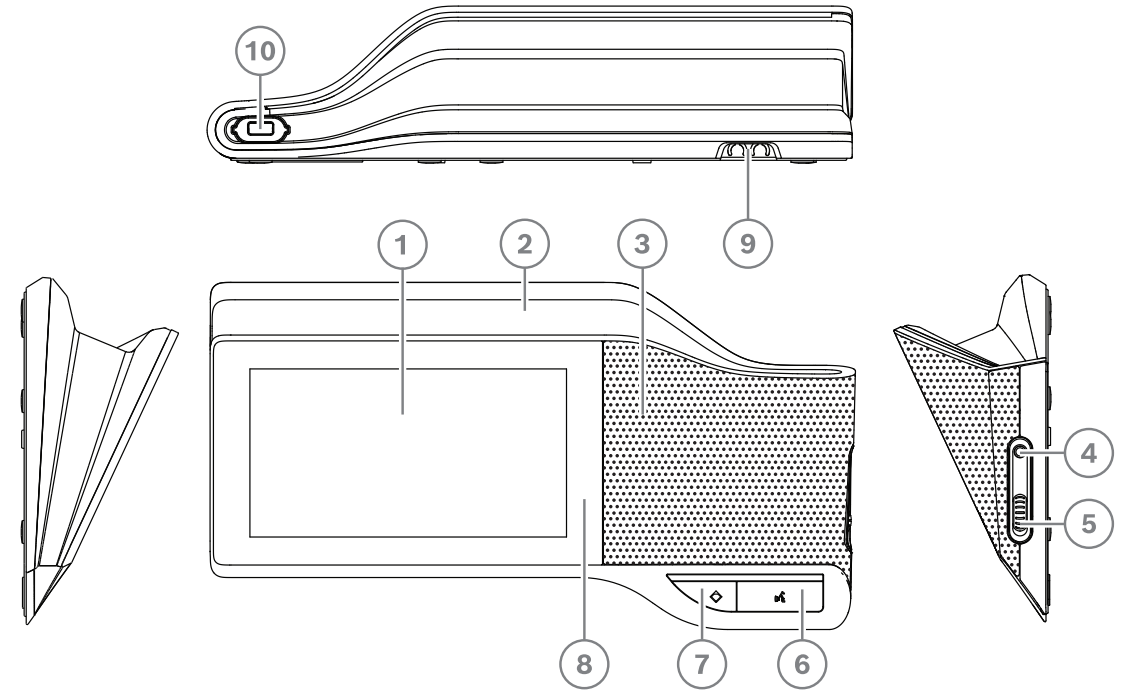

**Figura 7.3:** Visões frontal, superior, traseira e lateral

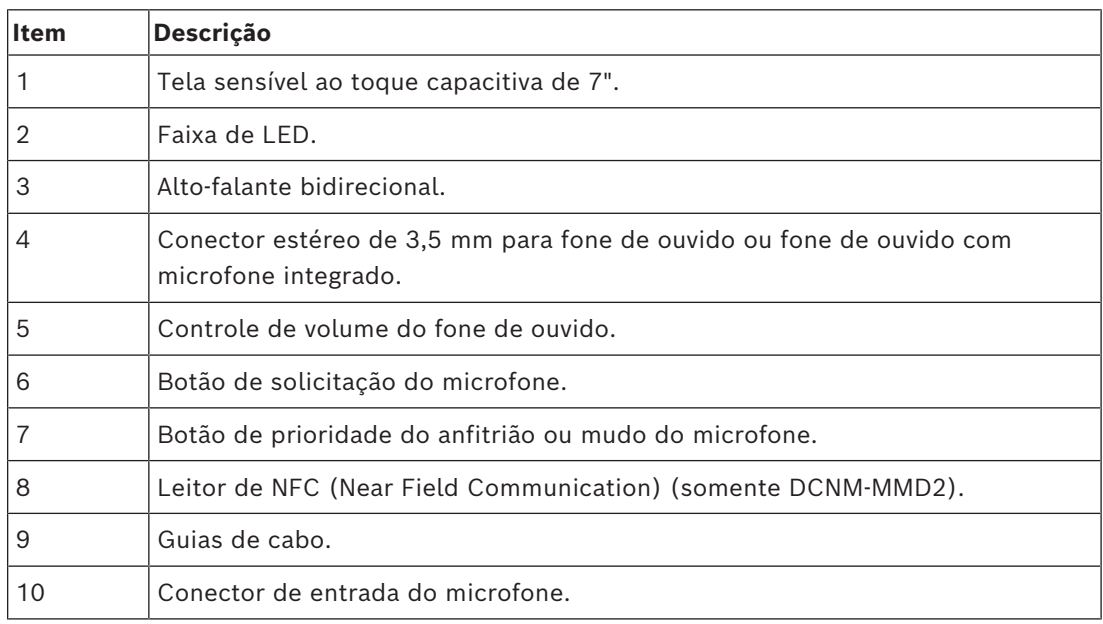

- O DCNM-MMD2 está em conformidade com a Diretriz relativa a Equipamentos de Rádio (RED) 2014/53/UE.
- A frequência de operação é de 13,56 MHz. A intensidade de campo máxima é de 8,05 dBμA/m a 3 m.

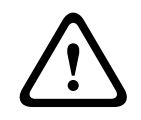

#### **Advertência!**

Este equipamento está em conformidade com a Classe A do CISPR 32. Em um ambiente residencial, este equipamento pode causar interferências de rádio. Este equipamento foi projetado para ambientes de Classe A.

#### **DCNM-D / DCNM-DVT / DCNM-DSL / DCNM-DE**

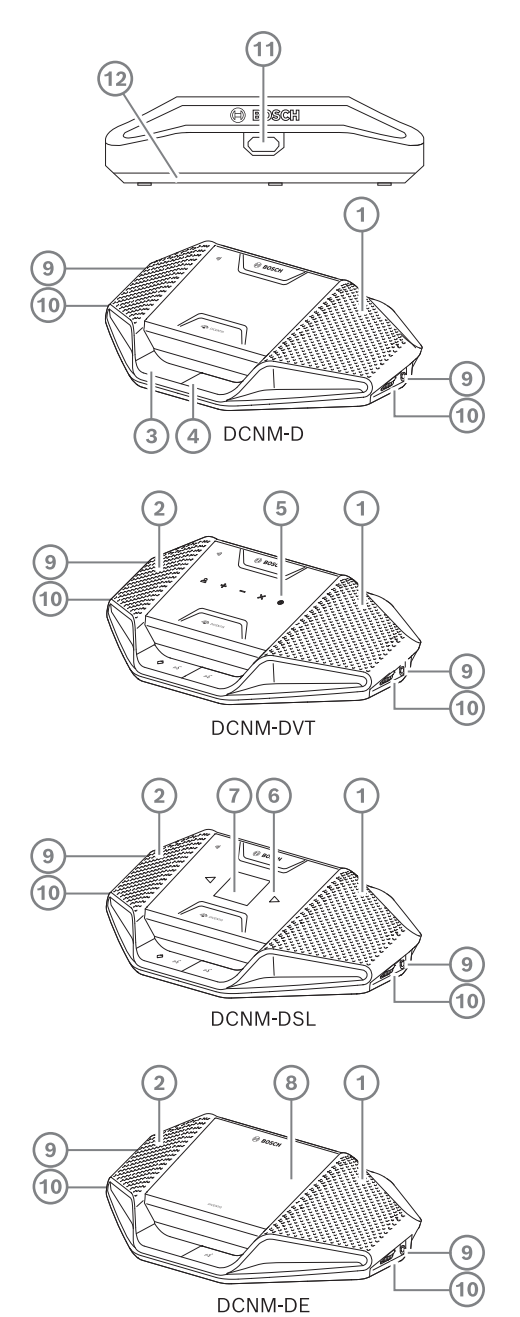

**Figura 7.4:** Visões frontal, superior, traseira e lateral

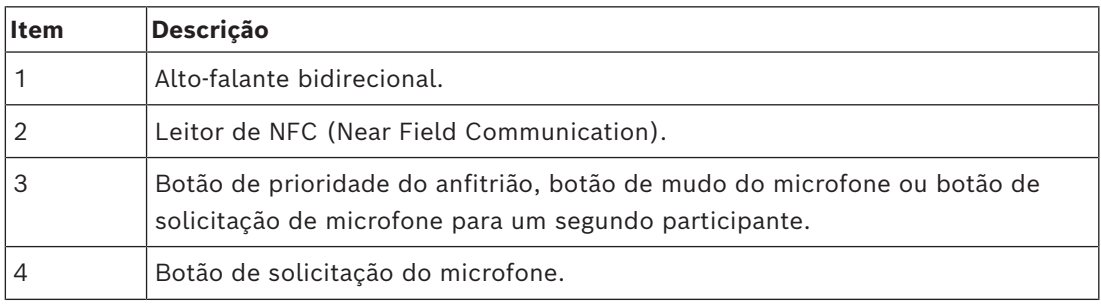

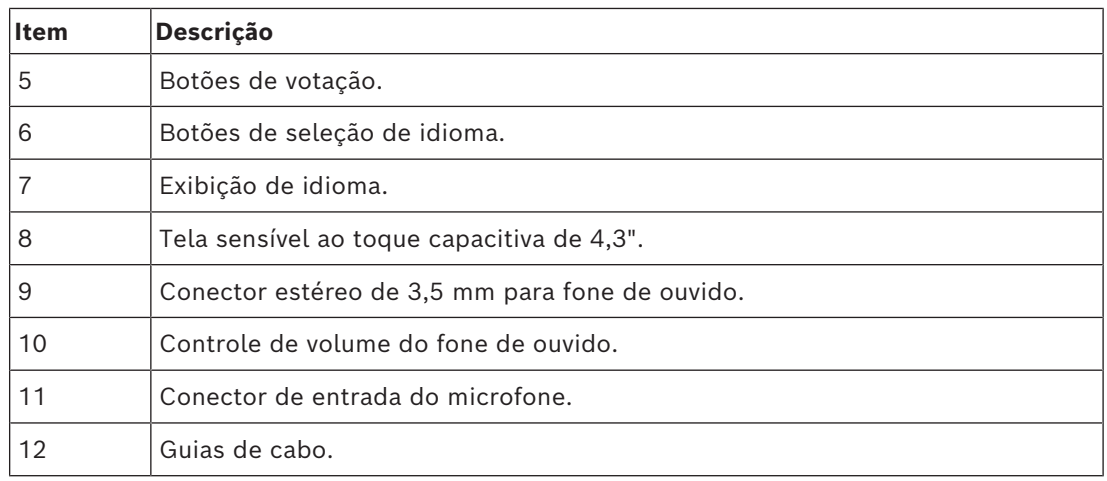

– DCNM-DE, DCNM-DVT e DCNM-DSL estão em conformidade com a Diretriz relativa a Equipamentos de Rádio (RED) 2014/53/UE.

– A frequência de operação é de 13,56 MHz. A intensidade de campo máxima é de -8,4 dBμA/m a 10 m.

- *– [Montagens de cabos do Sistema DICENTIS, página 39](#page-38-0)*
- *– [Cabo de instalação do Sistema DCNM-CB250, página 42](#page-41-0)*

## **7.3 Dispositivos de montagem embutida DICENTIS**

Os dispositivos montados de maneira rente criam posições de participantes individuais. Eles são ideais para uso em instalações permanentes porque oferecem grande flexibilidade por causa da configuração modular. Você pode selecionar diferentes dispositivos montados de maneira rente dependendo das funcionalidades das quais precisa.

#### **Montagem de encaixe**

Use o método de montagem de encaixe para instalar os dispositivos de montagem embutida em painéis de até 2 mm de espessura. O método de montagem de encaixe usa o mecanismo "click-to-fit" dos dispositivos de montagem embutida. Basta encaixar os dispositivos de montagem embutida na cavidade até ouvir o "clique".

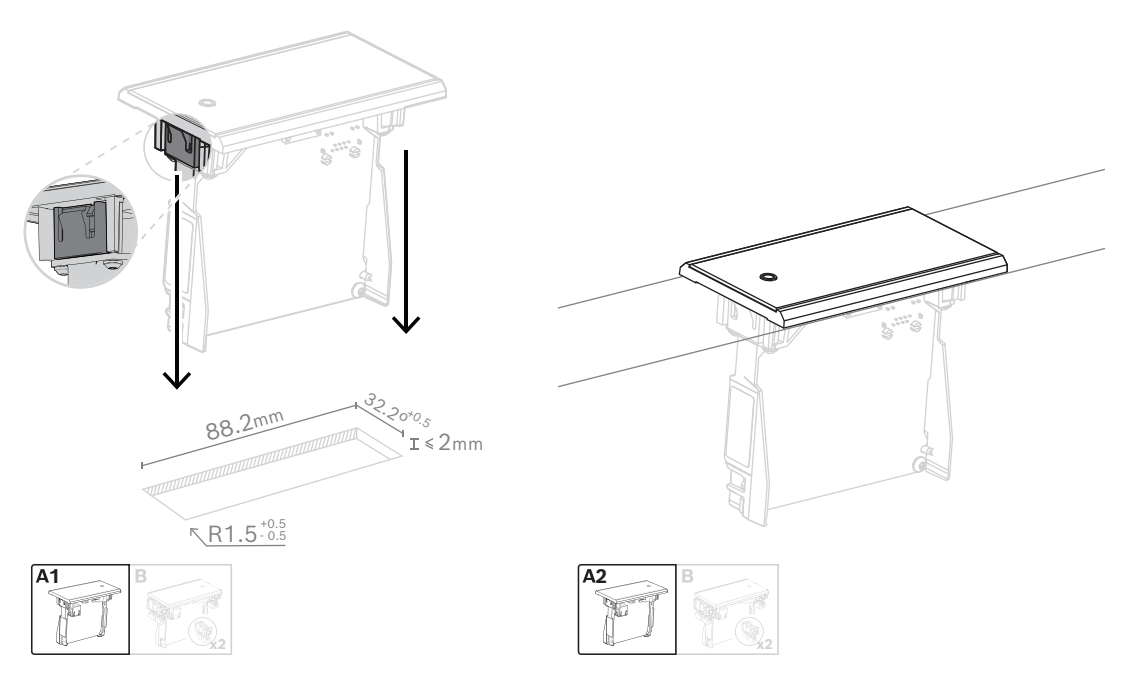

*Mecanismo de fixação por encaixe*

Observação: consulte a figura para obter as dimensões de uma cavidade para o método de montagem de encaixe.

O comprimento (x) de uma cavidade depende do fator de número-tamanho (NSF) do dispositivo de montagem embutida que deve ser instalado na cavidade. Para calcular o comprimento de uma cavidade:

- Obtenha o fator de número-tamanho (NSF) do dispositivo de montagem embutida.
- Use o NSF para obter o comprimento (x) da cavidade na tabela.

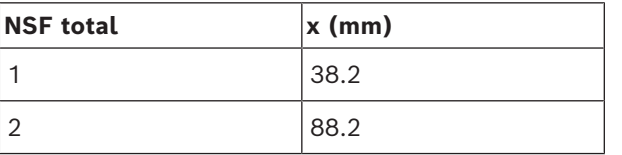

**Tabela 7.10:** Comprimentos, método de montagem de encaixe

#### **Montagem em bloco**

Use o método de montagem em blocos para instalar os dispositivos montados de maneira rente em superfícies com uma espessura > 2 mm. O método de montagem em blocos usa as tampas de extremidade DCNM-FEC rentes, as peças de acoplamento DCN-FCOUP e as ferramentas de posicionamento rente DCNM-FPT.

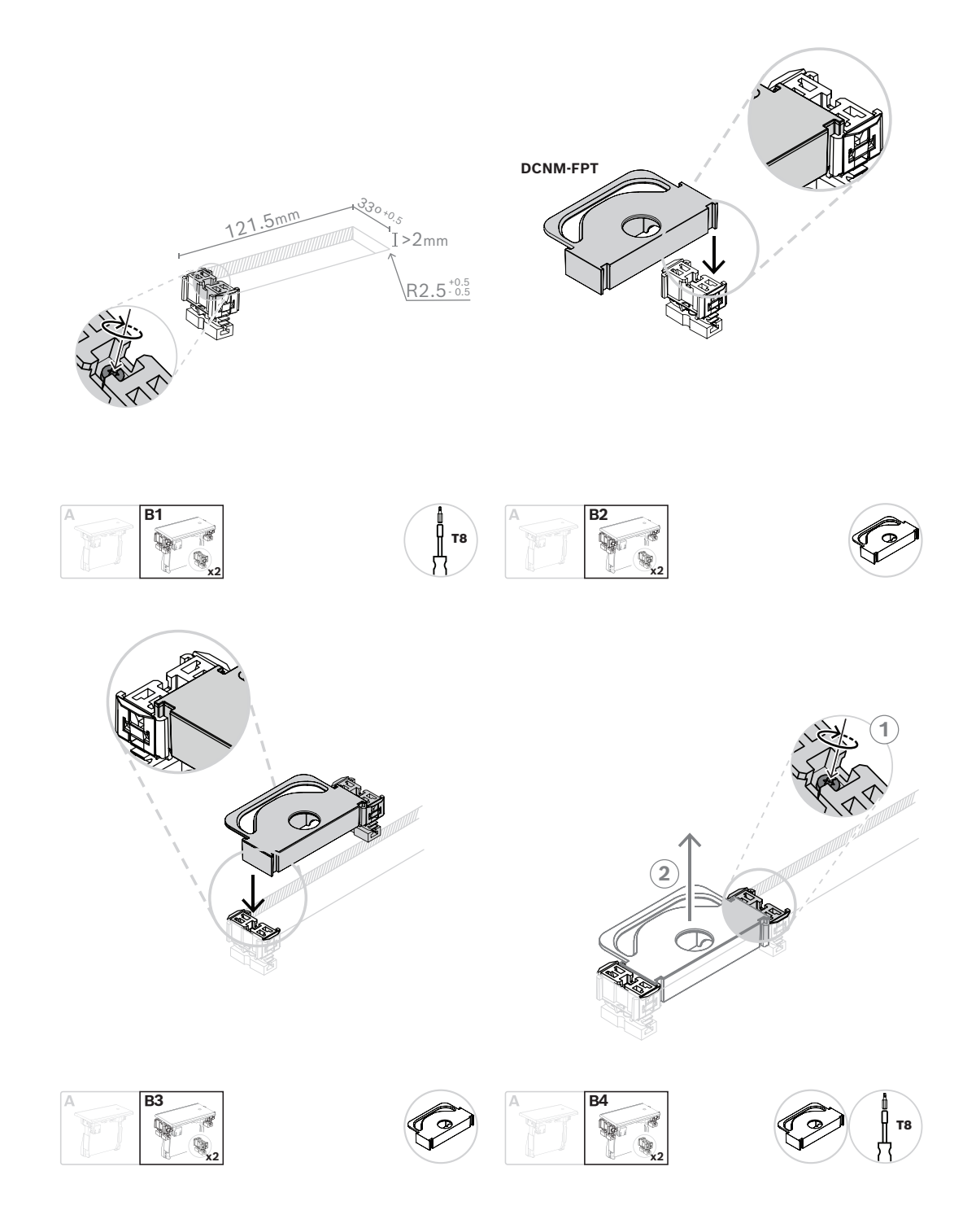

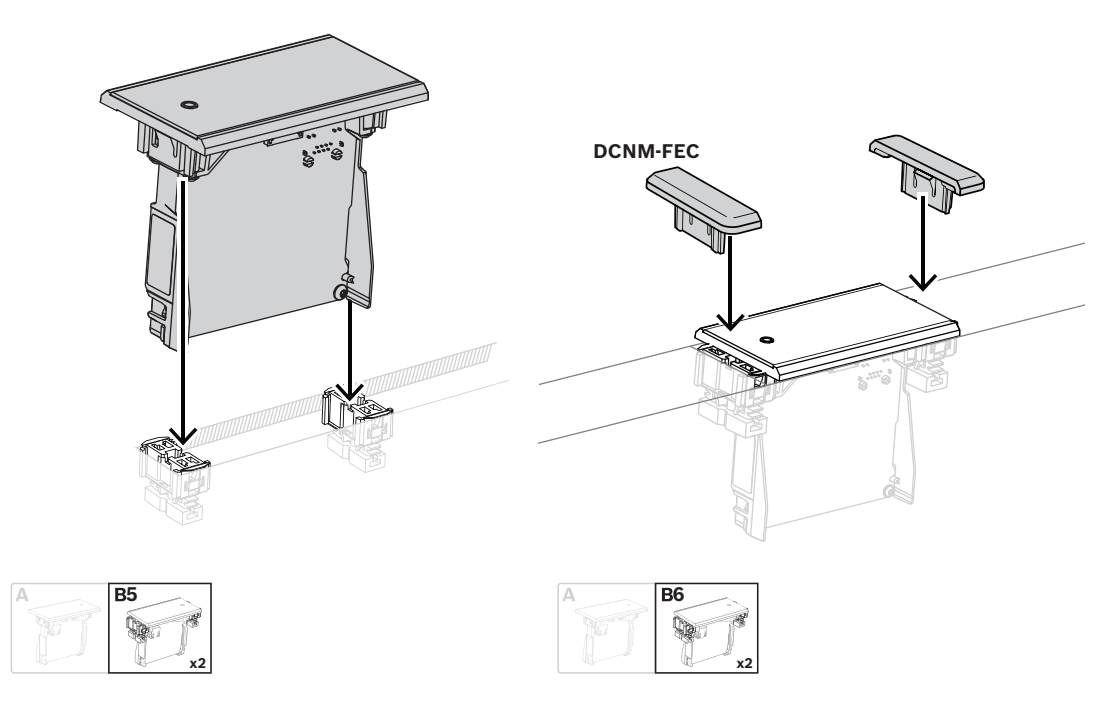

*Método de montagem em bloco*

Observação: consulte a figura para obter as dimensões de uma cavidade para o método de montagem em bloco.

O comprimento (x) de uma cavidade depende do fator de número-tamanho (NSF) total dos dispositivos de montagem embutida que devem ser instalados no cavidade. Para calcular o comprimento de uma cavidade:

- 1. Para cada dispositivo de montagem embutida, obtenha o fator de número-tamanho (NSF).
- 2. Some os NSFs dos dispositivos de montagem embutida para obter o NSF total.
- 3. Use o NSF total para obter o comprimento (x) da cavidade na tabela. O comprimento inclui as DCN-FCOUP peças de acoplamento.

# **i**

#### **Aviso!**

Instale DCNM-FEC Tampas de extremidade embutidas nas peças de acoplamento nas duas extremidades da cavidade.

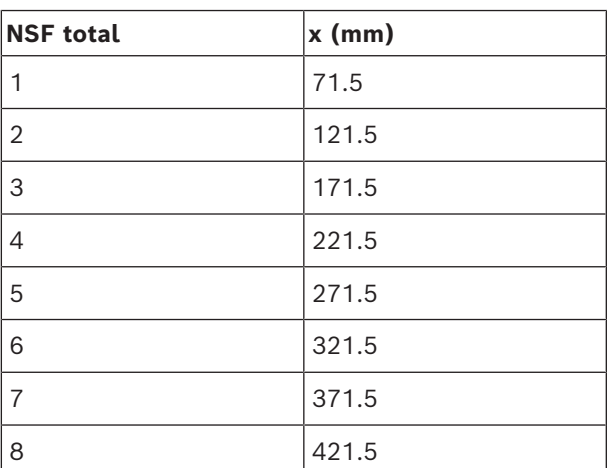

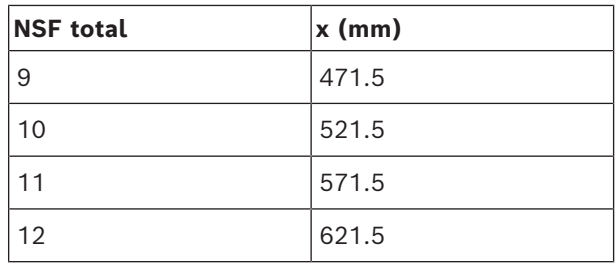

**Tabela 7.11:** Comprimentos, método de montagem em bloco

#### **Fator de número-tamanho**

O comprimento de uma cavidade depende:

– Do número de dispositivos de montagem embutida que são instalados na cavidade.

– Do tamanho dos dispositivos de montagem embutida que são instalados na cavidade. Para calcular o comprimento de uma cavidade, você deve usar o fator de número-tamanho (NSF, consulte a tabela) dos dispositivos de montagem embutida.

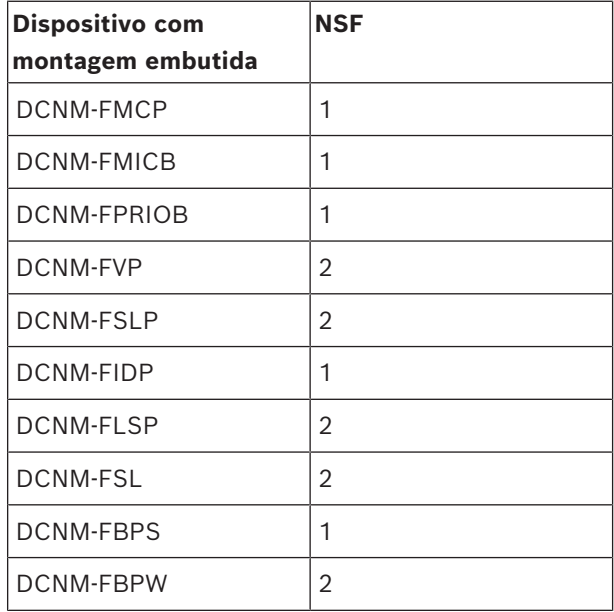

**Tabela 7.12:** Fatores de número-tamanho

#### **Remoção de um dispositivo de montagem embutida**

Para remover um dispositivo de montagem embutida em uma superfície, use as DCNM-FET Ferramentas de extração de dispositivos embutidos.

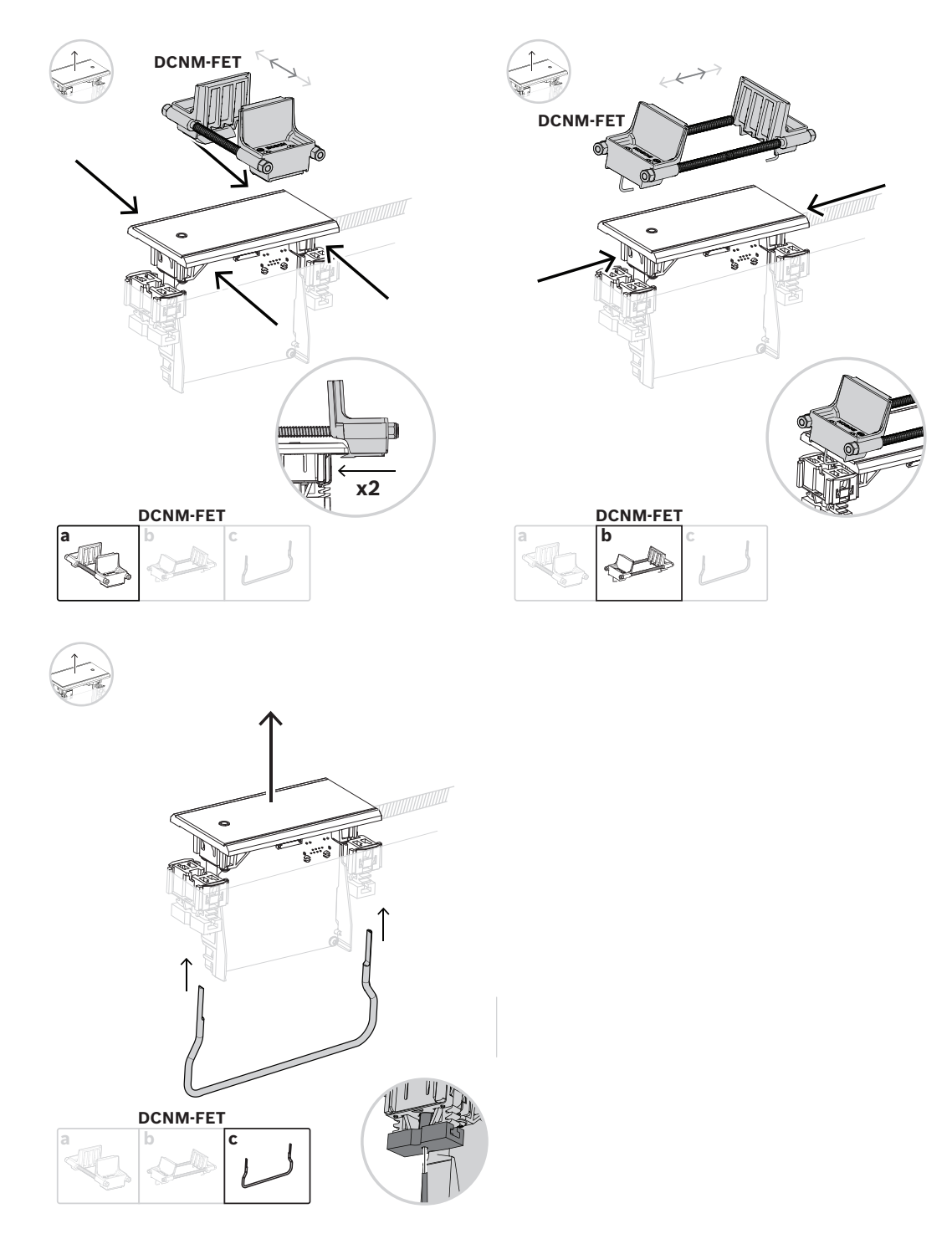

*Remoção de um dispositivo de montagem embutida*

#### **7.3.1 Dispositivo base embutido DCNM-FBD2**

O dispositivo base rente está no centro das várias configurações possíveis com o alcance rente. Além das aberturas para conectar os demais produtos rentes, ele tem dois conectores para você ligar em cadeia com os cabos DICENTIS. Consulte *[Conexão de dispositivos](#page-54-0) [DICENTIS, página 55](#page-54-0)*.

#### **Conexão de controle**

O dispositivo base rente tem conectores RJ12 para alimentar e controlar os painéis de botões DCNM-FMICB ou DCNM-FPRIOB. Você pode conectar, no máximo, quatro botões, integrando DCNM-FMICB e DCNM-FPRIOB.

Quatro cabos com plugues RJ12 são fornecidos com o DCNM-FBD2. Use um cabo de 2 m para conectar um painel ao DCNM-FBD2 e um cabo de 30 cm para fazer loop pelos outros painéis.

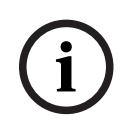

#### **Aviso!**

Só use um cabo longo por lado para evitar a instabilidade do sistema porque ele consome muita energia do DCNM-FBD2.

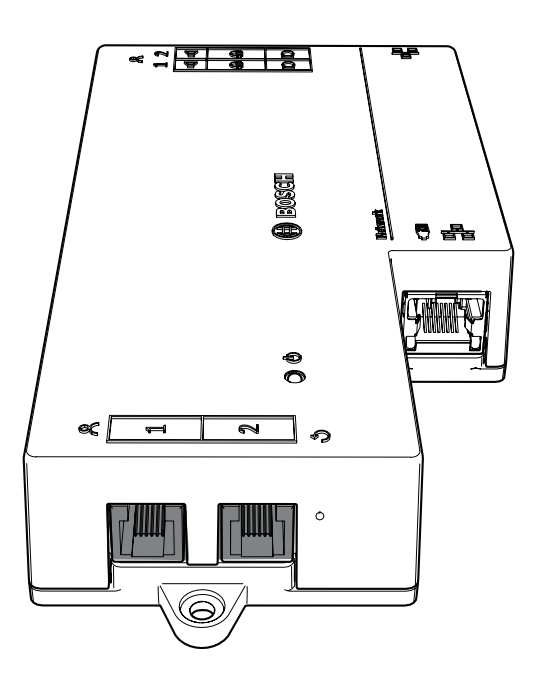

#### **Aviso!**

O DCNM-FBD é compatível somente com os seguintes painéis:

- DCNM-FMCP
- DCNM-FMICB
- DCNM-FPRIOB
- DCNM-FLSP.
- O DCNM-FBD2 é compatível com os outros painéis.

#### **Conexão de áudio**

O dispositivo base rente tem duas linhas de conectores de blocos de terminais para:

– Duas saídas de alto-falante para conexão de alto-falante com o DCNM-FLSP.

**i**

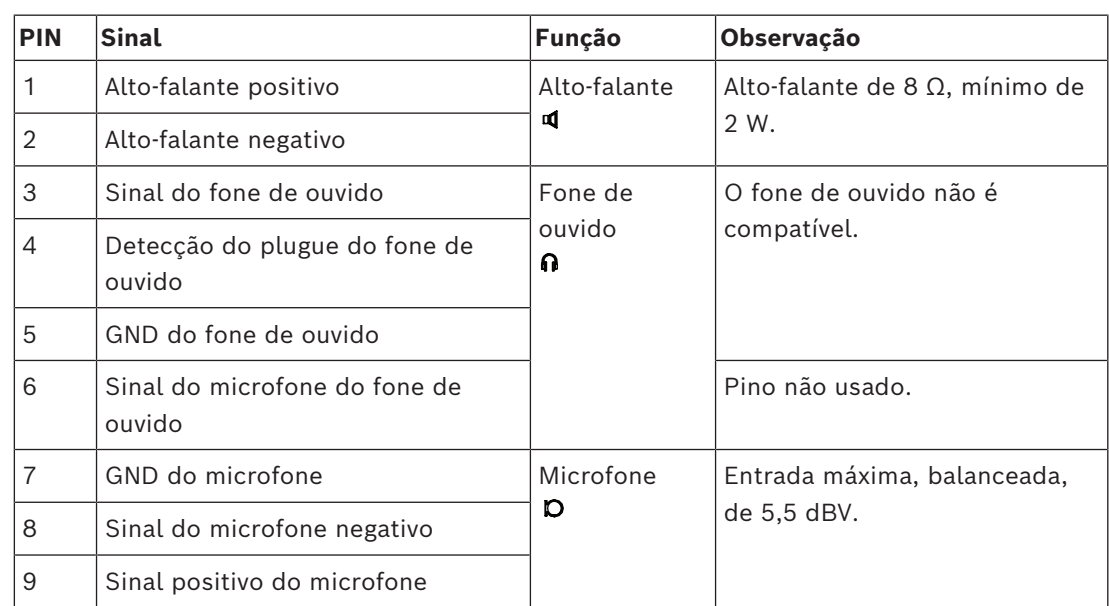

– Dois conectores de microfone para conexão de microfone balanceada com o DCNM-FMCP.

**Tabela 7.13:** Entradas/saídas de áudio

Consulte *[Painel de botão de microfone embutido DCNM-FMICB, página 69](#page-68-0)*.

#### **Cabos de fixação**

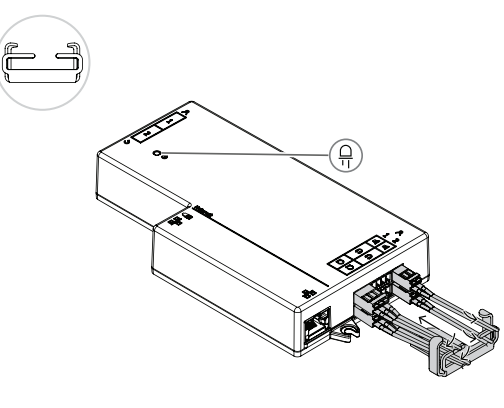

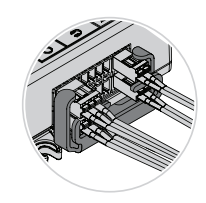

#### **Comportamento do LED DCNM-FBD2**

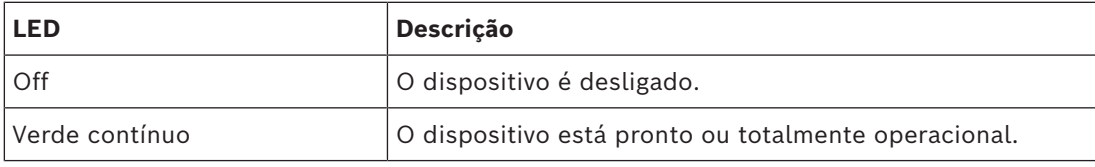

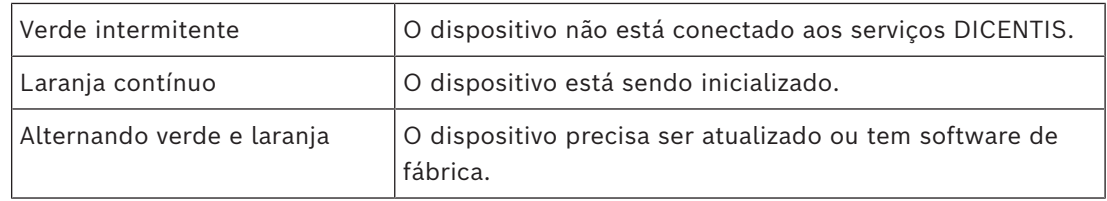

#### **Painéis por DCNM-FBD2**

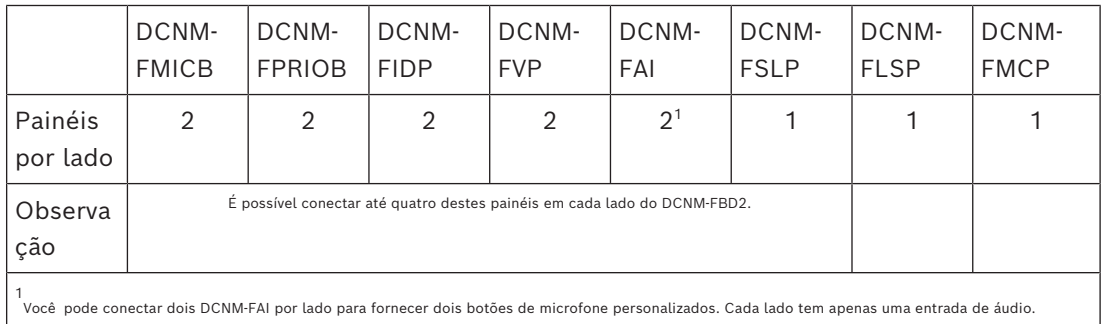

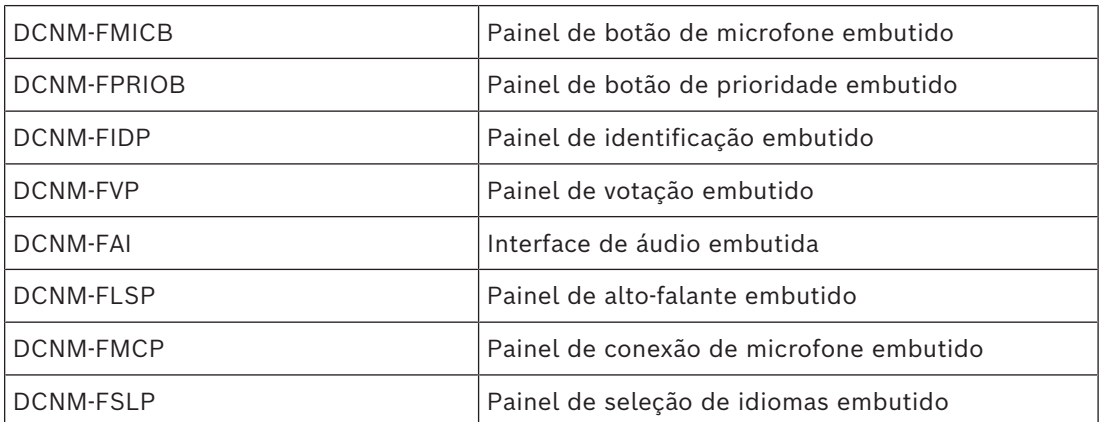

#### **7.3.2 Painel de conexão de microfone embutido DCNM-FMCP**

O painel de conexão do microfone rente conecta os microfones plugáveis, DCNM-MICSLS e DCNM-MICSLL, no dispositivo base rente. Para isso, com o DCNM-FMCP, um cabo de 2 m acompanha um bloco de terminais de 3 hastes.

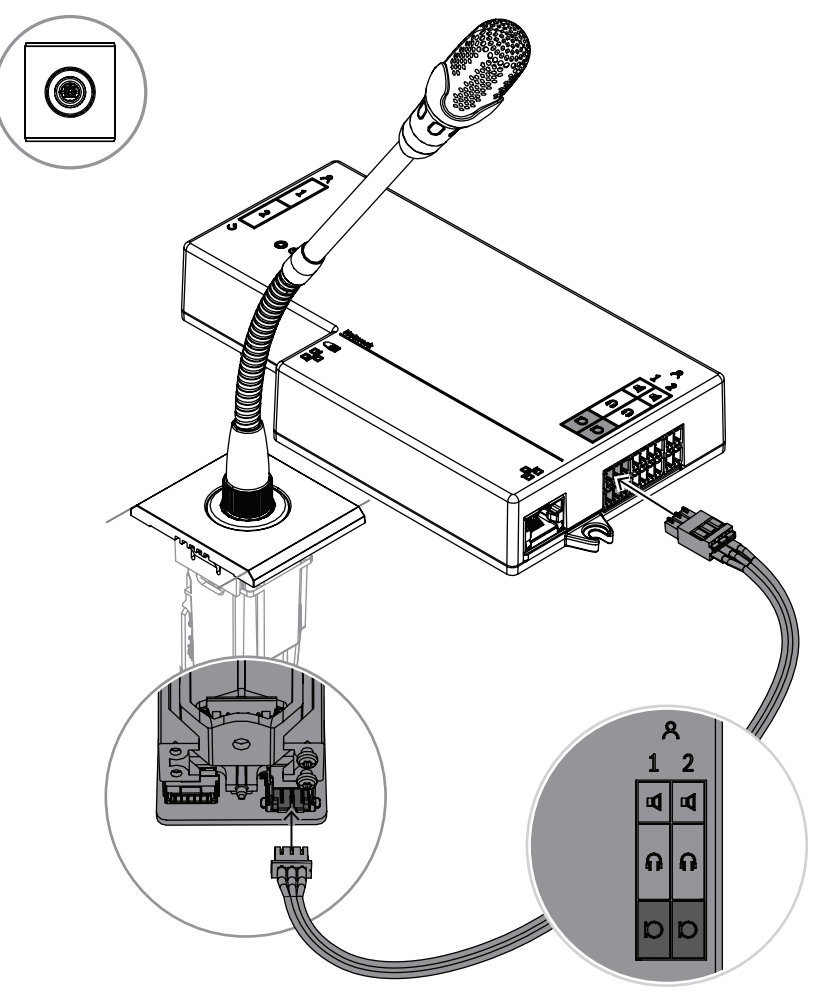

**Figura 7.5:** Conectar o DCNM-FMCP ao DCNM-FBD2

O DCNM-FMCP também se conecta a um dos painéis de botões, DCNM-FMICB ou DCNM-FPRIOB, o que possibilita controlar o LED do microfone e ligar o microfone. Nessa conexão, use o cabo de 30 cm que acompanha o painel.

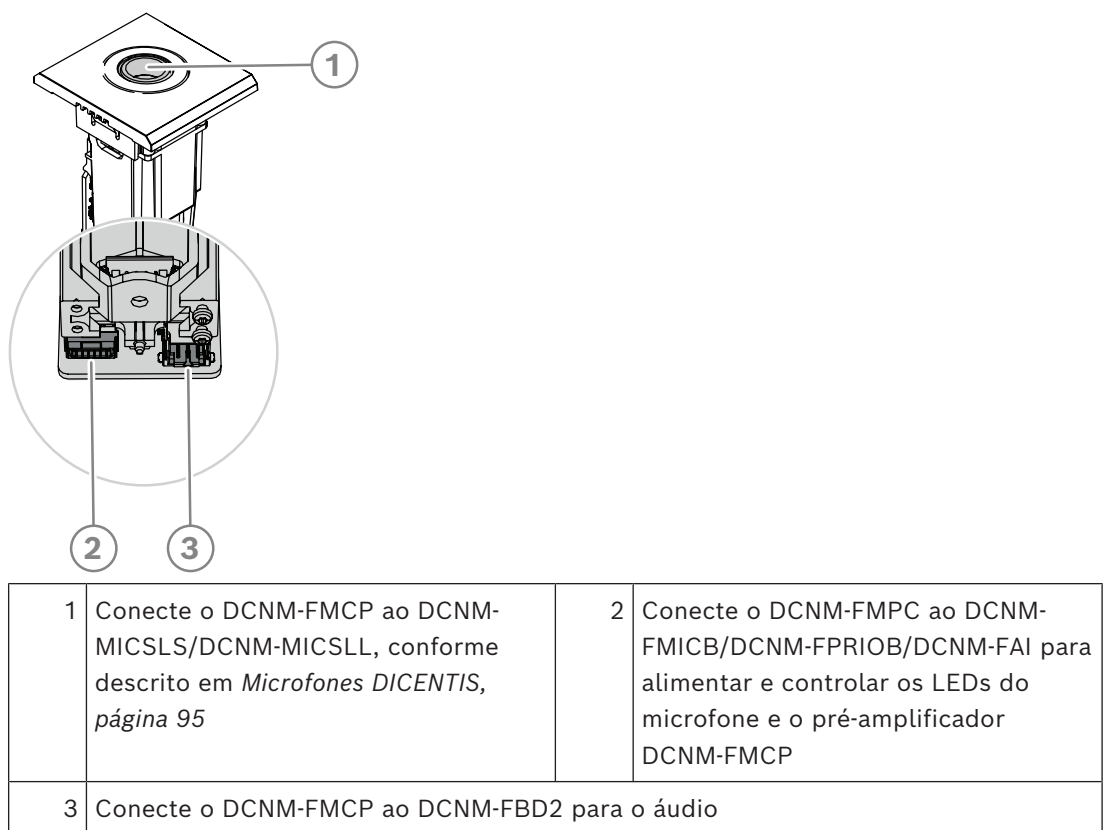

#### **7.3.3 Painel de botão de microfone embutido DCNM-FMICB**

<span id="page-68-0"></span>O painel de botões do microfone rente tem três conectores: dois conectores RJ12 para conexão com o DCNM-FBD2 ou com outro painel de botões, além de um conector para alimentação e controle de LEDs do microfone.

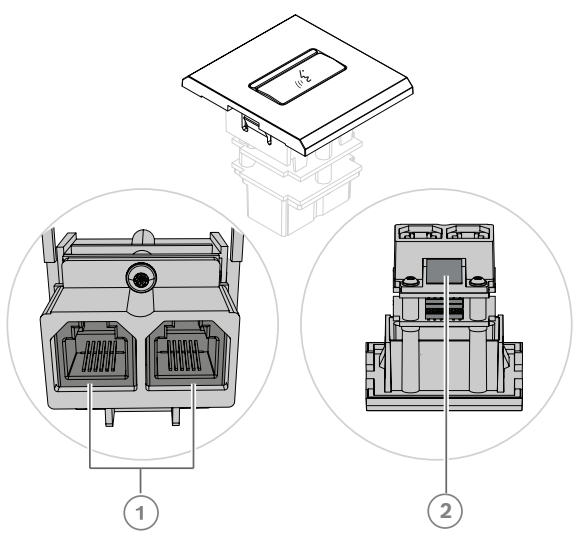

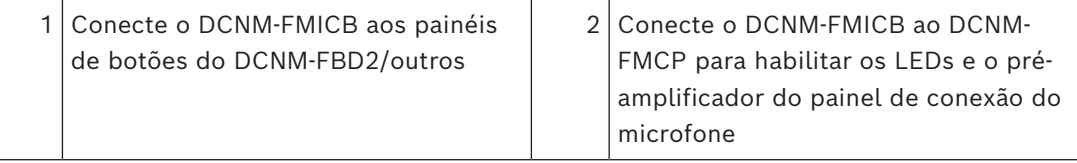

#### **7.3.4 Painel de botão de prioridade embutido DCNM-FPRIOB**

O painel de botões de prioridade rente tem três conectores: dois conectores RJ12 para conexão com o DCNM-FBD2 ou com outro painel de botões, além de um conector para alimentação e controle de LEDs do microfone. Use o cabo de 30 cm que acompanha o DCNM-FPRIOB para percorrer os demais painéis.

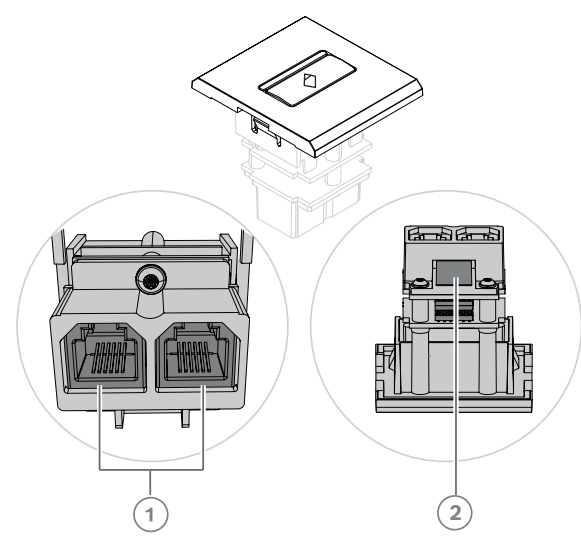

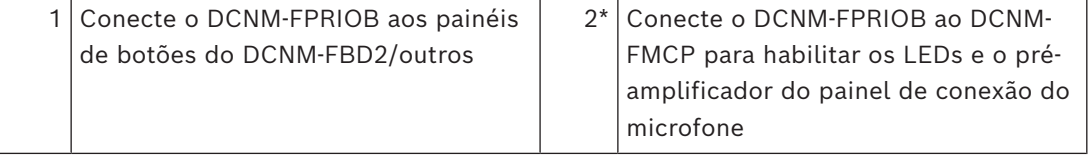

\*Você só precisará usar esse conector se:

- A estação não tiver um DCNM-FMICB.
- A configuração tem dois microfones. O DCNM-FMICB alimenta um e o DCNM-FPRIOB alimenta o outro.

#### **Aviso!**

O DCNM-FPRIOB só funciona como um botão de prioridade quando a estação ou o participante tem direitos de prioridade. Se a estação ou o participante não tiver direitos de prioridade, o DCNM-FPRIOB será um botão de mudo ou de pedido para falar, dependendo da configuração nas configurações de discussão. Os LEDs serão apagados.

#### **7.3.5 Painel de alto-falante embutido DCNM-FLSP**

O alto-falante rente acompanha um cabo fixo de 2 m terminando em um bloco de terminais de 2 hastes para se conectar ao dispositivo base rente. O DCNM-FBD2 tem duas portas para alto-falantes, criando duas estações participantes. O DCNM-FLSP pode estar ativo ao mesmo tempo em que o microfone, deixando a inteligibilidade da voz algo excelente.

**i**

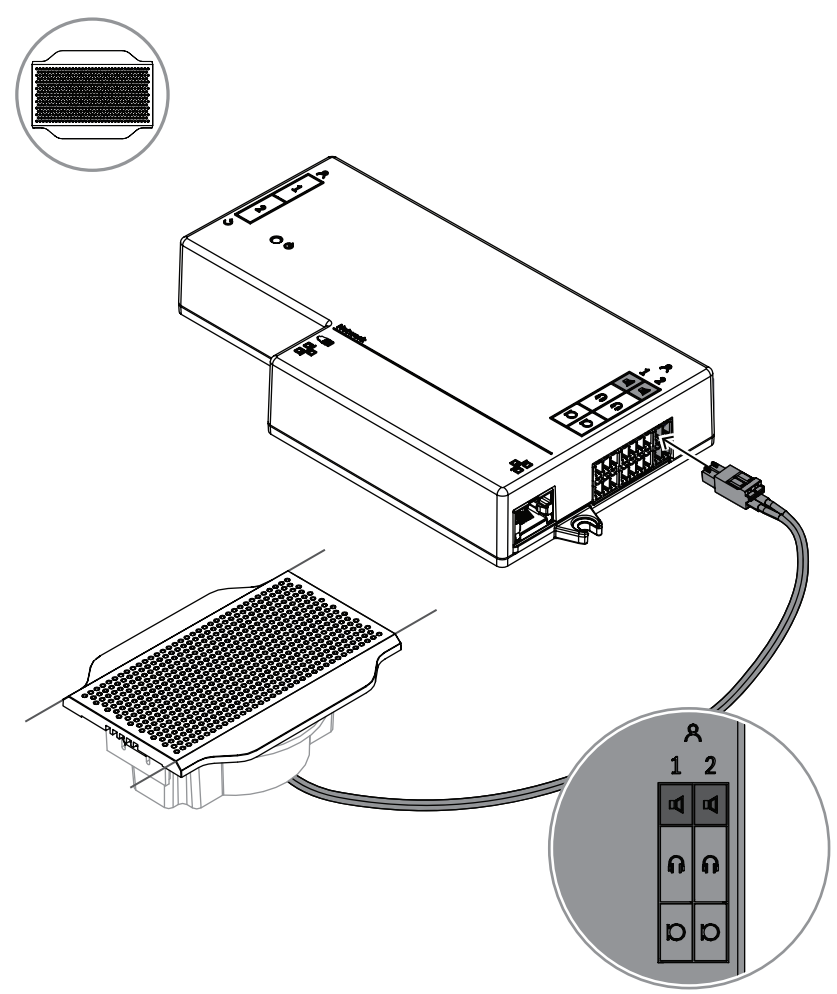

**Figura 7.6:** Conexão de um DCNM-FLSP ao DCNM-FBD2

Para usar o DCNM-FPT a fim de alterar mesa pronta para o DCNM-FLSP, posicione a ferramenta de 100 mm no slot existente. Use-o como modelo para desenhar as linhas nas quais você precisa cortar: a parte externa da ferramenta apresenta o corte máximo, e a parte interna da ferramenta tem o mínimo.

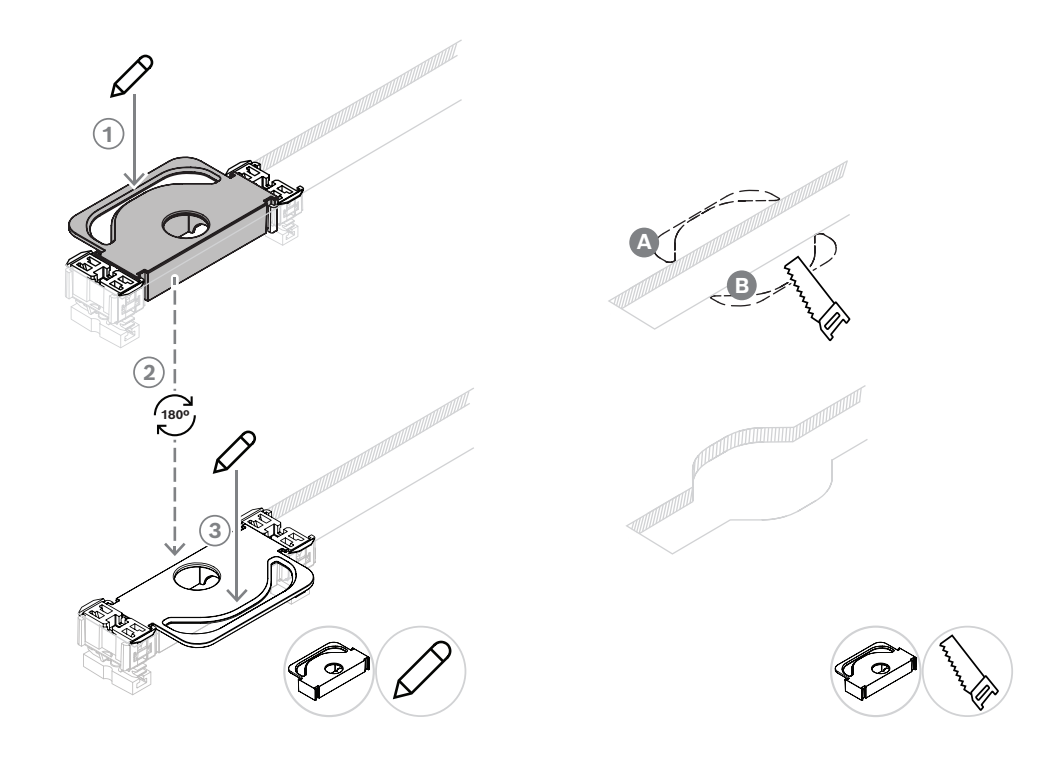

Para usar o DCNM-FPT a fim de criar um novo corte para o DCNM-FLSP, posicione e use as peças de acoplamento para desenhar as linhas nas quais você precisa cortar.
#### **7.3.6 Painel de votação DCNM-FVP embutido**

O painel de votação embutido vem com um cabo de 30 cm para conectar ao DCNM-FBD2, com conector RJ12, ou conectar em cadeia aos outros painéis.

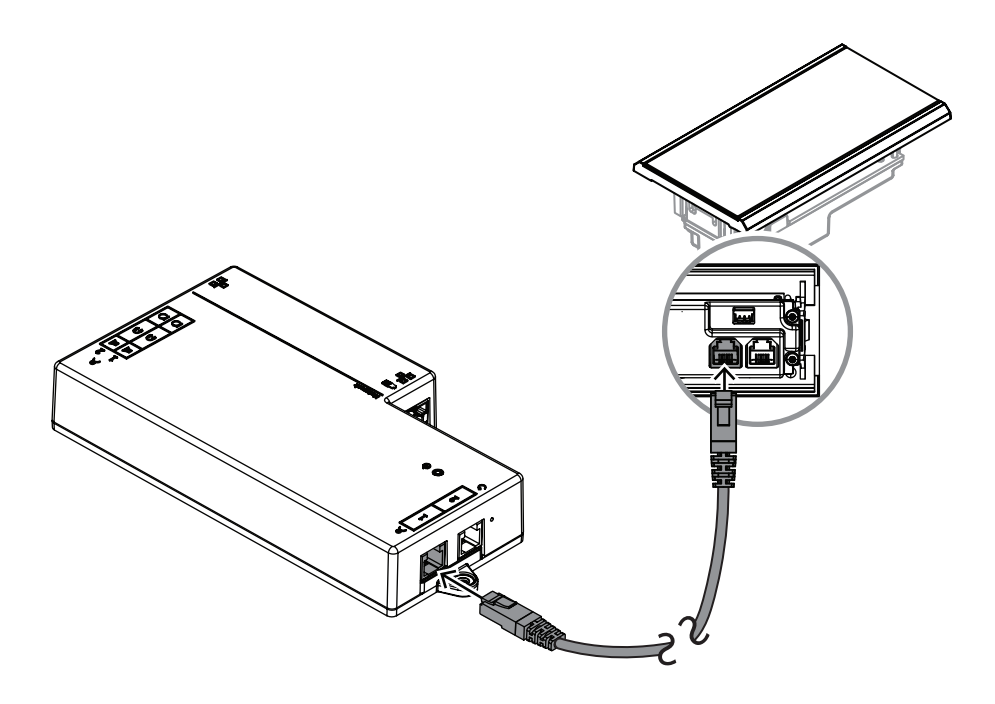

**Figura 7.7:** Conecte o DCNM-FVP ao DCNM-FBD2 para controle

#### **7.3.7 Painel de seleção de idiomas DCNM-FSLP embutido**

O painel de seleção de idioma vem com um cabo de 30 cm e um cabo de conexão de fone de ouvido. Use o cabo de 30 cm para conectar ao DCNM-FBD2, com conector RJ12, ou conectar em cadeia aos outros painéis. Use o cabo de conexão do fone de ouvido para conectar ao conector de fone de ouvido do DCNM-FBD2.

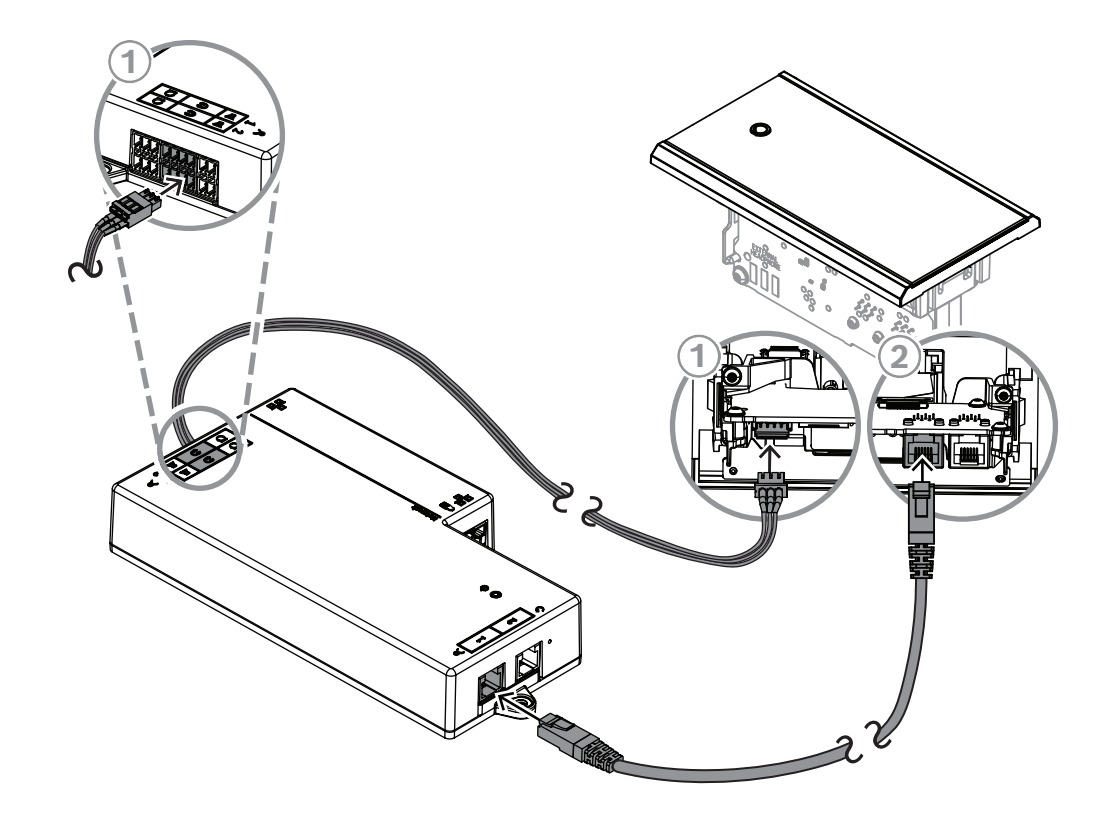

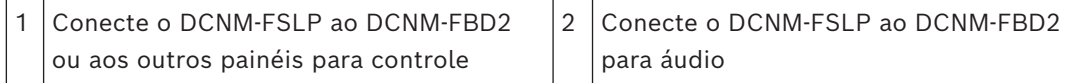

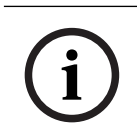

#### **Aviso!**

Você pode conectar um painel de seleção de idioma de cada lado do DCNM-FBD2 para ter até dois painéis em sua configuração.

**i**

#### **Aviso!**

As caixas ficarão silenciadas se os dois fones de ouvido forem usados e cada um escutar um canal diferente.

**i Aviso!** Você pode conectar, por exemplo, um soquete AMP173977-3 ao plugue de fones de ouvido externos do seletor de idioma.

#### **Soquete para fones de ouvido externos**

Você pode conectar um soquete de fones de ouvido externos ao seletor de idioma (por exemplo, um soquete de fones de ouvido de 3,5 mm). O soquete para fones de ouvido externos deve ser conectado a um plugue ou a placas de solda.

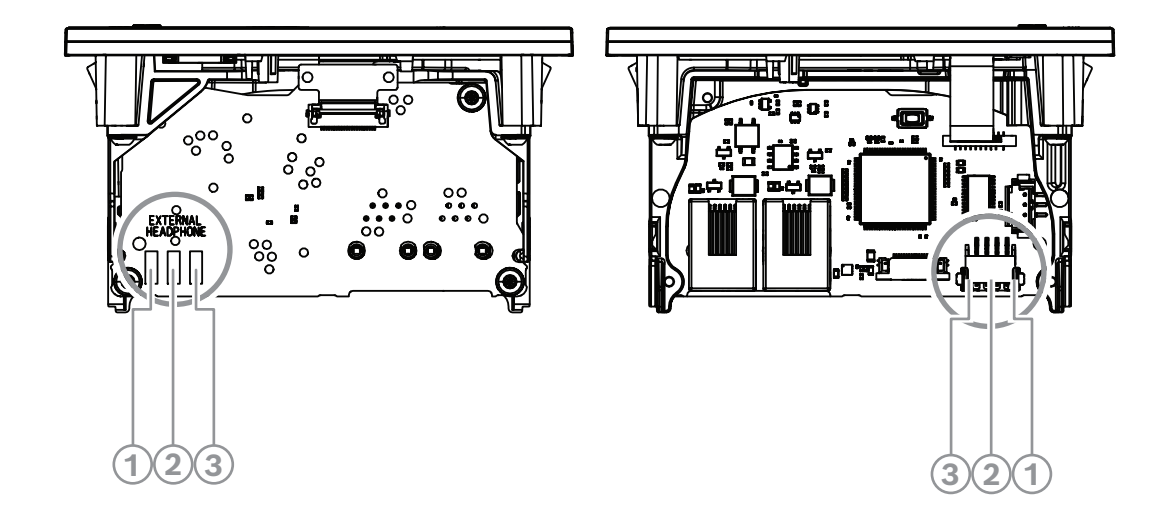

**Figura 7.8:** Conexão para fones de ouvido externos

As placas de solda, o conector para fones de ouvido externos e o soquete de 3,5 mm integrado estão conectados internamente.

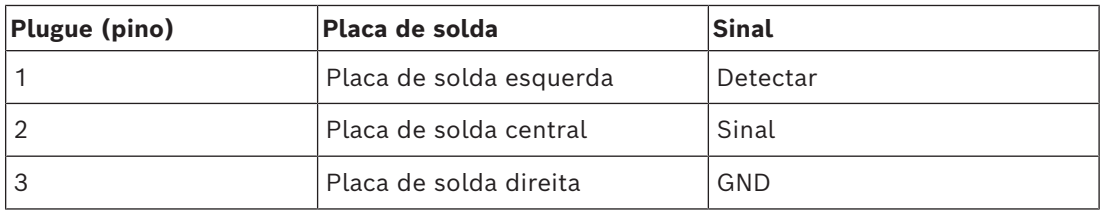

**Tabela 7.14:** Conexão para fones de ouvido externos

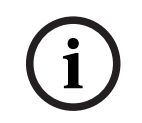

#### **Aviso!**

Você pode conectar, por exemplo, um soquete AMP173977-3 ao plugue de fones de ouvido externos do seletor de idioma.

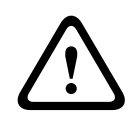

#### **Advertência!**

Ao usar os soquetes externos do DCNM-FSLP, verifique se todas as conexões estão eletricamente flutuantes. Caso alguma conexão faça parte de um circuito de aterramento, poderá ocorrer comportamento inesperado do sistema.

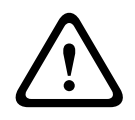

#### **Advertência!**

Para evitar que o usuário sofra uma descarga eletrostática desagradável ao inserir os fones no conector, sempre use um conector de fone de ouvido com parte frontal de plástico junto com a conexão externa do fone de ouvido.

#### **Conexão para fone de ouvido externo**

Ao usar um conector para fone de ouvido externo, instale-o de acordo com o diagrama elétrico abaixo (fiação e conector).

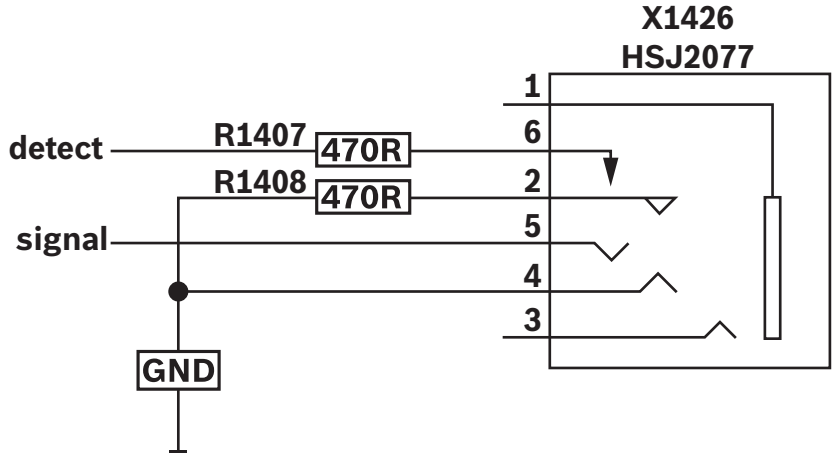

**Figura 7.9:** Diagrama do conector para fone de ouvido externo

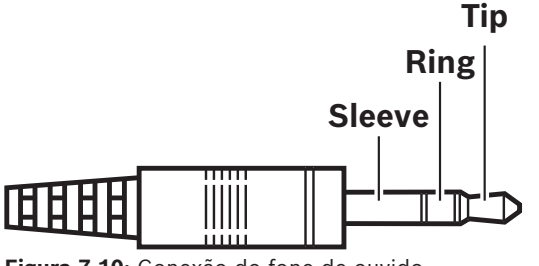

**Figura 7.10:** Conexão do fone de ouvido

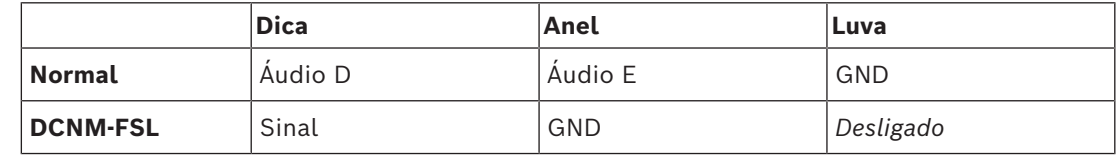

**Tabela 7.15:** Conexão do fone de ouvido

#### **Aviso!**

O conector deve incluir detecção de plugue interno, que é usado para habilitar a tela. A tela não ligará se você usar um conector incorreto (deve ter um switch "conector inserido"). Se você não quiser usar essa função, deverá conectar o sinal de detecção em GND, para que o dispositivo detecte que um fone de ouvido está conectado. Observe que isso fará com que os LEDs dos botões fiquem sempre acesos, o que resultará em uma vida útil mais curta dos LEDs dos botões.

#### **7.3.8 Interface de áudio DCNM-FAI embutida**

<span id="page-75-0"></span>A interface de áudio embutida se conecta aos microfones portáteis embutidos para criar assentos de participante e posições de tribuna. Também facilita a instalação de um microfone que exige alimentação phantom para as configurações de montagem embutida do sistema DICENTIS.

Você pode usar o DCNM-FAI para:

– Alimentar um ou dois dispositivos DCNM-FCMP quando você não tem um DCNM-FMICB ou um DCNM-FRIOB.

**i**

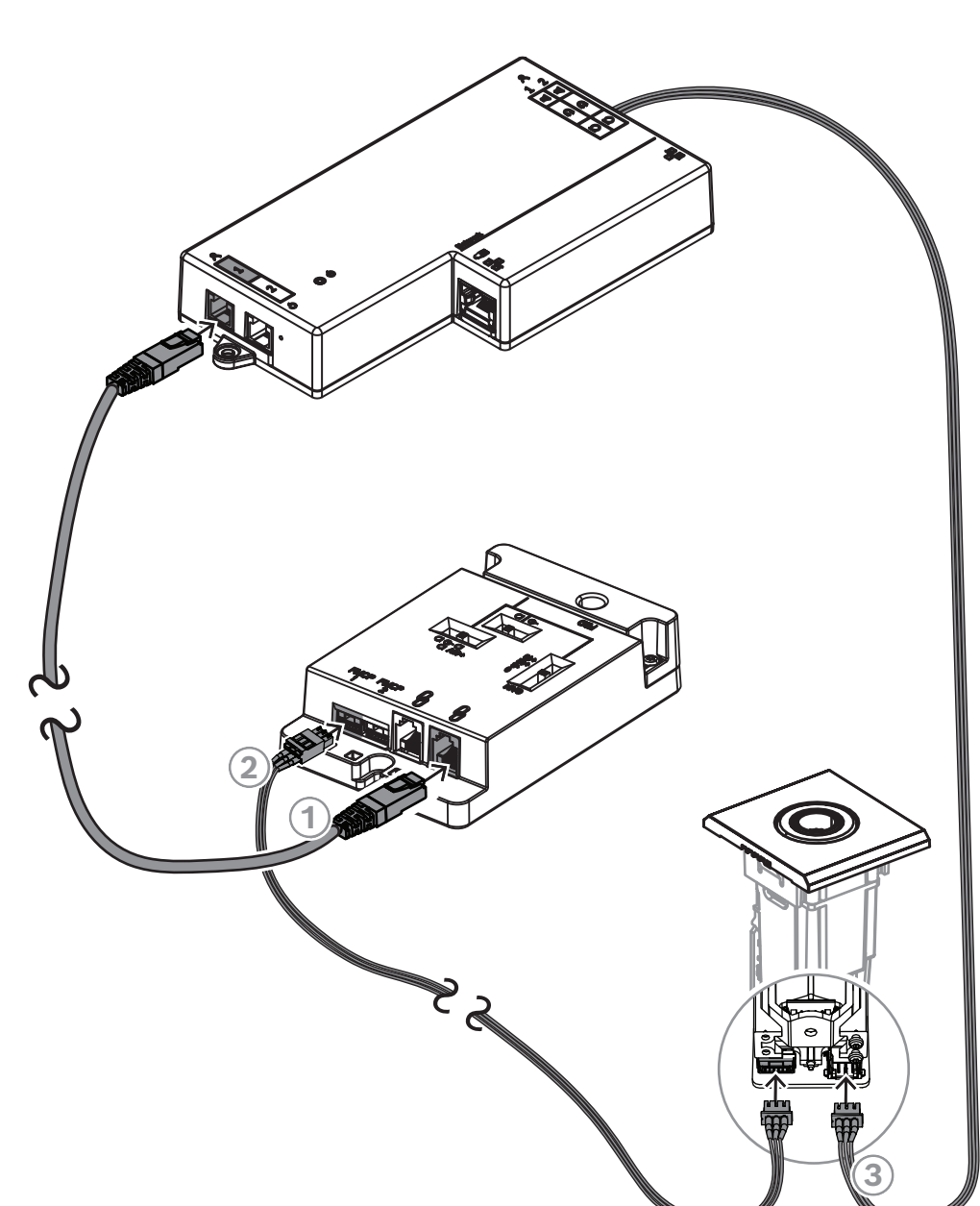

- Conectar um microfone DCNM-FHHC ao DICENTIS.
- Conectar um microfone de terceiros ou fonte de áudio de nível de linha ao DICENTIS. **Observação:** Nesta configuração, ele também pode fornecer alimentação phantom.

**Figura 7.11:** Conectar o DCNM-FMCP ao DCNM-FBD2 pelo DCNM-FAI

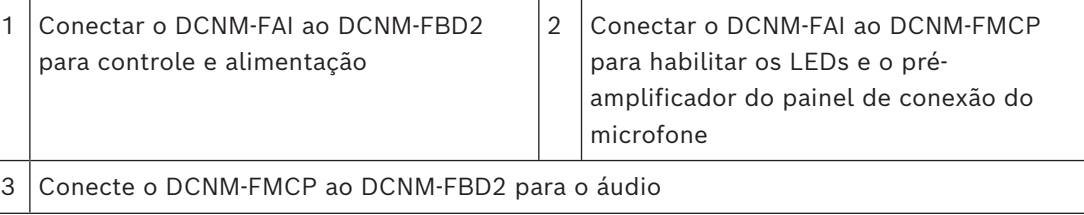

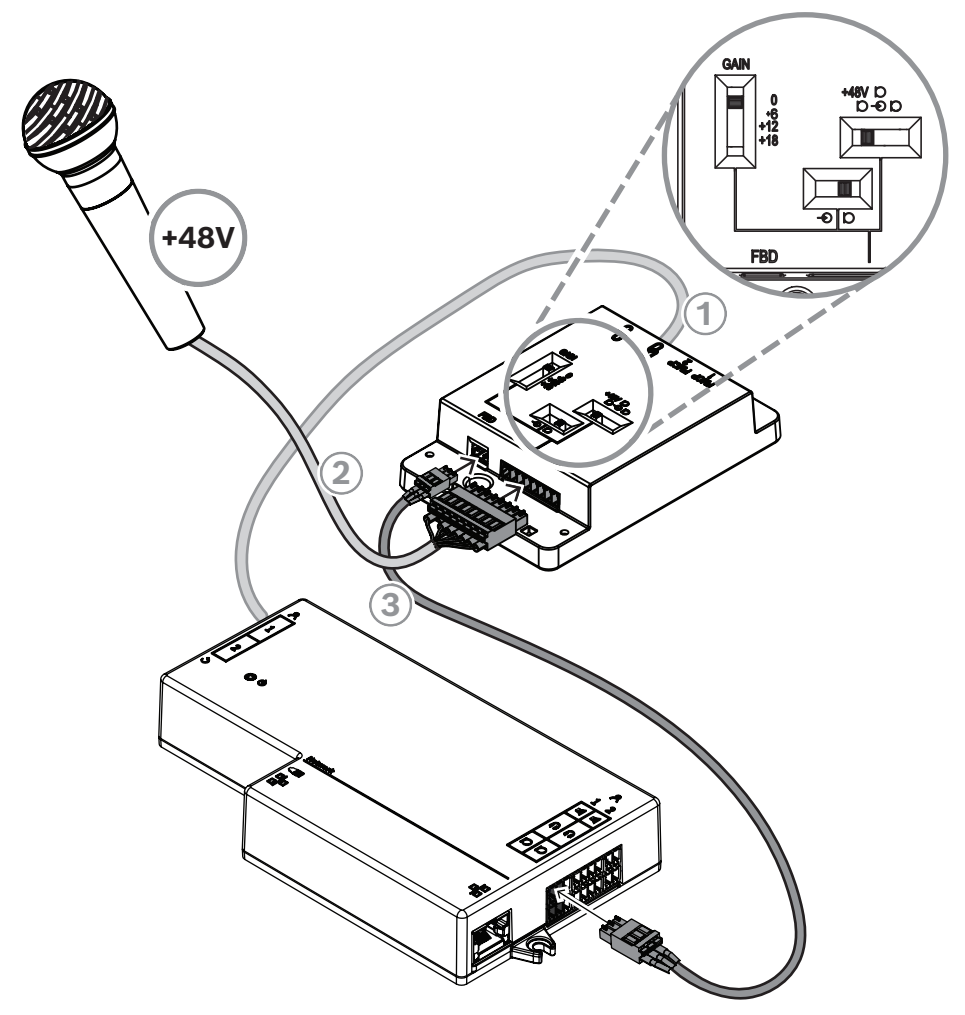

**Figura 7.12:** Conectar um microfone com alimentação phantom ao DCNM-FBD2 pelo DCNM-FAI

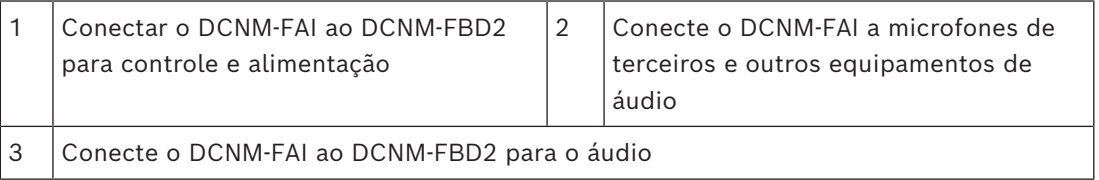

Para ver como conectar os microfones embutidos portáteis, consulte *[Microfones embutidos](#page-81-0) [portáteis DCNM-FHH/DCNM-FHHC, página 82](#page-81-0)*.

#### **Interruptores deslizantes**

O DCNM-FAI tem a seguinte predefinição de fábrica:

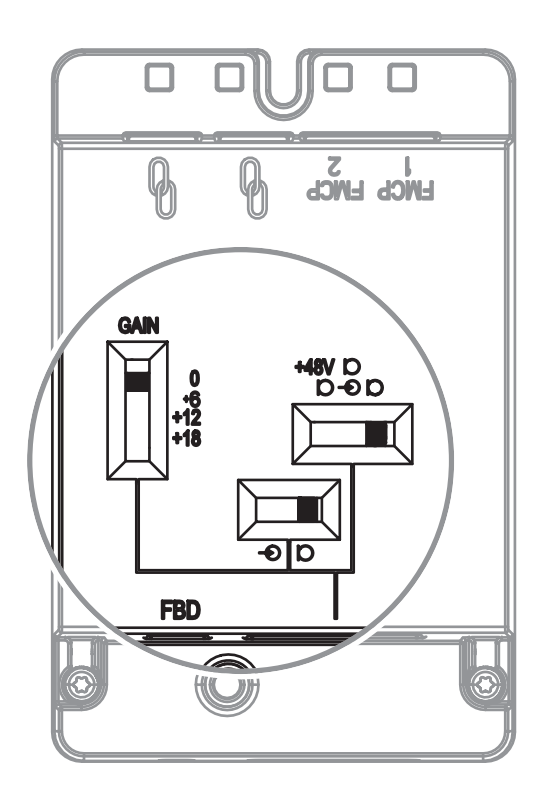

O DCNM-FAI tem três interruptores deslizantes para definir as configurações de áudio:

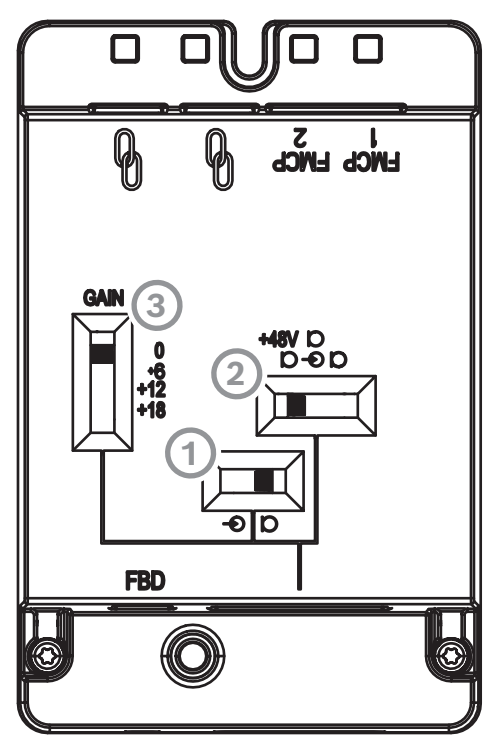

– O primeiro interruptor seleciona os níveis de microfone/linha. Os níveis de entrada compatíveis são:

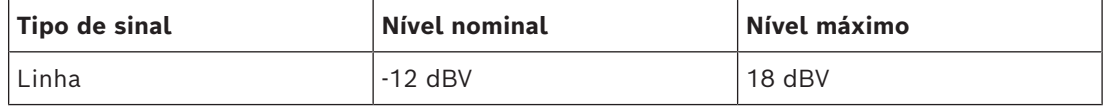

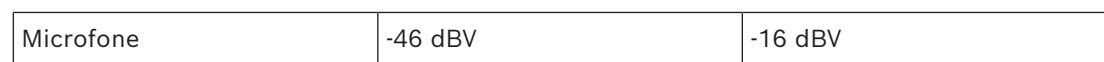

**Observação:** Quando o segundo interruptor for definido como sem alimentação, você poderá usar o primeiro interruptor para definir a entrada no nível de linha. Em todos os outros casos, o nível de entrada será definido para o nível do microfone.

– O segundo interruptor seleciona as configurações de alimentação. As configurações de alimentação compatíveis são:

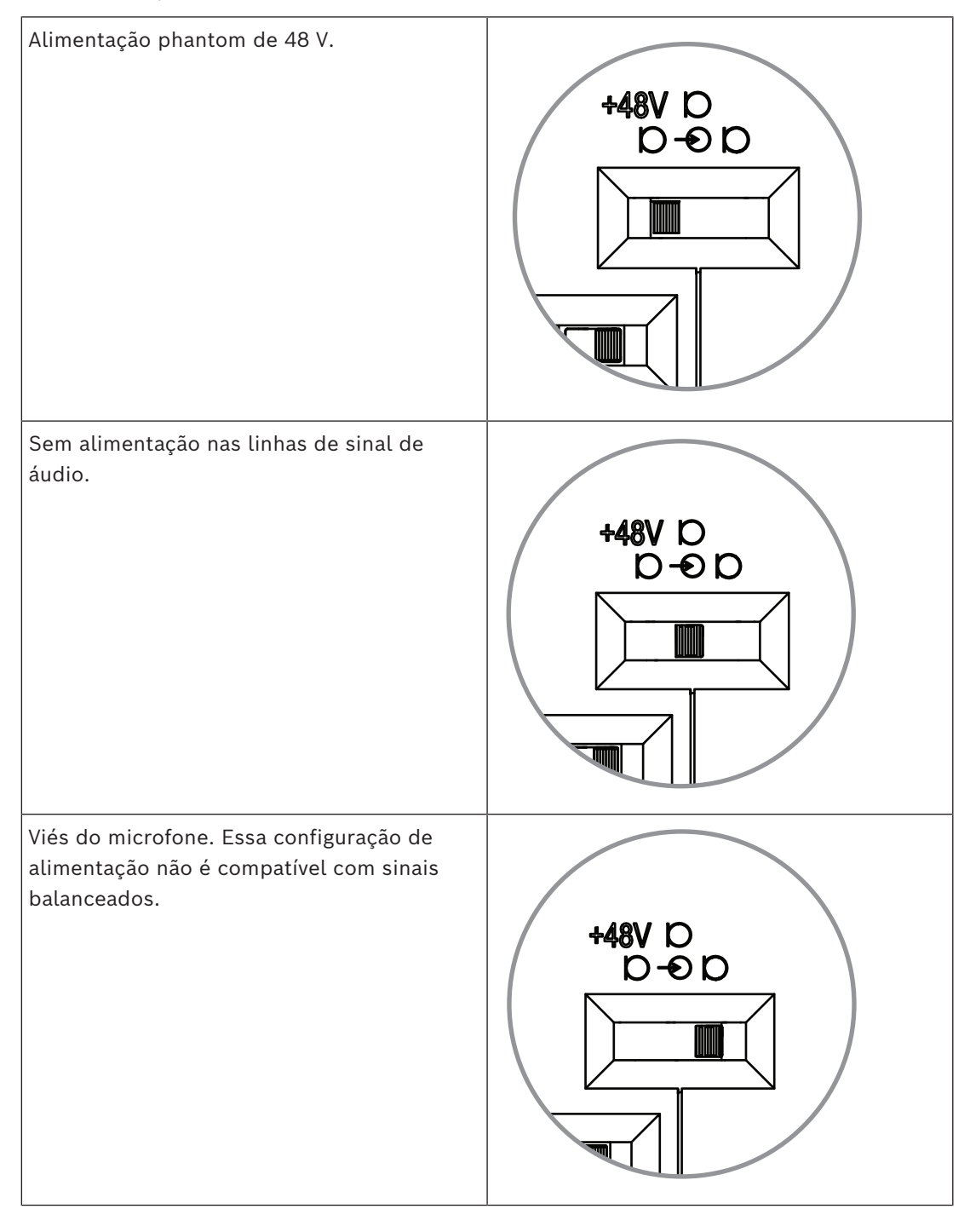

– O terceiro interruptor seleciona as configurações de ganho entre 0, 6, 12 e 18.

**Observação:** Quando o nível de saída de um microfone for inferior ao nível nominal listado para o primeiro interruptor, ajuste o terceiro interruptor. Por exemplo, se a saída nominal do microfone for de -58 dB, defina o interruptor para +12.

#### **Tabela de distribuição**

O DCNM-FAI também tem um conector de oito pinos com sinais para áudio não balanceado e balanceado, alimentação de LED para o microfone e controle de botão RTS.

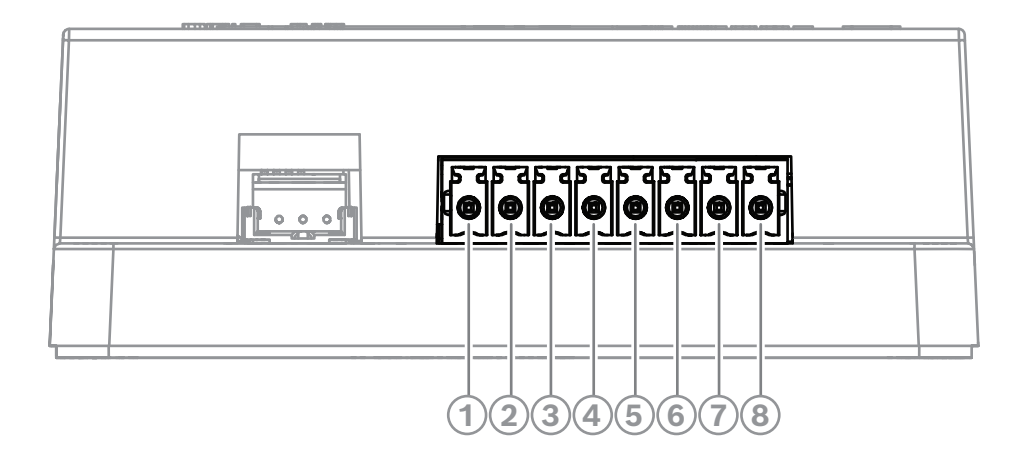

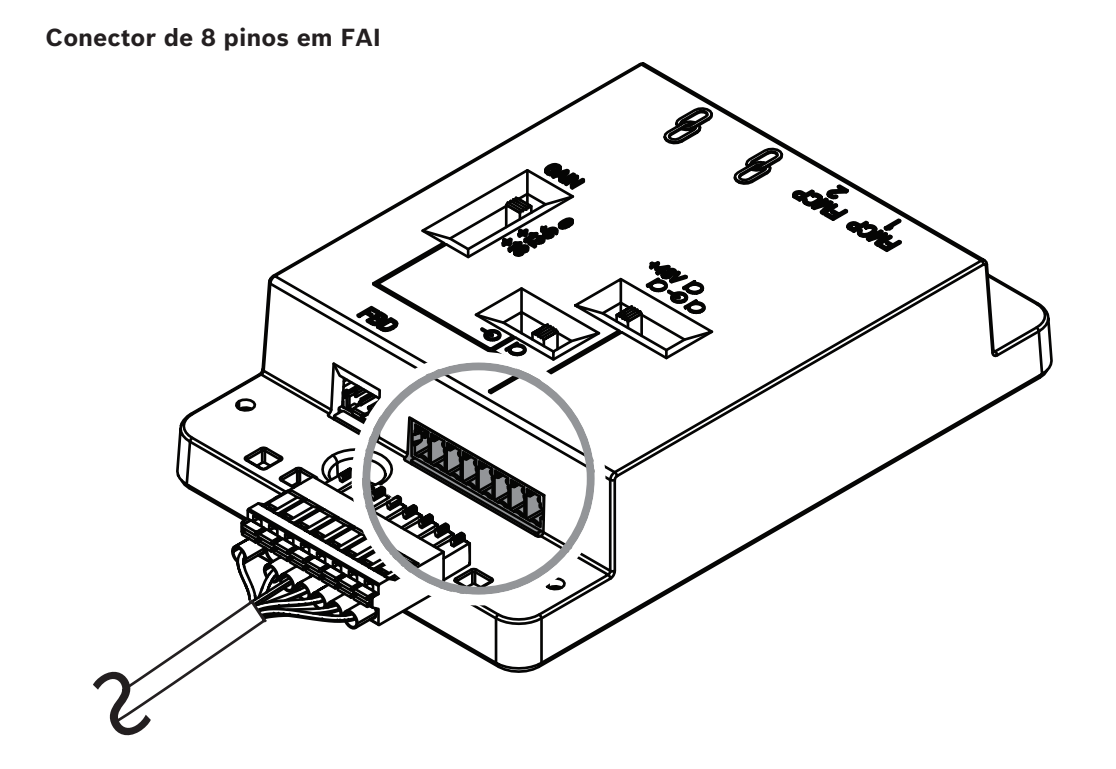

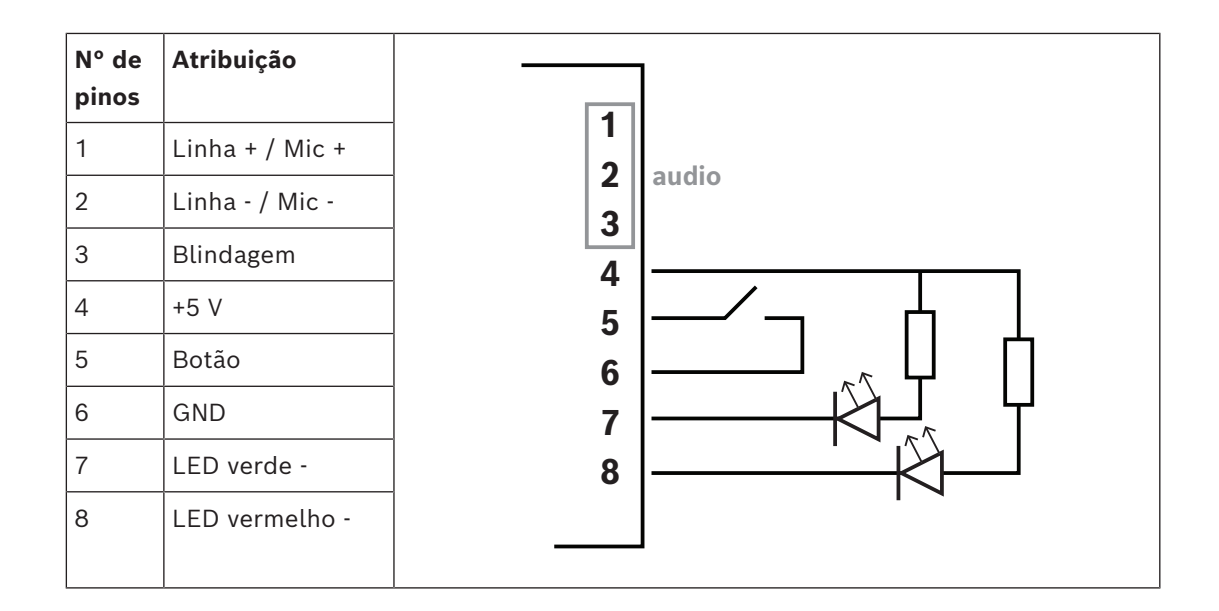

#### **7.3.9 Microfones embutidos portáteis DCNM-FHH/DCNM-FHHC**

<span id="page-81-0"></span>Os microfones portáteis embutidos podem ser instalados em assentos de participante que não têm espaço para uma bancada ou montagem embutida de dispositivo. Eles também podem criar uma posição de microfone de tribuna. Dependendo de suas necessidades e preferências, escolha o DCNM-FHH com um cabo reto ou o DCNM-FHHC com um cabo espiral, ambos com 5 m.

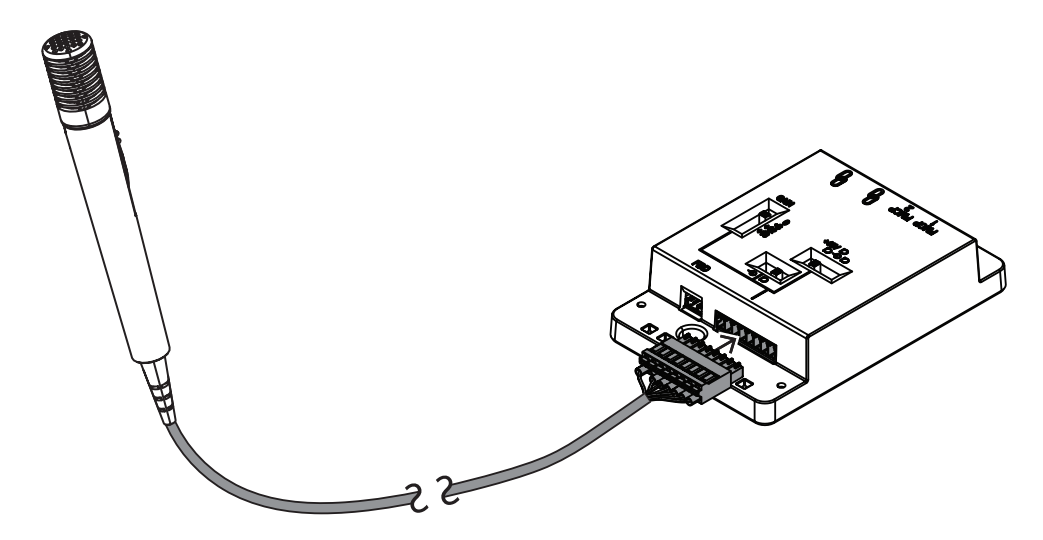

**Figura 7.13:** Conecte o DCNM-FAI ao DCNM-FHH/DCNM-FHHC

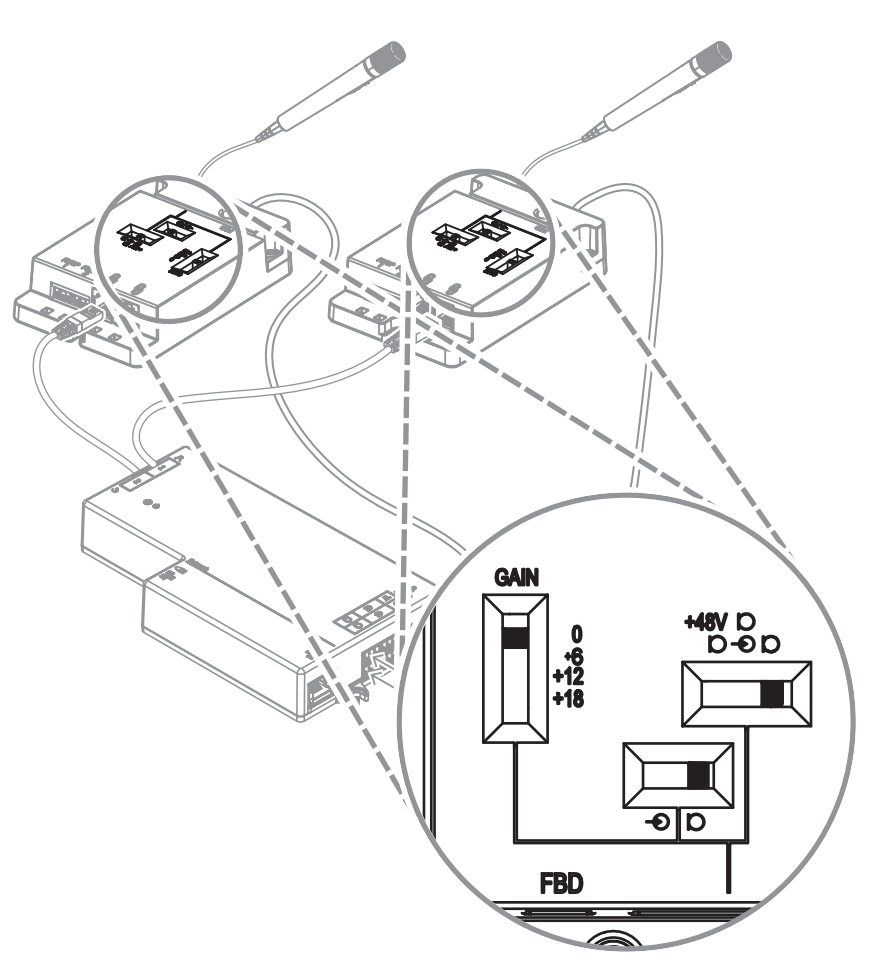

**Figura 7.14:** Configurações de interruptores do DCNM-FAI para conectar o DCNM-FHH/DCNM-FHHC

## **7.3.10 Painel de identificação DCNM-FIDP embutido**

É necessário um painel de identificação embutido para todos assentos que exigirem identificação. O DCNM-FIDP vem com um cabo de 30 cm para conectar ao DCNM-FBD2, com conector RJ12, ou conectar em cadeia aos outros painéis. No modo de uso duplo, quatro painéis de identificação podem ser conectados ao DCNM-FBD2.

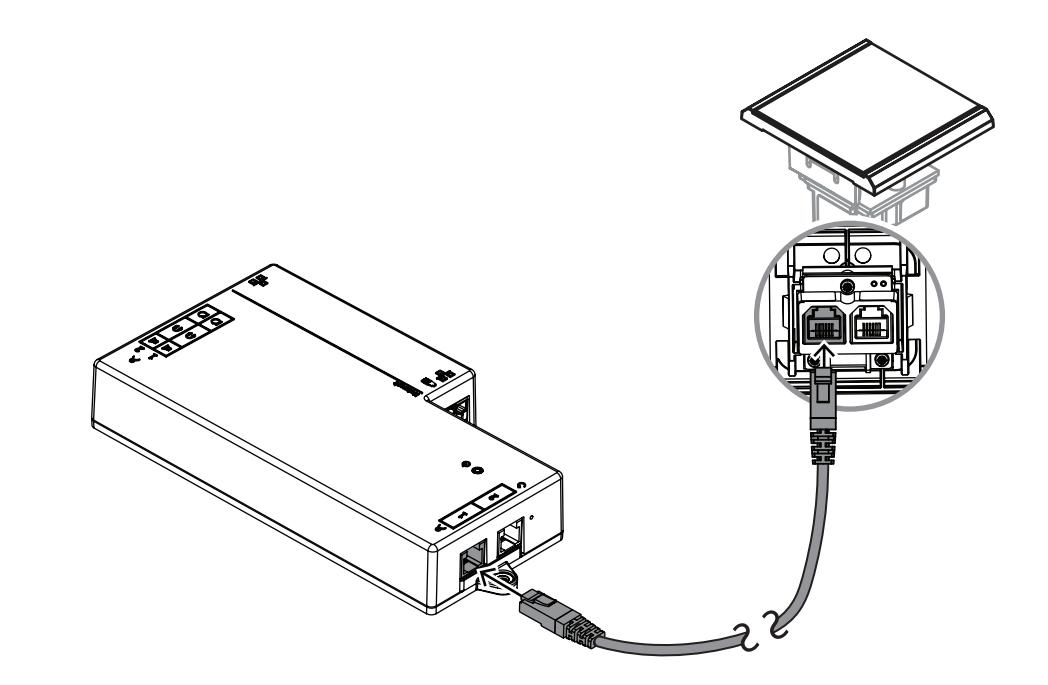

**Figura 7.15:** Conecte o DCNM-FIDP ao DCNM-FBD2 para controle

## **7.3.11 Porta-cartões de ID DCNM-FICH embutido**

A tecnologia NFC oferece dois métodos de identificação. O primeiro é tocar no NFC como uma forma de um participante fazer login e logout rapidamente em um dos assentos. Além disso, os leitores NFC podem ler cartões e manter os usuários conectados enquanto o cartão for detectado pelo leitor.

O porta-cartões de ID garante que o cartão de identificação está posicionado corretamente ao lado do DCNM-FIDP para uma identificação contínua e confiável. Monte-o à esquerda ou à direita do DCNM-FIDP, ao final dos painéis. O DCNM-FICH substitui o DCNM-FEC desse lado.

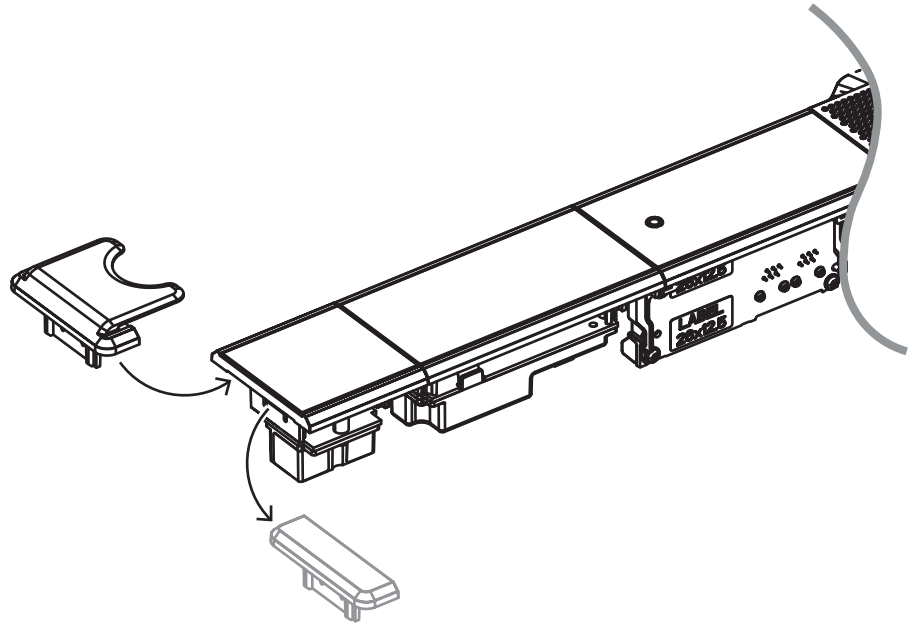

**Figura 7.16:** Substitua o DCNM-FEC pelo DCNM-FICH

#### **7.3.12 Configurações rentes**

O DCNM-FBD2 tem:

- Duas entradas de microfone para o DCNM-FMCP ou para o DCNM-FAI.
- Duas saídas de controle para conectar o
	- DCNM-FMICB
	- DCNM-FPRIOB
	- DCNM-FIDP
	- DCNM-FVP
	- DCNM-FSLP
	- DCNM-FAI.
- Duas saídas de caixa para o DCNM-FLSP.

Assim, você pode criar várias configurações dependendo daquilo que você precisa:

- Dois assentos de participante ou presidente, cada um com seu microfone, com:
	- Votação opcional.
	- Seleção opcional de idioma.
	- Identificação opcional do participante.
- Quatro seções de participante, com cada par compartilhando um microfone, com identificação individual ou votação opcional para cada um dos quatro participantes.
- Um participante ou presidente com dois microfones (púlpito) com:
	- Votação opcional.
	- Seleção opcional de idioma.
	- Identificação opcional do participante.

Consulte os diagramas sobre como configurar um sistema embutido DICENTIS.

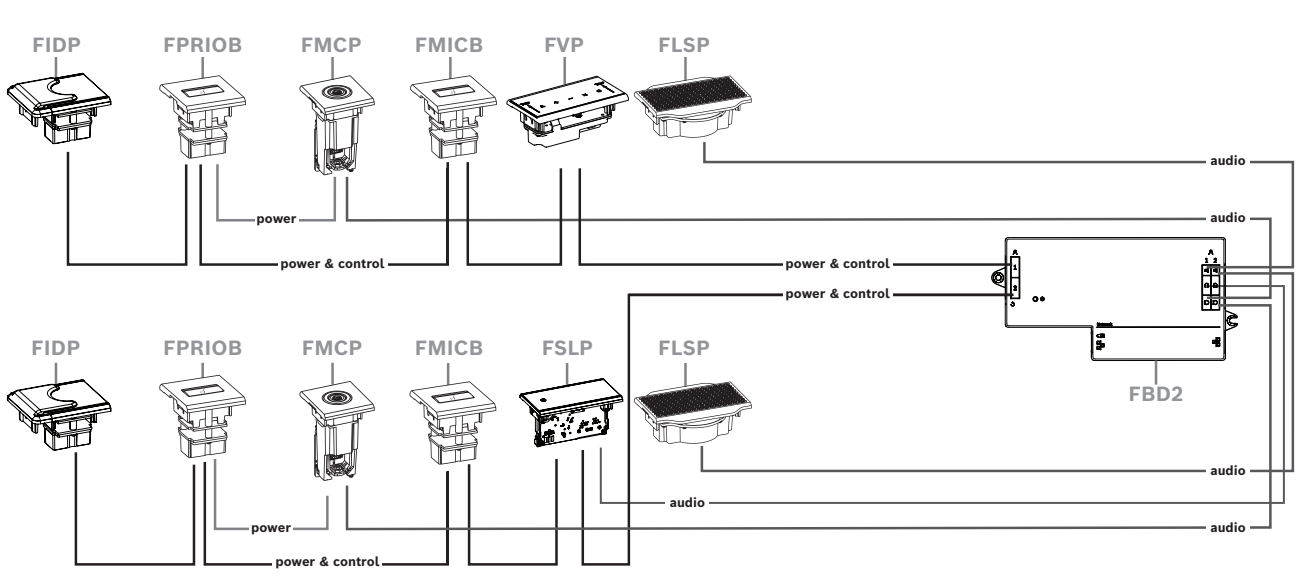

## **Dois assentos de participante ou presidente**

Você pode usar:

- Um DCNM-FSLP por lado.
- Um DCNM-FMCP por lado.
- Um DCNM-FLSP por lado.
- Até quatro painéis CAN conectados por lado. Consulte Painéis por lado em *[Dispositivo](#page-64-0) [base embutido DCNM-FBD2, página 65](#page-64-0)* para obter mais informações sobre painéis CAN conectados.

#### **Observação:**

Uma assento de presidente com as funcionalidades de votação, seleção de idioma e identificação, bem como botões para prioridade e microfone, usará mais de quatro painéis. Será necessário usar os dois lados do DCNM-FBD2.

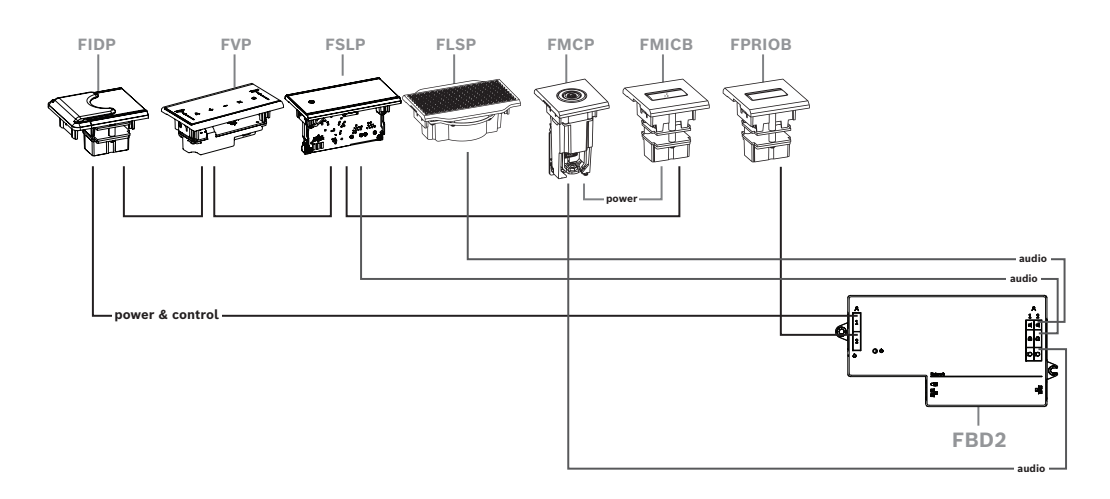

**Quatro assentos de participante, com cada par compartilhando um microfone**

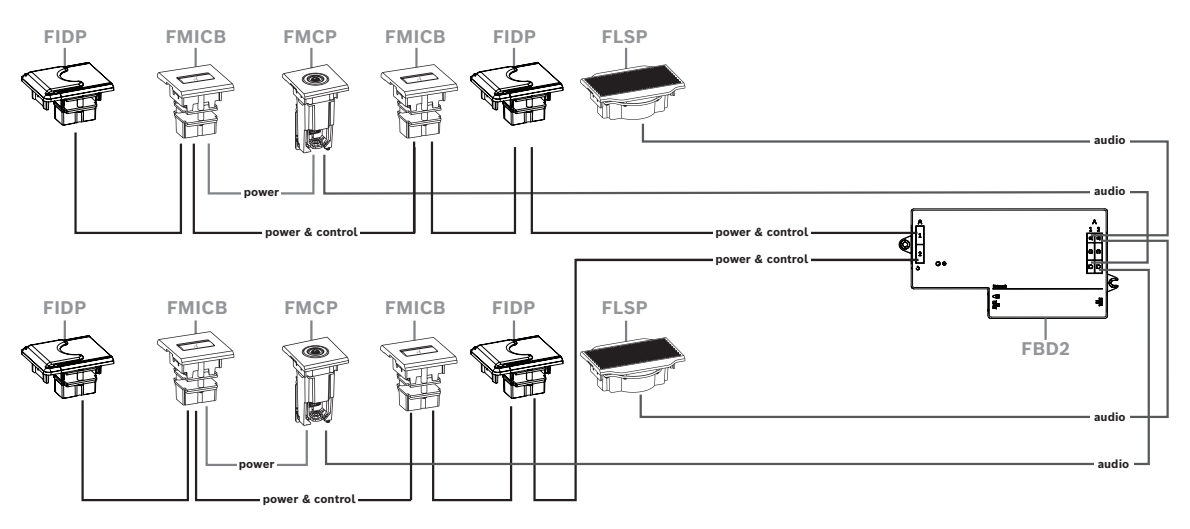

Você pode usar:

- Dois DCNM-FMICB por lado.
- Dois DCNM-FPRIOB por lado.
- Dois DCNM-FIDP por lado.
- Dois DCNM-FVP por lado.

**Observação:** Somente quatro painéis CAN podem ser conectados por lado. Consulte Painéis por lado em *[Dispositivo base embutido DCNM-FBD2, página 65](#page-64-0)* para obter mais informações sobre painéis CAN conectados.

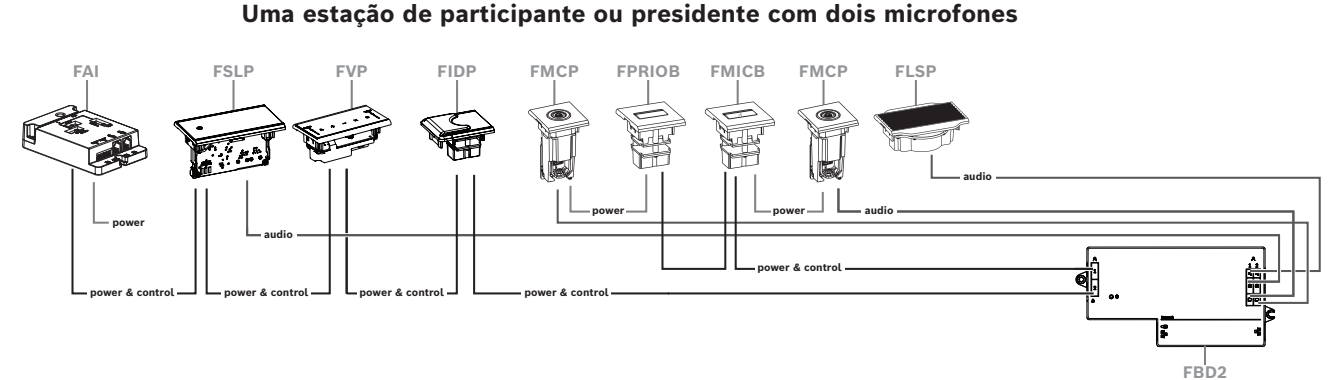

- Se sua configuração não exigir o uso do DCNM-FPRIOB, use o DCNM-FAI para alimentar e controlar o segundo DCNM-FMCP. Consulte *[Interface de áudio DCNM-FAI embutida,](#page-75-0) [página 76](#page-75-0)* para obter mais informações sobre a conexão com o segundo DCNM-FMCP.
	- Para criar uma estação de púlpito que não exige nenhum painel, conecte dois dispositivos DCNM-FMCP ao DCNM-FAI para controle e alimentação.

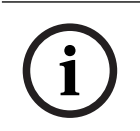

#### **Aviso!**

Sempre alimente o DCNM-FMCP através do DCNM-FAI nesse tipo de configuração.

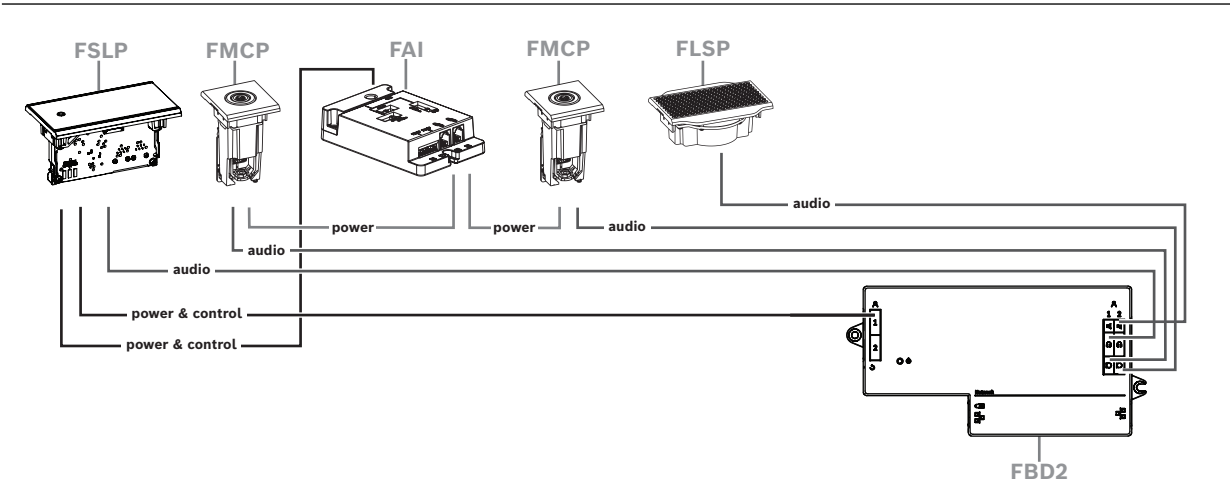

**Figura 7.17:** Púlpito com dois microfones e sem botões

- Atribua os dispositivos 1-A e 2-A ao mesmo assento no aplicativo de reunião. Isso configura automaticamente o DCNM-FBD de maneira que o nível de áudio seja igual a uma estação com um microfone.
- Você pode usar até quatro painéis CAN conectados por lado. Consulte Painéis por lado em *[Dispositivo base embutido DCNM-FBD2, página 65](#page-64-0)* para obter mais informações sobre painéis CAN conectados.

#### **7.3.13 Seletor de idioma embutido DCNM-FSL**

Use o seletor de idioma embutido em configurações sem microfone. É ideal para quando os participantes precisam selecionar seu idioma preferido para ouvir a reunião, mas não precisam participar ativamente.

Para uma montagem simples em um apoio de braço de cadeira ou outras áreas com espaço limitado, o DCNM-FSL é alimentado via PoE utilizando um cabo CAT-5E.

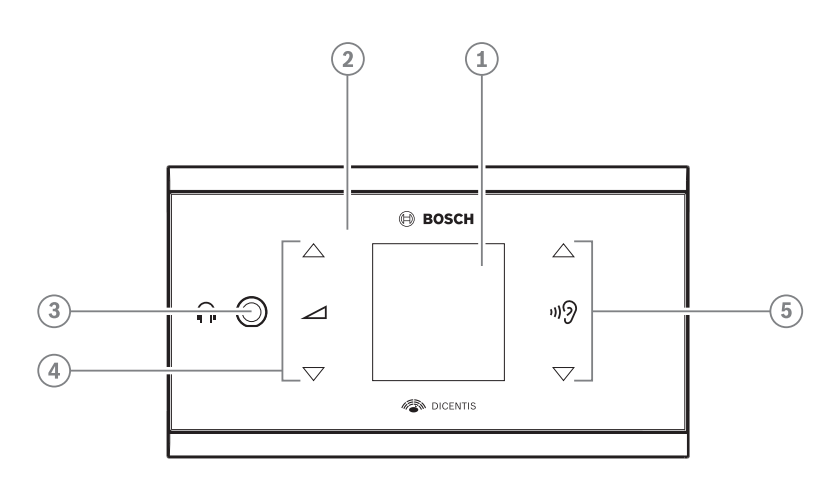

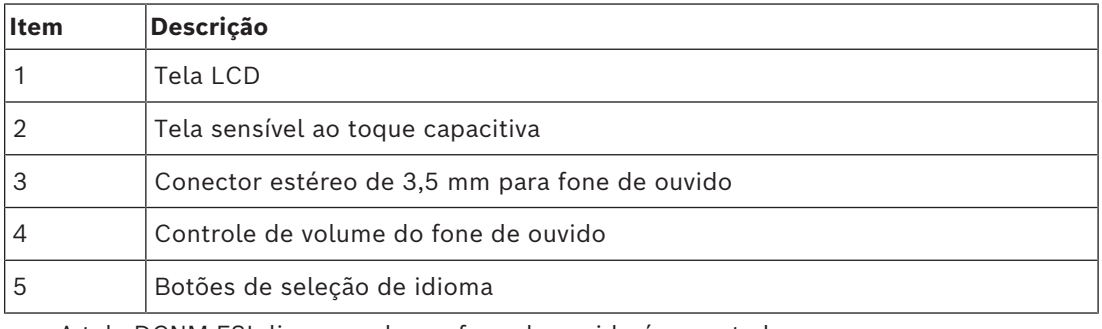

– A tela DCNM-FSL liga quando um fone de ouvido é conectado.

– A tela DCNM-FSL desliga automaticamente quando não é usada durante dez segundos. Ela ligará novamente assim que você tocar nos botões de controle de volume ou seleção de idioma.

Conecte o seletor de idioma ao switch PoE na rede DICENTIS com um cabo CAT-5e.

#### **Aviso!**

Atribua o seletor de idioma DCNM-FSL rente à mesma estação do microfone, de maneira que os fones de ouvido do seletor de idioma escolham automaticamente o idioma atribuído ao participante. O seletor de idioma diminuirá o nível de volume do sinal enviado para os fones de ouvido quando o microfone estiver ativo para evitar o feedback acústico.

#### **Soquete para fones de ouvido externos**

Você pode conectar um soquete de fones de ouvido externos ao seletor de idioma (por exemplo, um soquete de fones de ouvido de 3,5 mm). O soquete para fones de ouvido externos deve ser conectado a um plugue ou a placas de solda.

**i**

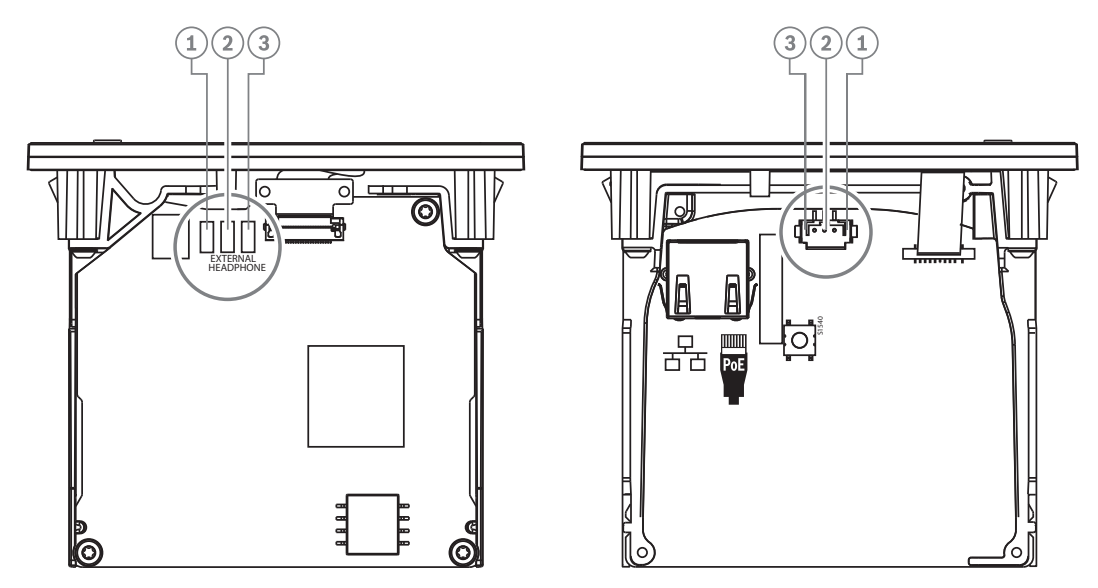

**Figura 7.18:** Conexão para fones de ouvido externos

As placas de solda, o conector para fones de ouvido externos e o soquete de 3,5 mm integrado estão conectados internamente.

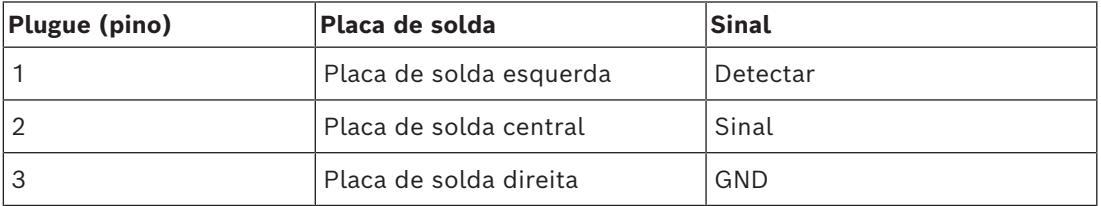

**Tabela 7.16:** Conexão para fones de ouvido externos

# **i**

#### **Aviso!**

Você pode conectar, por exemplo, um soquete AMP173977-3 ao plugue de fones de ouvido externos do seletor de idioma.

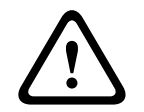

#### **Advertência!**

Ao usar os soquetes externos do DCNM-FSL, verifique se todas as conexões estão eletricamente flutuantes. Caso alguma conexão faça parte de um circuito de aterramento, poderá ocorrer comportamento inesperado do sistema.

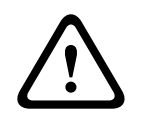

#### **Advertência!**

Para evitar que o usuário sofra uma descarga eletrostática desagradável ao inserir os fones no conector, sempre use um conector de fone de ouvido com parte frontal de plástico junto com a conexão externa do fone de ouvido.

#### **Conexão para fone de ouvido externo**

Ao usar um conector para fone de ouvido externo, instale-o de acordo com o diagrama elétrico abaixo (fiação e conector).

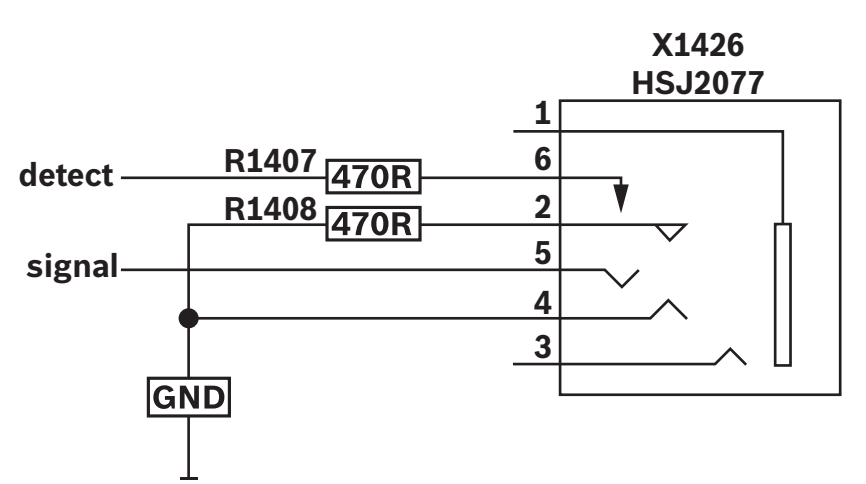

**Figura 7.19:** Diagrama do conector para fone de ouvido externo

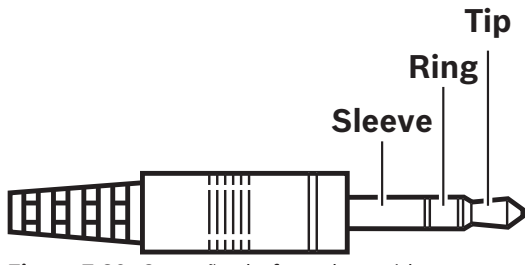

**Figura 7.20:** Conexão do fone de ouvido

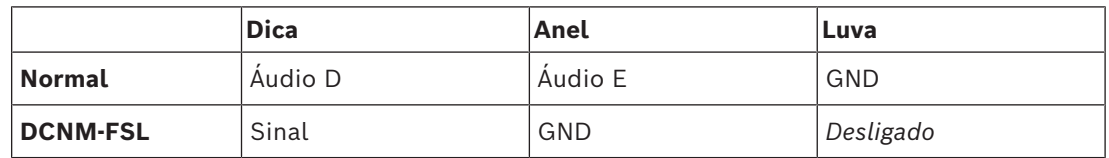

**Tabela 7.17:** Conexão do fone de ouvido

#### **Aviso!**

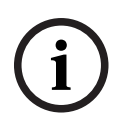

O conector deve incluir detecção de plugue interno, que é usado para habilitar a tela. A tela não ligará se você usar um conector incorreto (deve ter um switch "conector inserido"). Se você não quiser usar essa função, deverá conectar o sinal de detecção em GND, para que o dispositivo detecte que um fone de ouvido está conectado. Observe que isso fará com que os LEDs dos botões fiquem sempre acesos, o que resultará em uma vida útil mais curta dos LEDs dos botões.

## **7.4 DCNM-IDESK / DCNM-IDESKVID Mesa para intérprete**

As mesas para intérprete (DCNM-IDESK e DCNM-IDESKVID) são usadas para:

- interpretar o idioma de tribuna (canal A) em uma reunião ou conferência.
- Retransmitir a interpretação para diversos idiomas de destino por meio da seleção de canais (canal B ou C).

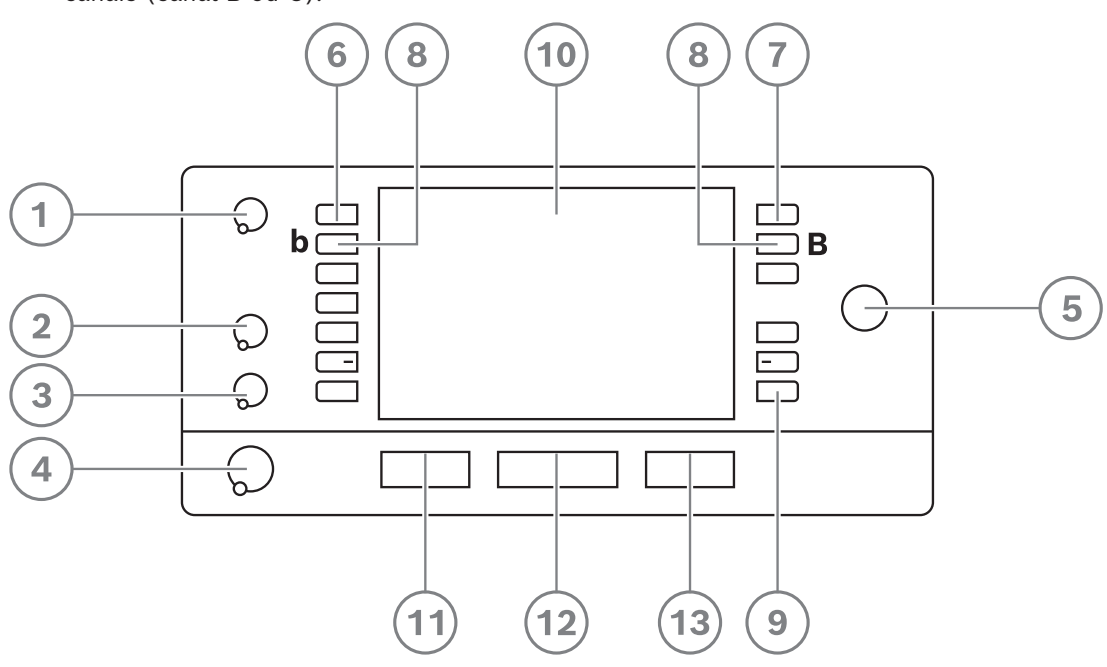

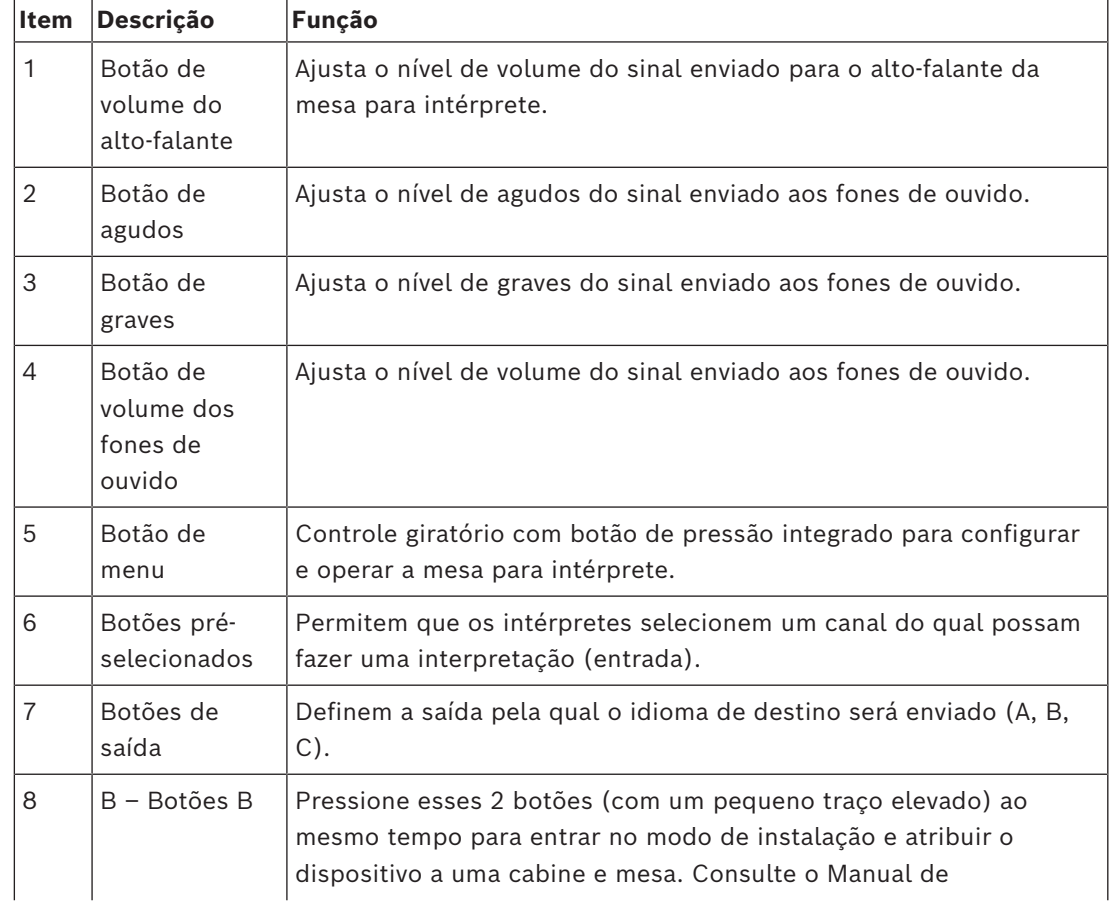

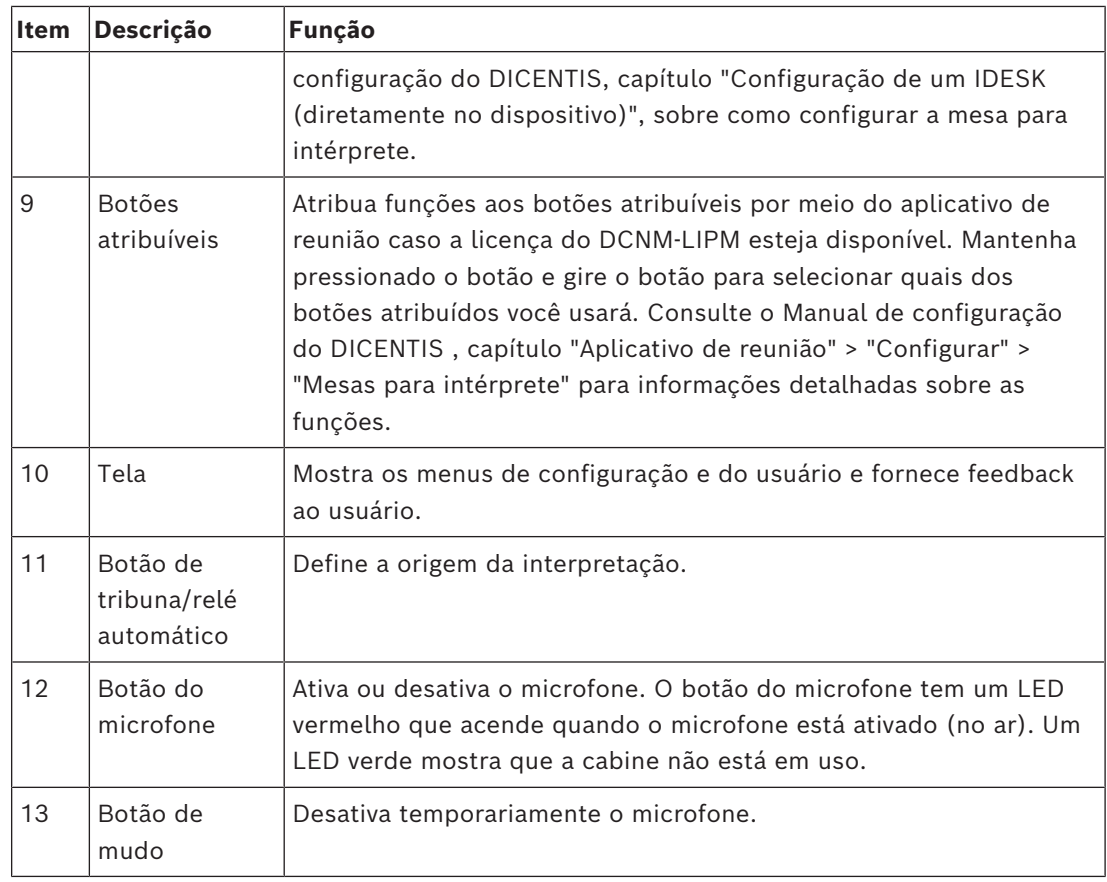

#### **Conexão de mesas para intérpretes**

Duas conexões RJ45 compatíveis para comunicação do sistema e alimentação estão disponíveis para conexão rápida e fácil das mesas para intérpretes. Cabeamento loopthrough pode ser aplicado usando cabos do sistema DICENTIS ou cabeamento estrela com cabos CAT-5e padrão e switches PoE.

#### **Instalação de mesas para intérprete**

As mesas para intérpretes podem ser instaladas de forma livre ou fixa em instalações mais permanentes (bancada) utilizando os parafusos de montagem.

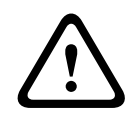

#### **Advertência!**

Os parafusos devem ser M3 e não devem ser apertados mais que 5 mm (0,2 polegadas) para evitar danos ao dispositivo.

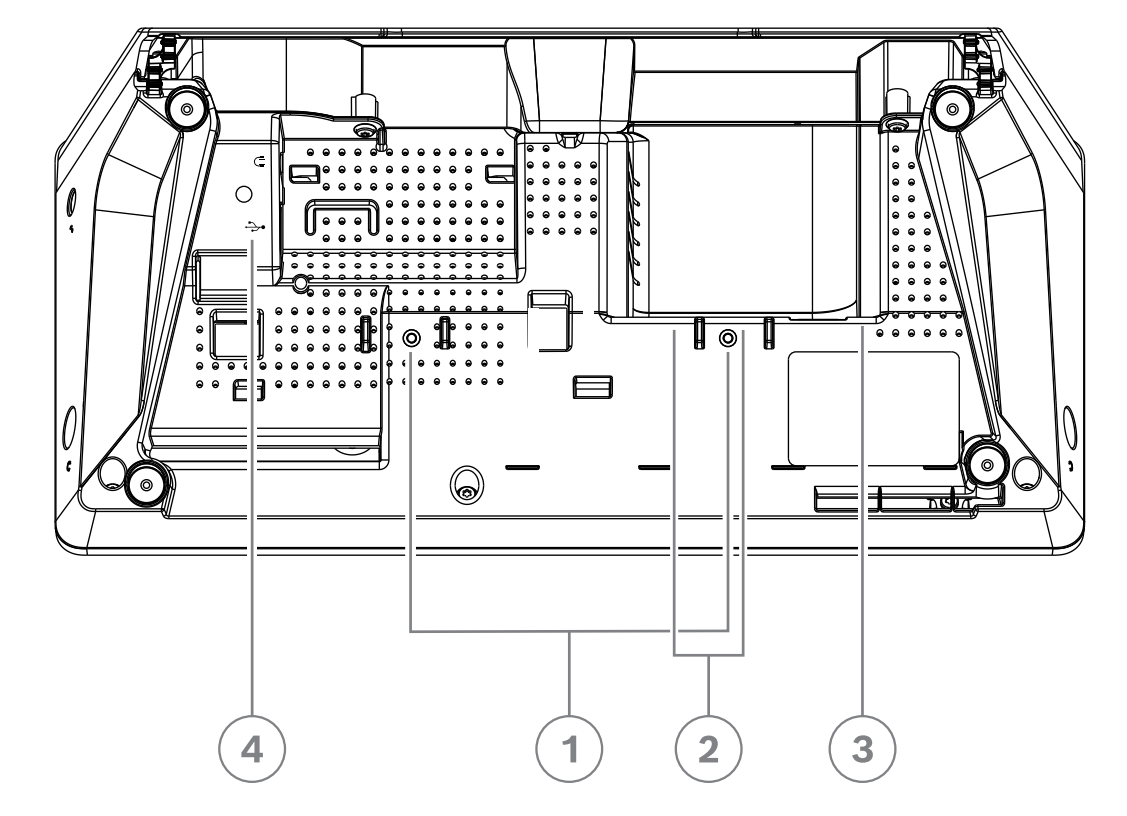

**Figura 7.21:** Visualização da parte inferior do DCNM-IDESK/DCNM-IDESKVID

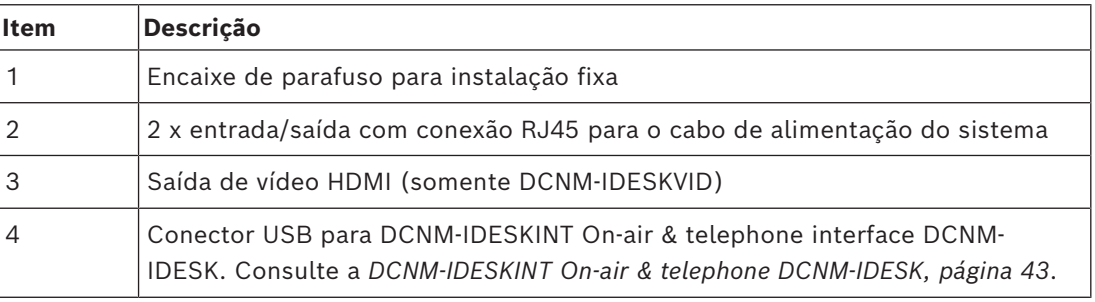

**i**

#### **Aviso!**

A corrente de saída do HDMI está limitada a 60 mA, enquanto o padrão HDMI oficial especifica 55 mA. Alguns conversores de HDMI para VGA podem exigir mais corrente, o que pode resultar em comportamento inesperado ou um conversor não funcional.

## **7.5 Microfones DICENTIS**

Os microfones DICENTIS são o microfone altamente direcional DCNM-HDMIC, os microfones de haste DCNM-MICL/S e os microfones da trava de parafuso DCNM-MICSLL/LS. Eles costumam ser usados com os dispositivos DICENTIS.

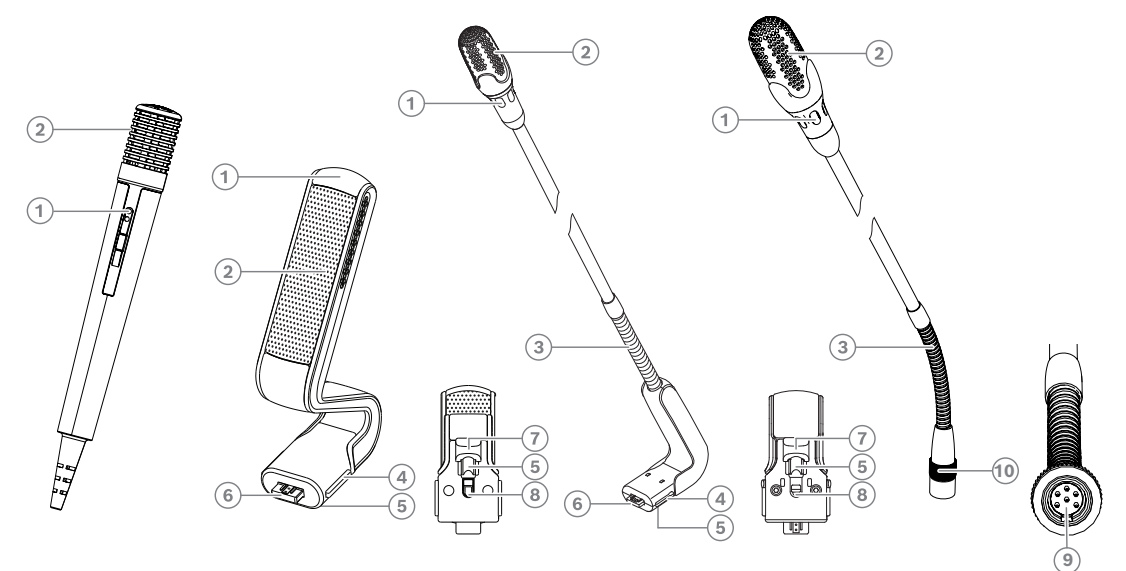

**Figura 7.22:** DCNM-FHH/DCNM-FHHC, DCNM‑HDMIC, DCNM‑MICS/DCNM‑MICL e DCNM-MICSLL/ DCNM-MICSLS

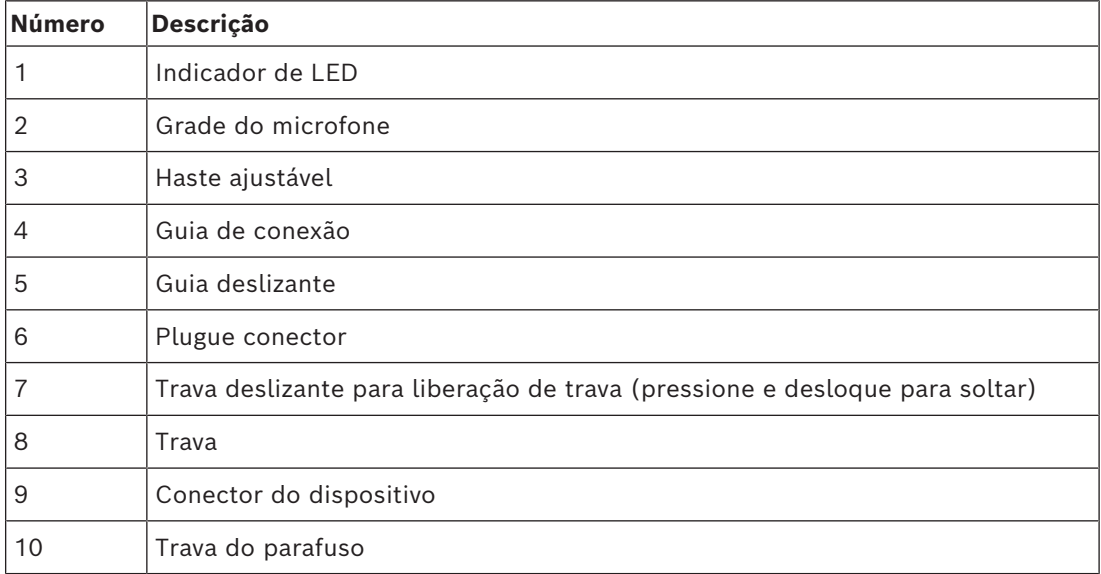

#### **Como conectar ou remover os microfones**

Os microfones podem ser facilmente conectados aos dispositivos DICENTIS:

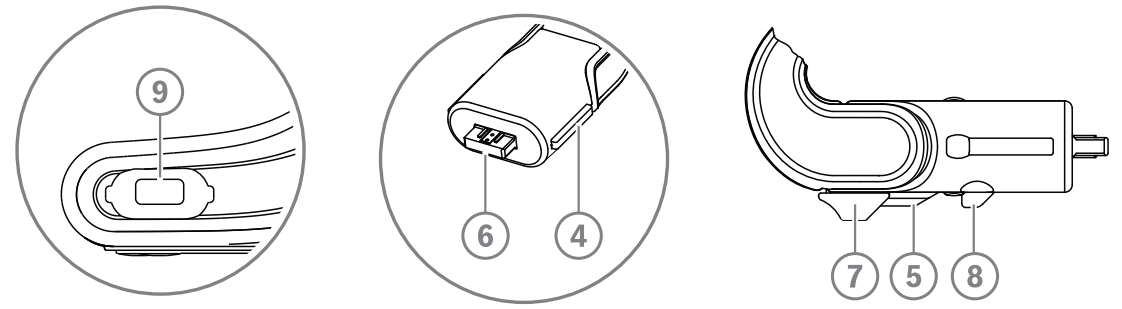

**Figura 7.23:** Conexão do DCNM‑HDMIC ou DCNM-MICS / DCNM-MICL

- 1. Oriente com cuidado a guia de conexão (**4**) no conector do microfone do dispositivo DICENTIS (**9**).
- 2. Empurre com cuidado o plugue conector (**6**) no conector do microfone do dispositivo (**9**) até que a trava de conexão (**5**) se encaixe no lugar.
- Para remover o microfone do dispositivo: desloque a trava deslizante (**7**) em direção ao dispositivo, segure a liberação da trava (**8**) e puxe o microfone para fora.

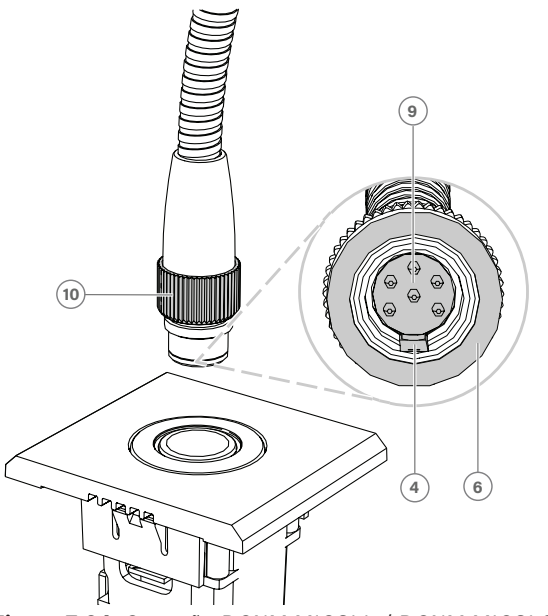

**Figura 7.24:** Conexão DCNM-MICSLL / DCNM-MICSLS

- 1. Oriente com cuidado a guia de conexão (**4**) no conector do painel de microfone DICENTIS (**9**).
- 2. Empurre com cuidado o plugue (**6**) no conector do painel de microfone (**9**) e gire a trava do parafuso (**10**) em sentido horário.
- Para remover o microfone do painel: gire a trava do parafuso (**10**) em sentido horário e retire o microfone.

Consulte *[Microfones embutidos portáteis DCNM-FHH/DCNM-FHHC, página 82](#page-81-0)* para ver como conectá-los.

## **7.6 Folha antirreflexo DCNM-MMDSP**

A folha antirreflexo DICENTIS pode ser usada para proteger a tela de vidro temperado de um dispositivo multimídia DICENTIS.

#### **Procedimento de instalação**

- 1. Use a gaze com álcool e o pano de microfibra incluídos para limpar a tela LCD do dispositivo antes da instalação.
- 2. Retire o papel adesivo para posicionamento da parte traseira da folha antirreflexo.
- 3. Posicione a folha antirreflexo na tela LCD do dispositivo e fixe o adesivo de posicionamento ao lado do dispositivo.
- 4. Abra a folha antirreflexo e use o "bastão de limpeza" para limpar a poeira da superfície da tela LCD.
- 5. Remova o filme de proteção do outro lado da folha antirreflexo.
- 6. Pressione levemente a folha antirreflexo na tela LCD. Se bolhas de ar ficarem presas sob a folha antirreflexo, use o "rodo" para removê-las.

## **7.7 Porta-cartões DICENTIS**

## **7.7.1 Porta-cartão de visitas DCNM-NCH**

O porta-cartão de visitas (**1**) pode ser utilizado para exibir permanentemente o nome do participante na parte traseira de um dispositivo multimídia DICENTIS. O porta-cartão de visitas tem dois ímãs (**2**) para fixá-lo e removê-lo com facilidade da parte traseira do dispositivo.

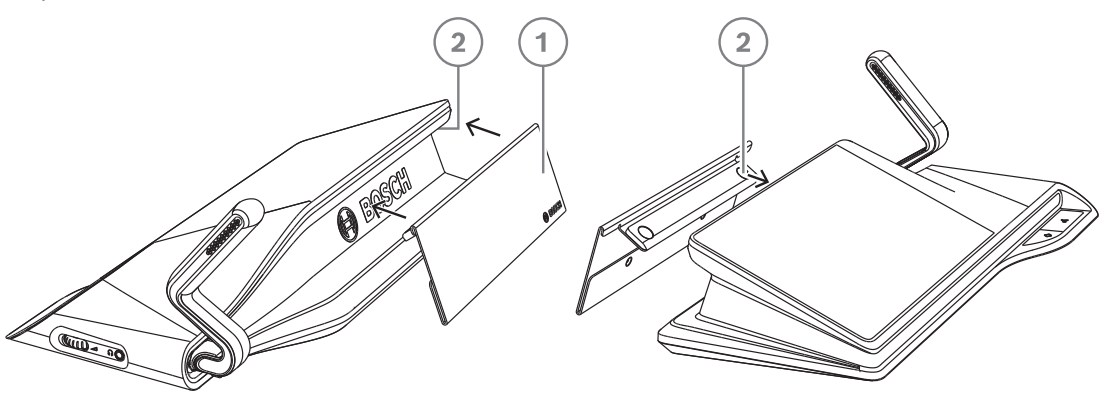

**Figura 7.25:** Conjunto DCNM-NCH

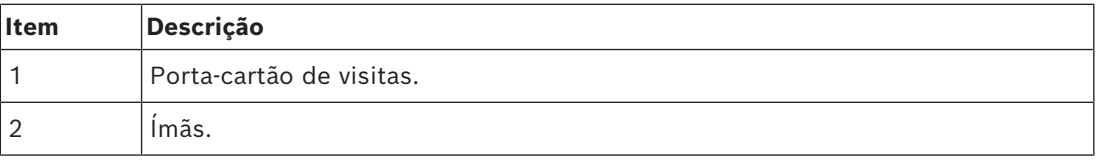

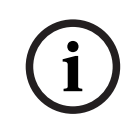

#### **Aviso!**

Um modelo de encaixe de papel está incluído no DVD que pode ser baixado em: [https://](https://licensing.boschsecurity.com/software) [licensing.boschsecurity.com/software](https://licensing.boschsecurity.com/software)

## **7.7.2 Porta-cartão de ID DCNM-DICH para DCNM-D**

O porta-cartões de ID para os dispositivos para discussão DICENTIS foi projetado para o modo de identificação. Enquanto o cartão permanecer no porta-cartões de ID, o participante estará conectado. Quando o cartão for removido, o participante será desconectado. Este acessório colabora com o leitor de cartões sem contato Near Field Communication (NFC) incorporado dos dispositivos para discussão DICENTIS. O modo de identificação é configurado no software DICENTIS.

O DCNM-DICH pode ser usado com o DCNM-DE, o DCNM-DSL e o DCNM-DVT.

Fixe o porta-cartões de ID com facilidade removendo a folha protetora na parte traseira, posicione-o no lado esquerdo do dispositivo para discussão DICENTIS e pressione-o conforme mostrado na figura a seguir:

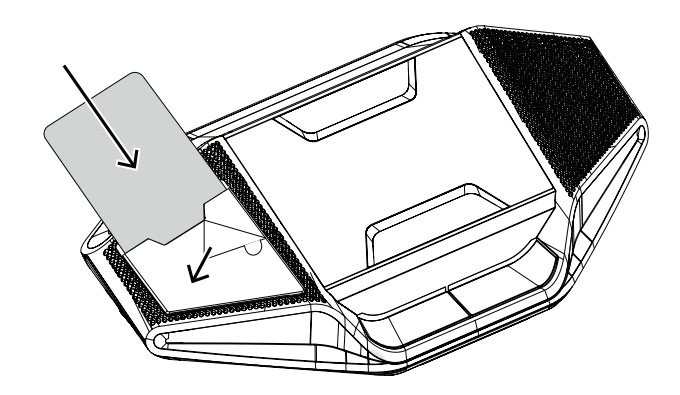

## **8 Teste de instalação**

Um teste de instalação é necessário para evitar os desajustes de conexão e encontrar possíveis defeitos do produto com antecedência. Deixar de fazer o teste poderá resultar em mau funcionamento do sistema.

Cada dispositivo DICENTIS tem seu próprio diagnóstico incorporado, que pode ser usado para localizar a falha. O diagnóstico é iniciado assim que o dispositivo DICENTIS é ligado. O Sistema de Conferência DICENTIS não precisa estar configurado nem conectado ao PC controlador do sistema.

#### **Condições prévias**

- 1. Todos os cabos de rede do sistema estão conectados aos dispositivos.
- 2. O switch de alimentação e processador de áudio e o(s) switch(es) de alimentação já vêm instalados.

#### **Inicie o teste**

Ligue os switches de alimentação e processador de áudio e os switches de alimentação usados no sistema: cada dispositivo conectado será ligado e inicializado.

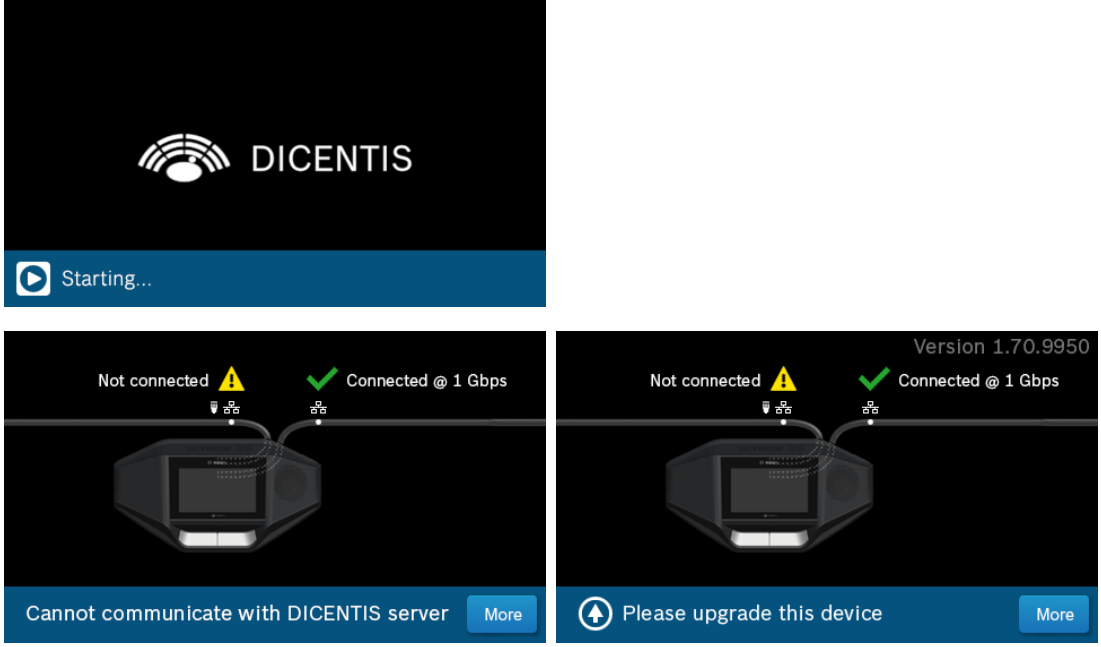

- 1. Após o dispositivo de multimídia DICENTIS / o dispositivo para discussão DICENTIS estendido ter inicializado, a tela de diagnóstico será exibida.
- 2. Se o texto "Queda de conexão" for exibido:
	- O cabo de rede não está conectado ou está com defeito.
	- O dispositivo está conectado somente com um cabo de rede do sistema ("Queda de conexão" é exibido ao lado do dispositivo que não está conectado).
- 3. Se o cabo de rede do sistema estiver corretamente conectado à rede, a velocidade de rede será exibida.
- 4. Se o dispositivo multimídia DICENTIS / o dispositivo para discussão DICENTIS estendido estiver conectado a um switch de alimentação e processador de áudio, switch de alimentação ou outro dispositivo multimídia, e 100 Mb for exibido:
	- Alguma fiação interna do conector de cabo da rede do sistema não está corretamente conectada ou está rompida. É necessário verificar a fiação e o conector.
	- Se o cabo estiver conectado a um switch de 100 Mb, está correto.
- 5. Clique no botão de informações para exibir informações adicionais sobre o dispositivo multimídia.
- 6. Se tudo estiver conectado corretamente e o dispositivo não tiver o software do aplicativo, o texto "Faça o download do software" será exibido.
- 7. Agora, o dispositivo pode ser baixado:
	- O download de dispositivos não é abordado neste manual. Consulte o manual de configuração do DICENTIS para saber como baixar os dispositivos.

#### **Atendimento ao cliente**

Se uma falha não puder ser resolvida, entre em contato com o integrador de sistemas ou fornecedor, ou entre em contato diretamente com o seu representante Bosch.

**Bosch Security Systems B.V.** Torenallee 49 5617 BA Eindhoven Netherlands **www.boschsecurity.com**  © Bosch Security Systems B.V., 2024

202403211126